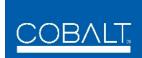

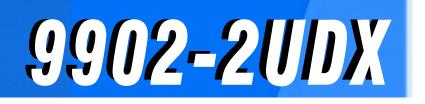

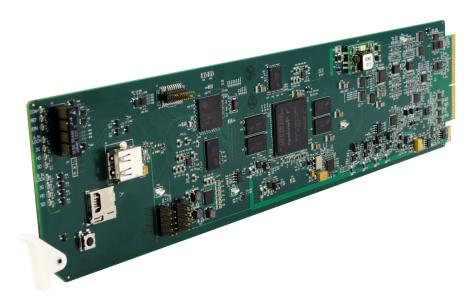

3G/HD/SD-SDI Dual-Channel Up-Down-Cross Converter / Frame Sync / Audio Embed/De-Embed

# **Product Manual**

|                | Cobalt Digital Inc.                                                                                       |
|----------------|----------------------------------------------------------------------------------------------------|
| <u>COBALT.</u> | 2506 Galen Drive<br>Champaign, IL 61821<br>Voice 217.344.1243 • Fax 217.344.1245<br>www.cobaltdigital.com |

9902-2UDX-OM (V1.3)

# Copyright

#### ©Copyright 2021, Cobalt Digital Inc. All Rights Reserved.

Duplication or distribution of this manual and any information contained within is strictly prohibited without the express written permission of Cobalt Digital Inc. This manual and any information contained within, may not be reproduced, distributed, or transmitted in any form, or by any means, for any purpose, without the express written permission of Cobalt Digital Inc. Reproduction or reverse engineering of software used in this device is prohibited.

# Disclaimer

The information in this document has been carefully examined and is believed to be entirely reliable. However, no responsibility is assumed for inaccuracies. Furthermore, Cobalt Digital Inc. reserves the right to make changes to any products herein to improve readability, function, or design. Cobalt Digital Inc. does not assume any liability arising out of the application or use of any product or circuit described herein.

# **Trademark Information**

**Cobalt**<sup>®</sup> is a registered trademark of Cobalt Digital Inc.

openGear<sup>®</sup> is a registered trademark of Ross Video Limited. **DashBoard**<sup>TM</sup> is a trademark of Ross Video Limited.

**Dolby**<sup>®</sup> is a registered trademark of Dolby Laboratories, Inc. Other product names or trademarks appearing in this manual are the property of their respective owners.

Congratulations on choosing the Cobalt<sup>®</sup> 9902-2UDX 3G/HD/SD-SDI Dual-Channel Up-Down-Cross Converter / Frame Sync / Audio Embed/De-Embed. The 9902-2UDX is part of a full line of modular processing and conversion gear for broadcast TV environments. The Cobalt Digital Inc. line includes video decoders and encoders, audio embedders and de-embedders, distribution amplifiers, format converters, remote control systems and much more. Should you have questions pertaining to the installation or operation of your 9902-2UDX, please contact us at the contact information on the front cover.

| Manual No.:                                         | 9902-2UDX-OM                                                                                                    |
|-----------------------------------------------------|----------------------------------------------------------------------------------------------------|
| Document Version:                                   | V1.3                                                                                                    |
| Release Date:                                       | February 16, 2021                                                                                                    |
| Applicable for<br>Firmware Version<br>(or greater): | v2.101 or greater                                                                                                    |
| Description of<br>product/manual<br>changes:        | <ul> <li>MInor additions of added UI controls, functions per latest formware</li> <li>Minor consistency edits to manual.</li> </ul> |

# Table of Contents

| 9902-2UDX Card Software Versions and this Manual                                                                                                    | Chapter 1 | Introduction                                     | 1-1  |
|----------------------------------------------------------------------------------------------------|-----------|--------------------------------------------------|------|
| Cobalt Reference Guides1-2Manual Conventions1-3Warnings, Cautions, and Notes1-4Labeling Symbol Definitions1-4Safety and Regulatory Summary1-5Warnings1-5Cautions1-5EMC Compliance Per Market1-5                                                                              |           | Overview                                         | 1-1  |
| Manual Conventions       1-3         Warnings, Cautions, and Notes       1-4         Labeling Symbol Definitions       1-4         Safety and Regulatory Summary       1-5         Warnings       1-5         Cautions       1-5         EMC Compliance Per Market       1-5 |           | 9902-2UDX Card Software Versions and this Manual | 1-2  |
| Warnings, Cautions, and Notes1-4Labeling Symbol Definitions1-4Safety and Regulatory Summary1-5Warnings1-5Cautions1-5EMC Compliance Per Market1-5                                                                                                    |           | Cobalt Reference Guides                          | 1-2  |
| Labeling Symbol Definitions       1-4         Safety and Regulatory Summary       1-5         Warnings       1-5         Cautions       1-5         EMC Compliance Per Market       1-5                                                                                      |           | Manual Conventions                               | 1-3  |
| Safety and Regulatory Summary                                                                                                    |           | Warnings, Cautions, and Notes                    | 1-4  |
| Warnings    1-5      Cautions                                                                                                    |           | Labeling Symbol Definitions                      | 1-4  |
| Cautions                                                                                                    |           | Safety and Regulatory Summary                    | 1-5  |
| EMC Compliance Per Market 1-5                                                                                                    |           | Warnings                                         | 1-5  |
| L L                                                                                                    |           | Cautions                                         | 1-5  |
| 9902-2UDX Functional Description 1-6                                                                                                    |           | EMC Compliance Per Market                        | 1-5  |
|                                                                                                    |           | 9902-2UDX Functional Description                 | 1-6  |
| 9902-2UDX Input/Output Formats 1-6                                                                                                    |           | 9902-2UDX Input/Output Formats                   | 1-6  |
| Video Processor Description 1-8                                                                                                    |           | Video Processor Description                      | 1-8  |
| Audio Processor Description 1-11                                                                                                    |           | Audio Processor Description                      | 1-11 |
| Control and Data Input/Output Interfaces 1-14                                                                                                    |           | Control and Data Input/Output Interfaces         | 1-14 |
| Alarm Function 1-15                                                                                                    |           | Alarm Function                                   | 1-15 |
| User Control Interface 1-16                                                                                                    |           | User Control Interface                           | 1-16 |
| 9902-2UDX Rear I/O Modules 1-18                                                                                                    |           | 9902-2UDX Rear I/O Modules                       | 1-18 |
| Technical Specifications 1-18                                                                                                    |           | Technical Specifications                         | 1-18 |
| Warranty and Service Information 1-21                                                                                                    |           | Warranty and Service Information                 | 1-21 |
| Cobalt Digital Inc. Limited Warranty 1-21                                                                                                    |           | Cobalt Digital Inc. Limited Warranty             | 1-21 |
| Contact Cobalt Digital Inc. 1-22                                                                                                    |           | Contact Cobalt Digital Inc                       | 1-22 |
| Chapter 2    Installation and Setup    2-1                                                                                                    | Chapter 2 | Installation and Setup                           | 2-1  |
|                                                                                                    | -         | _                                                |      |
| Installing the 9902-2UDX Into a Frame Slot                                                                                                    |           | Installing the 9902-2UDX Into a Frame Slot       | 2-1  |
| Installing a Rear I/O Module                                                                                                    |           | -                                                |      |
| 9902-2UDX Rear I/O Modules                                                                                                    |           |                                                  |      |
|                                                                                                    |           |                                                  |      |
|                                                                                                    |           |                                                  |      |
| Chapter 3 Operating Instructions 3-1                                                                                                    | Chapter 3 | <b>Operating Instructions</b>                    | 3-1  |
|                                                                                                    | L         |                                                  |      |
|                                                                                                    |           |                                                  |      |
|                                                                                                    |           |                                                  |      |
|                                                                                                    |           |                                                  |      |
|                                                                                                    |           |                                                  |      |
|                                                                                                    |           |                                                  |      |

| Accessing the 9902-2UDX Card via Remote Control                   | 3-6  |
|-------------------------------------------------------------------|------|
| Accessing the 9902-2UDX Card Using DashBoard <sup>TM</sup>        | 3-6  |
| Accessing the 9902-2UDX Card Using a Cobalt® Remote Control Panel | 3-7  |
| Checking 9902-2UDX Card Information                               | 3-8  |
| Ancillary Data Line Number Locations and Ranges                   | 3-9  |
| 9902-2UDX Function Menu List and Descriptions                     | 3-10 |
| Input Video Controls                                              | 3-11 |
| Output Video Mode Controls                                        | 3-12 |
| Scaler                                                            | 3-14 |
| Framesync                                                         | 3-18 |
| Input Audio Status                                                | 3-21 |
| Input Audio Routing/Controls                                      | 3-22 |
| Video Quality Events                                              | 3-27 |
| Audio Detect Events Setup Controls                                | 3-28 |
|                                                                   | 3-29 |
| Video Proc/Color Correction                                       | 3-30 |
| Output Audio Routing/Controls                                     | 3-33 |
| Timecode                                                          | 3-39 |
| Reticules                                                         | 3-44 |
| Wings Insertion                                                   | 3-47 |
| AFD Processor Controls                                            | 3-48 |
| Moving Box Insertion                                              | 3-54 |
| Ancillary Data Proc Controls                                      | 3-56 |
| COMM Ports Setup Controls                                         | 3-59 |
| Presets                                                           | 3-61 |
| GPO Setup Controls                                                | 3-63 |
| Event Setup Controls                                              | 3-64 |
| Admin                                                             | 3-68 |
| User Log                                                          | 3-71 |
| Alarms Setup Controls                                             | 3-72 |
| Troubleshooting                                                   | 3-76 |
| Error and Failure Indicator Overview                              | 3-76 |
| Basic Troubleshooting Checks                                      | 3-80 |
|                                                                   | 3-81 |
|                                                                   | 3-82 |
|                                                                   | 3-82 |

# Chapter 1

# Introduction

# **Overview**

This manual provides installation and operating instructions for the 9902-2UDX 3G/HD/SD-SDI 3G/HD/SD-SDI Dual-Channel Up-Down-Cross Converter / Frame Sync / Audio Embed/De-Embed card (also referred to herein as the 9902-2UDX).

This manual consists of the following chapters:

- **Chapter 1, "Introduction"** Provides information about this manual and what is covered. Also provides general information regarding the 9902-2UDX.
- Chapter 2, "Installation and Setup" Provides instructions for installing the 9902-2UDX in a frame, and optionally installing a 9902-2UDX Rear I/O Module.
- Chapter 3, "Operating Instructions" Provides overviews of operating controls and instructions for using the 9902-2UDX.

This chapter contains the following information:

- 9902-2UDX Card Software Versions and this Manual (p. 1-2)
- Manual Conventions (p. 1-3)
- Safety and Regulatory Summary (p. 1-5)
- 9902-2UDX Functional Description (p. 1-6)
- Technical Specifications (p. 1-18)
- Warranty and Service Information (p. 1-21)
- Contact Cobalt Digital Inc. (p. 1-22)

# 9902-2UDX Card Software Versions and this Manual

When applicable, Cobalt Digital Inc. provides for continual product enhancements through software updates. As such, functions described in this manual may pertain specifically to cards loaded with a particular software build.

The Software Version of your card can be checked by viewing the **Card Info** menu in DashBoard<sup>TM</sup>. See Checking 9902-2UDX Card Information (p. 3-8) in Chapter 3, "Operating Instructions" for more information. You can then check our website for the latest software version currently released for the card as described below.

**Note:** Not all functionality described in this manual may appear on cards with initial software versions.

Check our website and proceed as follows if your card's software does not match the latest version:

| Card Software <b>earlier</b> than latest version  | Card is not loaded with the latest software. Not all functions and/or specified performance described in this manual may be available.<br>You can update your card with new Update software by going to the <b>Support&gt;Firmware Downloads</b> link at www.cobaltdigital.com. Download "Firmware Update Guide", which provides simple instructions for downloading the latest firmware for your card onto your computer, and then uploading it to your card through DashBoard <sup>™</sup> . |
|---------------------------------------------------|----------------------------------------------------------------------------------------------------|
|                                                   | Software updates are field-installed without any need to remove the card from its frame.                                                                                                    |
| Card Software <b>newer</b> than version in manual | A new manual is expediently released whenever a card's software is updated <b>and specifications and/or functionality have changed</b> as compared to an earlier version (a new manual is not necessarily released if specifications and/or functionality have not changed). A manual earlier than a card's software version may not completely or accurately describe all functions available for your card.                                                                                  |
|                                                   | If your card shows features not described in this<br>manual, you can check for the latest manual (if<br>applicable) and download it by going to the card's web<br>page on www.cobaltdigital.com.                                                                                                    |

# **Cobalt Reference Guides**

From the Cobalt<sup>®</sup> web home page, go to **Support>Reference Documents** for easy to use guides covering network remote control, card firmware updates, example card processing UI setups and other topics.

1

# **Manual Conventions**

In this manual, display messages and connectors are shown using the exact name shown on the 9902-2UDX itself. Examples are provided below.

• Card-edge display messages are shown like this:

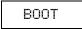

• Connector names are shown like this: SDI IN A

In this manual, the terms below are applicable as follows:

- **9902-2UDX** refers to the 9902-2UDX 3G/HD/SD-SDI Dual-Channel Up-Down-Cross Converter / Frame Sync / Audio Embed/De-Embed card.
- Frame refers to the HPF-9000, oGx, OG3-FR, 8321, or similar 20-slot frame that houses Cobalt<sup>®</sup> or other cards.
- Device and/or Card refers to a Cobalt<sup>®</sup> or other card.
- **System** and/or **Video System** refers to the mix of interconnected production and terminal equipment in which the 9902-2UDX and other cards operate.
- Functions and/or features that are available only as an option are denoted in this manual like this:

# Option 🖻

Most options are covered in this manual. However, if your card has DashBoard tabs that are not described in this manual it indicates that the optional function/feature is covered in a separate Manual Supplement.

You can download a manual supplement pdf for the option by going to the card's web page and clicking on **Product Downloads**, where you can select from any available option Manual Supplements for the card.

# Warnings, Cautions, and Notes

Certain items in this manual are highlighted by special messages. The definitions are provided below.

#### Warnings

Warning messages indicate a possible hazard which, if not avoided, could result in personal injury or death.

#### Cautions

Caution messages indicate a problem or incorrect practice which, if not avoided, could result in improper operation or damage to the product.

### Notes

Notes provide supplemental information to the accompanying text. Notes typically precede the text to which they apply.

# **Labeling Symbol Definitions**

| Important note regarding product usage. Failure to observe may result in unexpected or incorrect operation.                                                                                                    |
|----------------------------------------------------------------------------------------------------|
| Electronic device or assembly is susceptible to damage from an ESD<br>event. Handle only using appropriate ESD prevention practices.<br>If ESD wrist strap is not available, handle card only by edges and avoid<br>contact with any connectors or components.                |
| <ul> <li>Symbol (WEEE 2002/96/EC)</li> <li>For product disposal, ensure the following:</li> <li>Do not dispose of this product as unsorted municipal waste.</li> <li>Collect this product separately.</li> <li>Use collection and return systems available to you.</li> </ul> |

# Safety and Regulatory Summary

# Warnings

| ! WARNING ! | To reduce risk of electric shock do not remove line voltage service barrier cover on frame equipment containing an AC power supply. NO USER SERVICEABLE PARTS INSIDE. REFER SERVICING TO QUALIFIED SERVICE PERSONNEL.                                                                                                    |
|-------------|----------------------------------------------------------------------------------------------------|
| Cautions    |                                                                                                    |
| CAUTION     | This device is intended for environmentally controlled use only in appropriate video terminal equipment operating environments.                                                                                                    |
| CAUTION     | This product is intended to be a component product of an openGear® frame. Refer to the openGear® frame Owner's Manual for important safety instructions regarding the proper installation and safe operation of the frame as well as its component products.                                                                                                    |
| CAUTION     | Heat and power distribution requirements within a frame may dictate specific slot<br>placement of cards. Cards with many heat-producing components should be arranged to<br>avoid areas of excess heat build-up, particularly in frames using only convection cooling.<br>The 9902-2UDX has a moderate power dissipation (appr. 18 W). As such, avoiding placing<br>the card adjacent to other cards with similar dissipation values if possible. |
| CAUTION     | If required, make certain Rear I/O Module(s) is installed before installing the 9902-2UDX<br>into the frame slot. Damage to card and/or Rear I/O Module can occur if module<br>installation is attempted with card already installed in slot.                                                                                                    |
| CAUTION     | If card resists fully engaging in rear I/O module mating connector, check for alignment and proper insertion in slot tracks. Damage to card and/or rear I/O module may occur if improper card insertion is attempted.                                                                                                    |
| CAUTION     | The 9902-2UDX FPGA is designed for a normal-range operating temperature around 85° C core temperature. Operation in severe conditions exceeding this limit for non-sustained usage are within device operating safe parameters, and can be allowed by setting this control to Disable. However, the disable (override) setting should be avoided under normal conditions to ensure maximum card protection.                                       |

| Market                   | Regulatory Standard or Code                                                                                                    |
|--------------------------|----------------------------------------------------------------------------------------------------|
| United States of America | FCC "Code of Federal Regulations" Title 47 Part15, Subpart B, Class A                                                                                          |
| Canada                   | ICES-003                                                                                                    |
| International            | CISPR 24:2010<br>IEC 61000-4-2:2008<br>IEC 61000-4-3:2006 with A1:2007 and A2:2010 IEC 61000-4-4:2004<br>IEC 61000-4-6:2008<br>IEC 61000-6-3:2006 with A1:2010 |
|                          | CISPR 22:2008                                                                                                    |

# **EMC Compliance Per Market**

# 9902-2UDX Functional Description

Figure 1-1 shows a functional block diagram of the 9902-2UDX. The 9902-2UDX dual-channel card provides two independent signal paths (**Path 1** and **Path 2**) of UDX conversion, frame sync, and audio embedding and de-embedding on a single card. The two paths share an input and output SDI crosspoint to receive and send two discrete SDI inputs and outputs. The 9902-2UDX also includes AES/analog audio support and CVBS video I/O. In addition to a basic signal presence input failover function, a Quality Check option allows failover to alternate inputs based on user-configurable subjective criteria such as black or frozen frame. A moving-box insertion can be enabled to serve as a dynamic raster confidence check even in cases where the input video image is static or lost.

The 9902-2UDX also provides timecode/closed-captioning conversion from packet-based timecode formats and CEA608/708 HD formats to HD ATC, SD\_ATC, and SD VITC waveform-based timecode.

# 9902-2UDX Input/Output Formats

The 9902-2UDX provides the following inputs and outputs (which can be independently used for Path 1 and/or Path 2:

- Inputs:
  - 3G/HD/SD SDI IN A thru SDI IN D four 3G/HD/SD-SDI inputs.
     SDI IN A or SDI IN B can be set to failover to A or B in absence of opposite channel of this pair.
  - **CVBS IN** CVBS coaxial analog video input.
  - AES IN BNC (AES-3id, 75 $\Omega$ ) ports as AES input (number of ports dependent on rear I/O module used).
  - AN-AUD IN Four balanced analog audio embed inputs.
- Outputs:
  - **3G/HD/SD-SDI OUT (1-4)** four 3G/HD/SD-SDI buffered video outputs. Each output can be independently set as processed output video or selected input video reclocked.
  - **AES OUT –** BNC (AES-3id,  $75\Omega$ ) ports as AES outputs (number of ports dependent on rear I/O module used).
  - AN-AUD OUT Four balanced analog audio de-embed outputs.
  - **CVBS OUT** CVBS coaxial analog video usable with SD video streams.
- **Note:** Input select also allows internal connection from one processing path output to the opposite processing path input. This allows "serial" processing connections without requiring external jumpering on the card rear I/O module.

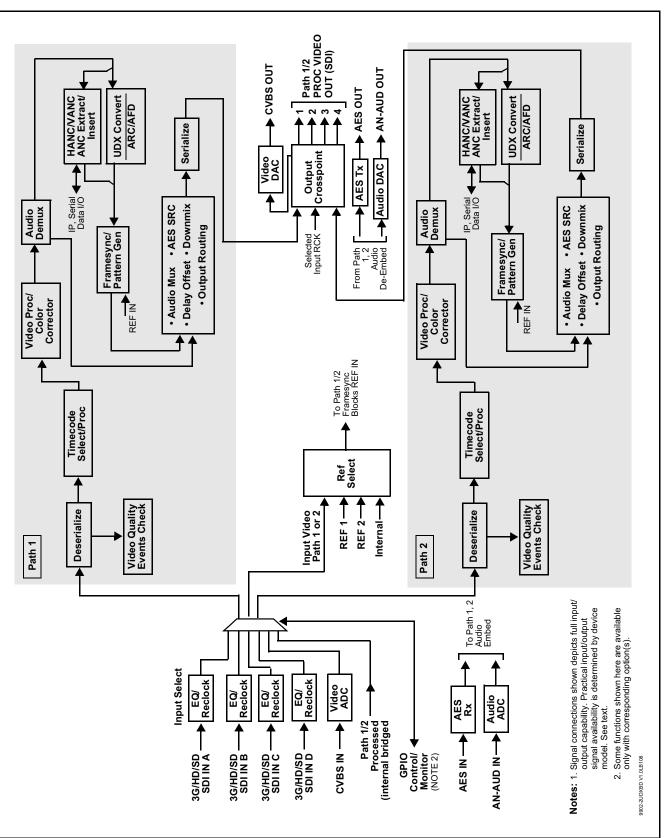

Figure 1-1 9902-2UDX Functional Block Diagram

9902-2UDX Functional Description

#### Video Processor Description

**Note:** Unless otherwise noted, the following functions are independently available for Path 1 and Path 2 processing paths.

The 9902-2UDX video subsystem provides the functions described below.

#### Input Video Select/Quality Check Functions

Used in common as a routing source for both **Path 1/Path 2** is a GUI-based control that allows the card to select from up to four 3G/HD/SD-SDI inputs, and an SD CVBS analog video input. This function also allows processed outputs from one path to be routed to the alternate path input. For analog inputs, waveform-based ancillary data is preserved for extraction and usage later in the card processing chain.

The input can be selected using DashBoard manual control, set to failover to an alternate input upon loss of the target input, and can be externally selected via a GPIO interface. An input **Allowed Rasters** and **Allowed Frame Rates** filter allows inputs to be filtered (screened) for only user-allowed raster sizes and frame rates, with unallowed raster/rates being rejected as an input (input unlock). Reclocked copies of any SDI input can be outputted by the card when selected as a choice on the output crosspoint.

**Option** (Option +QC). Quality Check allows criteria such as black/ frozen frame events to propagate an event alert. This alert can be used by the card Event Setup actions function to invoke input video routing changes, GPO, and other actions.

#### **Timecode Processor**

(See Figure 1-2.) This function provides for extraction of timecode data from input video source, and in turn allow individual timecode strings to be embedded into the output video. The function can monitor any of the video inputs of the card for supported timecode formats such as ATC\_LTC or ATC\_VITC for down-conversions to HD, and ATC\_VITC or VITC waveform (with selectable odd/even field line number control) for SD SDI or CVBS inputs. Waveform VITC timecode can also be extracted from a reference input and used as the output timecode value. If the preferred format is detected, the preferred format is used by the card; if the preferred format is not detected, the card uses other formats (where available) as desired. An internally-generated free-run timecode can be also be embedded on output video if desired.

The function also provides conversion between various timecode formats and provides independent insertion and line number controls for each SDI timecode output format.

**Option** Solution When licensed with option **+LTC**, this function also can receive, send and translate between audio/RS-485 LTC timecode formats and the VBI formats described above.

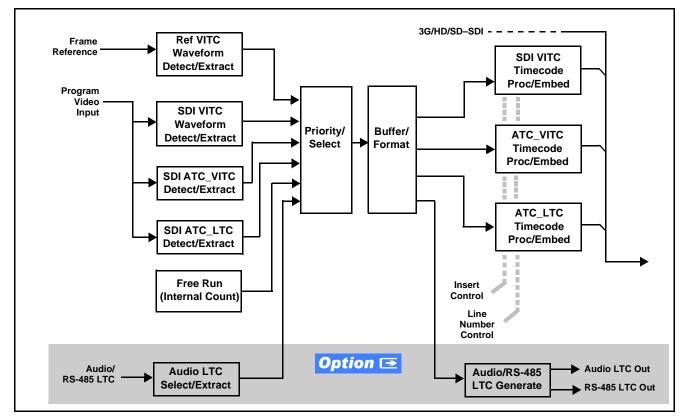

Figure 1-2 Timecode Processor

# **Frame Sync Function**

This function provides path 1/2 independent for frame sync control using either one of two external **FRAME REF IN (1,2)** reference signals distributed with the card frame, selected input video, or internal timing as a frame sync reference.

This function also allows horizontal and/or vertical offset to be added between the output video and the frame sync reference.

Frame sync can select from either of two card frame reference sources, or free-run input video sync. Selectable failover allows alternate reference selection should the initial reference source become unavailable or invalid. In the event of input video loss of signal, the output can be set to disable video, go to black, go to an internal test signal generator pattern, or freeze to the last intact frame (last frame having valid SAV and EAV codes).

An internal test signal generator provides a selection of various standard patterns such as color bars, sweep patterns, and other technical patterns. The test patterns can be applied to the output video upon loss of input or manually inserted at any time.

### **Scaler Function**

The scaler function provides path 1/2 independent up/down/cross-conversion to 3G/HD/SD from multiple SD and 3G/HD video formats and multiple frame rates, and cross-conversion between interlaced and progressive formats, with auto-format detect/down-conversion of SMPTE 424M/292M/259M formats.

The scaler function also provides aspect ratio conversion that provides a choice from several standard aspect ratios. User-defined settings allow custom user-defined H and V aspect ratio control. Reticule insertion provides safe action area marking as well as other reticule functions and patterns.

The scaler provides special modes that allow de-interlacing to be bypassed in certain cases to reduce processing latency. Also provided are selections to optimize 3:2 pulldown conversion where timecode or other timing references can be relied upon to indicate frame transitions.

# Color Corrector **Option E**

Option **+COLOR** converts the YCbCr SDI input video to the 4:4:4 RGB color space (where the color correction is applied), and then back to YCbCr SDI on the output. Controls are available to adjust each RGB level independently for both white levels (gain) and black levels (offset). Gamma can also be independently adjusted for each RGB channels. Various controls can be ganged to provide adjustment for all three color channels simultaneously. Color correction can be independently applied to either path.

# Video Quality Events Detect Function **Option E**

Option +QC provides a Video Quality Events user interface and an Event Triggers user interface for setting an area of concern across the program raster which can be monitored for frozen or black video events. Threshold controls allow setting the sensitivity of the function, while engage and disengage threshold timing controls allow setting how fast the event detection engages and releases when triggered. The Event Triggers user interface allows instructing the card as to the action to take upon an event (such as go to a changed signal routing, activate a GPO, send an automated email, or go to a user-defined preset).

An **Event Triggers** user interface can detect Closed Caption Presence and Closed Caption Absence events. The **Event Triggers** user interface in turn allows instructing the card as to the action to take upon an event (such as go to a changed signal routing, activate a GPO, send an automated email, or go to a user-defined preset).

# Ancillary Data Processor **Option E**

This function provides full VANC/HANC ancillary data de-embedding and embedding for 3G/HD/SD-SDI streams. Direct access to DID and SDID locations allows extraction or insertion of user data such as camera PTZ, SCTE 104, closed-captioning read/insert, GPI/GPO via ANC, or other specialized user payloads. Data can be extracted and inserted within the card (Bridge mode), or inserted and/or extracted to and from the card via serial or IP interfaces connecting to external devices/systems. A rear I/O module with a dedicated IP port can be used with the ancillary data processor function for data insertion or extraction via IP.

## **Video Output Crosspoint**

Used in common as a routing source for both **Path 1/Path 2** is a four-output video matrix crosspoint that allows independently applying the card processed video output or reclocked input to any of the four card discrete coaxial outputs (**SDI OUT 1** thru **SDI OUT 4**). For an SD output, a CVBS coaxial output is available as a processed video output which can be sourced from either processing path.

#### **Audio Processor Description**

**Note:** Path 1 and Path 2 have individual independent digital audio embed and de-embed banks for each of the processing path's 16-channels of embedded audio. The card's 16 channels of AES embed/de-embed can be allocated individually to any or either path's embed or de-embed nodes. Similarly, four-channel analog audio can be individually allocated across any or either path's embed or de-embed nodes.

The audio processor operates as an internal audio router. This function chooses from the following inputs:

- 16 channels of embedded audio from an SDI video input (default 1-to-1 routing to SDI output)
- Up to 16 channels (8 pairs) of discrete AES input<sup>1</sup>
- Up to 4 channels of balanced analog audio input

(See Figure 1-3.) The audio processing subsection is built around the card's two internal 16-channel audio buses (Path 1 and Path 2). Each 16-channel bus receives inputs from an input routing crosspoint that routes de-embedded, and discrete AES and analog audio inputs, over the 16-channel card bus. Correspondingly, at the output end of each 16-channel bus is an output routing crosspoint that in turn distributes the 16-channel bus signals to embedded, and discrete AES and analog audio outputs.

<sup>1.</sup> Discrete audio I/O channel count is dependent on rear I/O module used.

An Input Audio Status display shows the presence and peak level of each input audio channel received by the card. In addition to SDI embedded audio channel sources, analog and coaxial AES inputs are available as input audio choices. For AES audio inputs, payload is identified (PCM or data such as Dolby<sup>®</sup> Digital or E). Each AES input pair has independent sample rate converters to align each input pair with video timing to accommodate cases where AES audio is not synchronous with input video (SRC automatically bypassed for non-PCM payloads). As such, the audio subsection provides a full crosspoint between all supported audio inputs and output types.

The audio output crosspoint for each path's embedded output allows embedded channel selection from the respective path's own channels, or channels from the alternate processing path.

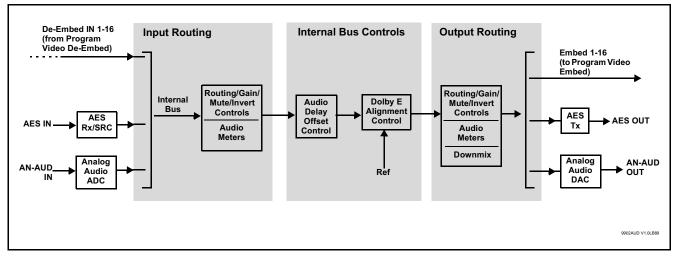

Figure 1-3 Basic Audio Processing Block Diagram

**Option** (Option +CQS). Clean and Quiet Switching allows SDI input selection to be changed from one source to another while ducking audio during controlled input video switching transitions to provide silence between input switches. The cross-fade is queued for the next available RP168 switch line following the switch command.

- **Note:** Clean audio switching is assured only for intentional, controlled switches via user control. Clean audio switching cannot be assured for failover switches.
  - Clean switching requires that both SDI signals (switch from and switch to) be stable and present.
  - Clean audio switching function is designed for PCM audio. This function does not assure clean decoded audio when switching from/to Dolby or other non-PCM audio.

## **Audio Down Mix Function**

(See Figure 1-4.) The Audio Down Mixer function provides for the selection of any five embedded channels serving as Left (L), Right (R), Center (C), Left Surround (Ls), and Right Surround (Rs) individual signals to be multiplexed into stereo pair Down Mix Left (DM-L) and Down Mix Right (DM-R). The resulting stereo pair DM-L and DM-R can in turn be routed to any embedded audio pair as desired (or de-embedded to an AES or analog audio output).

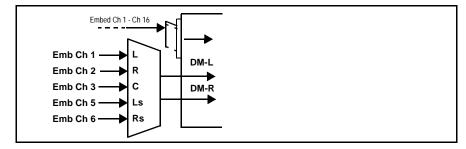

Figure 1-4 Audio Down Mix Functional Block Diagram with Example Sources

# **Flex Buses**

For both input and output nodes before and after the card internal buses, flex buses provide flexible-structure mixer in which any of 16 summing nodes (**Flex Mix Bus A** thru **Flex Mix Bus P**) can receive any card audio input, thereby allowing several customizable mixing schemes. Similarly, any of the 16 card internal bus signals can be applied to an output flex bus mixer. The output flex bus allows cross-sourcing from both **Path 1** and **Path 2** embedded internal Audio Bus sources to the Path 1 and Path 2 discrete output audio crosspoints.

# Text-To-Speech **Option E**

Cobalt Digital **+TTS** is a complete 21CVAA digital text-to-speech generation / audio insertion solution for embedded and discrete audio systems.

**+TTS** interfaces with industry standard Windows Share folder systems to receive non-proprietary text, XML, or similar plain text files, and converts and inserts realistic human-voice audio into user-configured audio channels (typically an SAP channel pair intended for this playout). **+TTS** allows for prioritization based on the organization's discretion (for example, severe weather alerts out-prioritizing school closings). Alert tones are inserted over the main program channels to alert the visually impaired that emergency content is to occur on the SAP channel. Alerts can be played a configurable number of times, and alerts with higher priority can interrupt current lists for breaking news. Once the interrupt message is broadcast, **+TTS** automatically reverts to normal audio programming. Refer to +TTS Manual Supplement OPT-TTS-MS for detailed information and installation/setup instructions.

# Audio Events Detect Function **Option**

Option +QC provides a Audio Detect Events user interface and an Event Triggers user interface for checking user-selected channels to detect audio silence conditions. The Event Triggers user interface in turn allows instructing the card as to the action to take upon an event (such as go to a changed signal routing, activate a GPO, send an automated email, or go to a user-defined preset).

#### Control and Data Input/Output Interfaces

#### **GPI** Interface

Two independent ground-closure sensing GPI inputs (**GPI 1** and **GPI 2**; each sharing common ground connection as chassis potential) are available. Associated with each GPI user control is a selection of one of 32 user-defined card presets in which GPI activation invokes a card control preset. Because the GPI closure invokes a user-defined preset, the resulting setup is highly flexible and totally user-defined. Invoking a user preset to effect a change involves card setup communication limited **only** to the items being changed; the card remains on-line during the setup, and the called preset is rapidly applied.

GPI triggering can be user selected to consider the activity on discrete GPI ports, or combinations of logic states considering both GPI inputs, as well as be set for level or edge triggering. This flexibility allows multistage, progressive actions to be invoked if desired. Indication is provided showing whenever a GPI input has been invoked.

#### **GPO Interface**

Two independent phototransistor non-referenced (floating) contact pairs (**GPO 1/1** and **GPO 2/2**) are available. A GPO can be invoked by setting a GPO to be enabled when a card preset is in turn applied (i.e., when a preset is invoked (either manually or via event-based loading), the GPO is correspondingly also activated.

#### Serial (COMM) Ports

The 9902-2UDX is equipped with two, 3-wire serial ports (**COM 1 - Serial Port 1, COM 2 - Serial Port 2**). The ports provide for SMPTE 2020 de-embedding to an output port, and provide RS-485 LTC I/O (when licensed with option +LTC). Either port can be configured as RS-232 Tx/Rx or RS-4585 non-duplexed Tx or Rx.

# +SCTE104 Insertion Option **E**

Note: Option +SCTE104 is available only for Path1.

Option +SCTE104 provides generation and insertion of SCTE 104 messages into baseband SDI. Message send can be triggered from automation GPI or other event action modes. The option can also execute card actions based on SCTE 104 messages received by the card, as well as send triggered SCTE 104 packets to other downstream systems.

The user interface is based on common SCTE 104 operations: Splice Start Normal, Splice Start Intermediate, Splice End Normal, Splice End Intermediate, and Splice Cancel (splice\_request\_data variants), offering full control of splice start, end, and cancel as well as pre-roll and break duration offsets. (A Manual Supplement is planned for this option. Please check product web page.)

# **Alarm Function**

The card can be set to monitor input video/audio for input errors such as input LOS, frozen or black frame, loss of reference, closed captioning ancillary data loss, and/or per-channel audio absences. These alarms can be propagated as a card general error or warning message, and can be downloaded as basic .txt logs or via a Syslog function.

User setup tables configure the alarm severity escalation as well as trigger holdoff/release and other thresholds as applicable.

#### User Control Interface

Figure 1-5 shows the user control interface options for the 9902-2UDX. These options are individually described below.

**Note:** All user control interfaces described here are cross-compatible and can operate together as desired. Where applicable, any control setting change made using a particular user interface is reflected on any other connected interface.

• **DashBoard<sup>™</sup> User Interface** – Using DashBoard<sup>™</sup>, the 9902-2UDX and other cards installed in openGear®<sup>1</sup> frames can be controlled from a computer and monitor.

DashBoard<sup>TM</sup> allows users to view all frames on a network with control and monitoring for all populated slots inside a frame. This simplifies the setup and use of numerous modules in a large installation and offers the ability to centralize monitoring. Cards define their controllable parameters to DashBoard<sup>TM</sup>, so the control interface is always up to date.

The DashBoard<sup>™</sup> software can be downloaded from the Cobalt Digital Inc. website: <u>www.cobaltdigital.com</u> (enter "DashBoard" in the search window). The DashBoard<sup>™</sup> user interface is described in Chapter 3,"Operating Instructions".

 Cobalt<sup>®</sup> OGCP-9000 and OGCP-9000/CC Remote Control Panels – The OGCP-9000 and OGCP-9000/CC Remote Control Panels conveniently and intuitively provide parameter monitor and control of the 9902-2UDX and other video and audio processing terminal equipment meeting the open-architecture Cobalt<sup>®</sup> cards for openGear<sup>TM</sup> standard.

In addition to circumventing the need for a computer to monitor and control signal processing cards, the Control Panels allow quick and intuitive access to hundreds of cards in a facility, and can monitor and allow adjustment of multiple parameters at one time.

The Remote Control Panels are totally compatible with the openGear<sup>TM</sup> control software DashBoard<sup>TM</sup>; any changes made with either system are reflected on the other. The Remote Control Panel user interface is described in Chapter 3, "Operating Instructions".

<sup>1.</sup> openGear® is a registered trademark of Ross Video Limited. DashBoard<sup>TM</sup> is a trademark of Ross Video Limited.

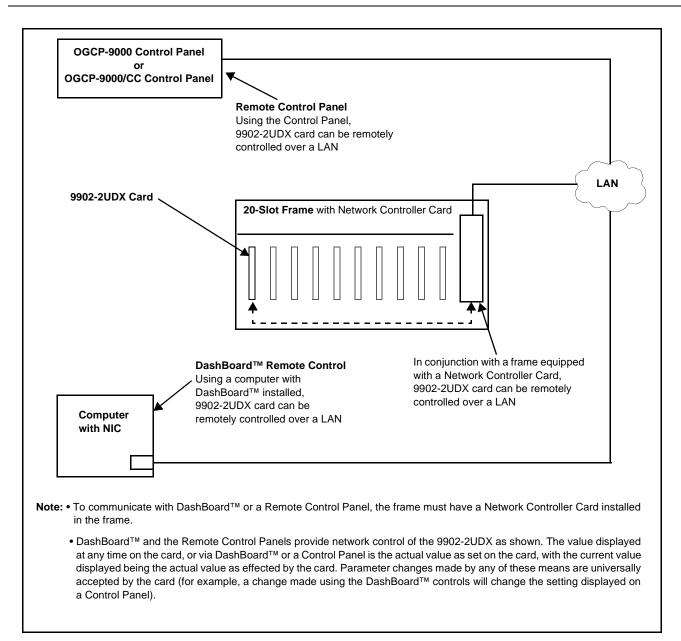

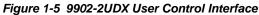

Note: If network remote control is to be used for the frame and the frame has not yet been set up for remote control, Cobalt<sup>®</sup> reference guide **Remote Control** User Guide (PN 9000RCS-RM) provides thorough information and step-by-step instructions for setting up network remote control of Cobalt<sup>®</sup> cards using DashBoard<sup>™</sup>. (Cobalt<sup>®</sup> OGCP-9000 and OGCP-9000/CC Remote Control Panel product manuals have complete instructions for setting up remote control using a Remote Control Panel.)

Download a copy of this guide by clicking on the **Support>Reference Documents** link at www.cobaltdigital.com and then select DashBoard Remote Control Setup Guide as a download, or contact Cobalt<sup>®</sup> as listed in Contact Cobalt Digital Inc. (p. 1-22).

# 9902-2UDX Rear I/O Modules

The 9902-2UDX physically interfaces to system video connections at the rear of its frame using a Rear I/O Module.

All inputs and outputs shown in the 9902-2UDX Functional Block Diagram (Figure 1-1) enter and exit the card via the card edge backplane connector. The Rear I/O Module breaks out the 9902-2UDX card edge connections to coaxial and other connectors that interface with other components and systems in the signal chain.

The full assortment of 9902-2UDX Rear I/O Modules is shown and described in 9902-2UDX Rear I/O Modules (p. 2-4) in Chapter 2, "Installation and Setup".

# **Technical Specifications**

Table 1-1 lists the technical specifications for the 9902-2UDX 3G/HD/ SD-SDI Dual-Channel Up-Down-Cross Converter / Frame Sync / Audio Embed/De-Embed card.

| Item                                                                                  | Characteristic                                                                                                    |
|---------------------------------------------------------------------------------------|----------------------------------------------------------------------------------------------------|
| Part number, nomenclature                                                             | 9902-2UDX 3G/HD/SD-SDI Dual-Channel Up-Down-Cross<br>Converter / Frame Sync / Audio Embed/De-Embed                                                    |
| Installation/usage environment                                                        | Intended for installation and usage in frame meeting openGear™ modular system definition                                                              |
| Power consumption                                                                     | 18 Watts maximum                                                                                                    |
| Installation Density                                                                  | Up to 20 cards per 20-slot frame                                                                                                    |
| Environmental:<br>Operating temperature:<br>Relative humidity (operating or storage): | 32° – 104° F (0° – 40° C)<br>< 95%, non-condensing                                                                                                    |
| Frame communication                                                                   | 10/100/1000 Mbps Ethernet with Auto-MDIX                                                                                                    |
| Indicators                                                                            | Card edge display and indicators as follows:<br>• 4-character alphanumeric display<br>• Status/Error LED indicator<br>• Input Presence LED indicators |
| Serial Digital Video Input                                                            | Number of Inputs:<br>Up to (4), with manual select or failover to alternate input<br>Data Rates Supported:<br>SMPTE 424M, 292M, SMPTE 259M-C          |

Table 1-1 Technical Specifications

1

| Item                                                  | Characteristic                                                                                                    |
|-------------------------------------------------------|----------------------------------------------------------------------------------------------------|
| Serial Digital Video Input (cont.)                    | Impedance:<br>75 $\Omega$ terminating                                                                                                    |
|                                                       | Return Loss:                                                                                                    |
|                                                       | > 15 dB up to 1.485 GHz                                                                                                    |
|                                                       | > 10 dB up to 2.970 GHz                                                                                                    |
| Analog Video Input                                    | Number of Inputs:                                                                                                    |
|                                                       | One SD analog CVBS                                                                                                    |
|                                                       | Impedance:                                                                                                    |
|                                                       | 75 Ω                                                                                                    |
| AES Audio Inputs                                      | Standard:                                                                                                    |
|                                                       | SMPTE 276M                                                                                                    |
|                                                       | Number of Inputs:                                                                                                    |
|                                                       | Up to 16 unbalanced; AES-3id                                                                                                    |
|                                                       | Impedance:                                                                                                    |
|                                                       | 75 Ω                                                                                                    |
| Analog Audio Inputs                                   | Number of Inputs:                                                                                                    |
|                                                       | Up to four balanced using 3-wire removable Phoenix connectors; 0 dBFS => +24 dBu                                                                                                    |
| Input Select/Auto-Changeover Failover<br>(option +QC) | Failover to alternate input on loss of target input. Failover invoked upon LOS and/or (with option +QC) user configurable parametric criteria such as black/frozen frame or audio silence. |
|                                                       | - Black frame trigger configurable for black intensity threshold and persistence time.                                                                                                    |
|                                                       | <ul> <li>Frozen frame trigger configurable for frozen percentage<br/>difference and persistence time.</li> </ul>                                                                           |
| Post-Processor Serial Digital Video                   | Number of Outputs:                                                                                                    |
| Outputs                                               | Four 3G/HD/SD-SDI BNC                                                                                                    |
|                                                       | Impedance:                                                                                                    |
|                                                       | 75 Ω                                                                                                    |
|                                                       | Return Loss:                                                                                                    |
|                                                       | > 15 dB at 5 MHz – 270 MHz                                                                                                    |
|                                                       | Signal Level:                                                                                                    |
|                                                       | 800 mV ± 10%                                                                                                    |
|                                                       | DC Offset:                                                                                                    |
|                                                       | 0 V ± 50 mV                                                                                                    |

| Table 1-1 | Technical Specifications — continued |
|-----------|--------------------------------------|
|           | reennour opeennouriens contantaeu    |

| Item                                                   | Characteristic                                                                                                    |
|--------------------------------------------------------|----------------------------------------------------------------------------------------------------|
| Post-Processor Serial Digital Video<br>Outputs (cont.) | Jitter (3G/HD/SD):<br>< 0.3/0.2/0.2 UI<br>Minimum Latency (scaler and frame sync disabled):<br>SD: 127 pixels; 9.4 us<br>720p: 330 pixels; 4.45 us<br>1080i: 271 pixels; 3.65 us<br>1080p: 361 pixels; 2.43 us                                                           |
| Analog Video Output                                    | Number of Outputs:       One SD analog CVBS       Impedance:       75 Ω                                                                                                    |
| Embedded Audio Output                                  | 16-ch embedded. User crosspoint allows routing of any<br>embedded channel to any embedded channel output.<br>Multi-frequency tone generator for each audio output. Master<br>delay control; range of -33 msec to +3000 msec.                                             |
| AES Audio Outputs                                      | Standard:<br>SMPTE 276M<br>Number of Outputs:<br>Up to 16 unbalanced; AES-3id<br>Impedance:<br>75 Ω                                                                                                    |
| Analog Audio Outputs                                   | Number of Outputs:<br>Up to four balanced using 3-wire removable Phoenix<br>connectors; 0 dBFS => +24 dBu                                                                                                    |
| Frame Reference Input                                  | Number of Inputs:<br>Two, REF 1 and REF 2 from frame with selectable failoverStandards Supported:<br>SMPTE 170M/318M ("black burst")<br>SMPTE 274M/296M ("tri-level")Return Loss:<br>> 35 dB up to 5.75 MHz                                                              |
| GPIO                                                   | <ul> <li>(2) GPI; (2) GPO; opto-isolated</li> <li>GPO Specifications:</li> <li>Max I: 120 mA</li> <li>Max V: 30 V</li> <li>Max P: 120 mW</li> <li>GPI Specifications:</li> <li>GPI LO @ Vin &lt; 1.5 V</li> <li>GPI HI @ Vin &gt; 2.3 V</li> <li>Max Vin: 9 V</li> </ul> |

 Table 1-1
 Technical Specifications — continued

# Warranty and Service Information

# **Cobalt Digital Inc. Limited Warranty**

This product is warranted to be free from defects in material and workmanship for a period of five (5) years from the date of shipment to the original purchaser, except that 4000, 5000, 6000, 8000 series power supplies, and Dolby<sup>®</sup> modules (where applicable) are warranted to be free from defects in material and workmanship for a period of one (1) year.

Cobalt Digital Inc.'s ("Cobalt") sole obligation under this warranty shall be limited to, at its option, (i) the repair or (ii) replacement of the product, and the determination of whether a defect is covered under this limited warranty shall be made at the sole discretion of Cobalt.

This limited warranty applies only to the original end-purchaser of the product, and is not assignable or transferrable therefrom. This warranty is limited to defects in material and workmanship, and shall not apply to acts of God, accidents, or negligence on behalf of the purchaser, and shall be voided upon the misuse, abuse, alteration, or modification of the product. Only Cobalt authorized factory representatives are authorized to make repairs to the product, and any unauthorized attempt to repair this product shall immediately void the warranty. Please contact Cobalt Technical Support for more information.

To facilitate the resolution of warranty related issues, Cobalt recommends registering the product by completing and returning a product registration form. In the event of a warrantable defect, the purchaser shall notify Cobalt with a description of the problem, and Cobalt shall provide the purchaser with a Return Material Authorization ("RMA"). For return, defective products should be double boxed, and sufficiently protected, in the original packaging, or equivalent, and shipped to the Cobalt Factory Service Center, postage prepaid and insured for the purchase price. The purchaser should include the RMA number, description of the problem encountered, date purchased, name of dealer purchased from, and serial number with the shipment.

#### **Cobalt Digital Inc. Factory Service Center**

| 2506 Galen Drive        | Office: (217) 344-1243        |
|-------------------------|-------------------------------|
| Champaign, IL 61821 USA | Fax: (217) 344-1245           |
| www.cobaltdigital.com   | Email: info@cobaltdigital.com |

THIS LIMITED WARRANTY IS EXPRESSLY IN LIEU OF ALL OTHER WARRANTIES EXPRESSED OR IMPLIED, INCLUDING THE WARRANTIES OF MERCHANTABILITY AND FITNESS FOR A PARTICULAR PURPOSE AND OF ALL OTHER OBLIGATIONS OR LIABILITIES ON COBALT'S PART. ANY SOFTWARE PROVIDED WITH, OR FOR USE WITH, THE PRODUCT IS PROVIDED "AS IS." THE BUYER OF THE PRODUCT ACKNOWLEDGES THAT NO OTHER REPRESENTATIONS WERE MADE OR RELIED UPON WITH RESPECT TO THE QUALITY AND FUNCTION OF THE GOODS HEREIN SOLD. COBALT PRODUCTS ARE NOT AUTHORIZED FOR USE IN LIFE SUPPORT APPLICATIONS.

COBALT'S LIABILITY, WHETHER IN CONTRACT, TORT, WARRANTY, OR OTHERWISE, IS LIMITED TO THE REPAIR OR REPLACEMENT, AT ITS OPTION, OF ANY DEFECTIVE PRODUCT, AND SHALL IN NO EVENT INCLUDE SPECIAL, INDIRECT, INCIDENTAL, OR CONSEQUENTIAL DAMAGES (INCLUDING LOST PROFITS), EVEN IF IT HAS BEEN ADVISED OF THE POSSIBILITY OF SUCH DAMAGES.

# **Contact Cobalt Digital Inc.**

Feel free to contact our thorough and professional support representatives for any of the following:

- Name and address of your local dealer
- Product information and pricing
- Technical support
- Upcoming trade show information

| Phone:               | (217) 344-1243            |
|----------------------|---------------------------|
| Fax:                 | (217) 344-1245            |
| Web:                 | www.cobaltdigital.com     |
| General Information: | info@cobaltdigital.com    |
| Technical Support:   | support@cobaltdigital.com |

# Chapter 2

# Installation and Setup

# **Overview**

This chapter contains the following information:

- Installing the 9902-2UDX Into a Frame Slot (p. 2-1)
- Installing a Rear I/O Module (p. 2-3)
- Setting Up 9902-2UDX Network Remote Control (p. 2-10)

# Installing the 9902-2UDX Into a Frame Slot

## CAUTION

Heat and power distribution requirements within a frame may dictate specific slot placement of cards. Cards with many heat-producing components should be arranged to avoid areas of excess heat build-up, particularly in frames using only convection cooling. The 9902-2UDX has a moderate power dissipation (appr. 18 W). As such, avoiding placing the card adjacent to other cards with similar dissipation values if possible.

# CAUTION

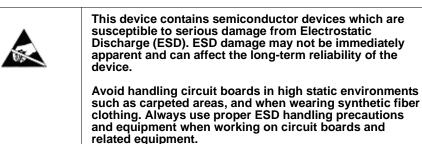

Note: If installing the 9902-2UDX in a slot with no rear I/O module, a Rear I/O Module is required before cabling can be connected. Refer to Installing a Rear I/O Module (p. 2-3) for rear I/O module installation procedure.

# CAUTION

If required, make certain Rear I/O Module(s) is installed before installing the 9902-2UDX into the frame slot. Damage to card and/or Rear I/O Module can occur if module installation is attempted with card already installed in slot.

**Note:** Check the packaging in which the 9902-2UDX was shipped for any extra items such as a Rear I/O Module connection label. In some cases, this label is shipped with the card and to be installed on the Rear I/O connector bank corresponding to the slot location of the card.

Install the 9902-2UDX into a frame slot as follows:

- 1. Determine the slot in which the 9902-2UDX is to be installed.
- 2. Open the frame front access panel.
- **3.** While holding the card by the card edges, align the card such that the plastic ejector tab is on the bottom.
- 4. Align the card with the top and bottom guides of the slot in which the card is being installed.
- **5.** Gradually slide the card into the slot. When resistance is noticed, gently continue pushing the card until its rear printed circuit edge terminals engage fully into the rear I/O module mating connector.

#### CAUTION

If card resists fully engaging in rear I/O module mating connector, check for alignment and proper insertion in slot tracks. Damage to card and/or rear I/O module may occur if improper card insertion is attempted.

- **6.** Verify that the card is fully engaged in rear I/O module mating connector.
- 7. Close the frame front access panel.
- 8. Connect the input and output cables as shown in 9902-2UDX Rear I/O Modules (p. 2-4).
- 9. Repeat steps 1 through 8 for other 9902-2UDX cards.
- **Note:** The 9902-2UDX BNC inputs are internally 75-ohm terminated. It is not necessary to terminate unused BNC inputs or outputs.
  - External frame sync reference signals are received by the card over a reference bus on the card frame, and not on any card rear I/O module connectors. The frame has BNC connectors labeled **REF 1** and **REF 2** which receive the reference signal from an external source such as a house distribution.
  - To remove a card, press down on the ejector tab to unseat the card from the rear I/O module mating connector. Evenly draw the card from its slot.
  - **10.** If network remote control is to be used for the frame and the frame has not yet been set up for remote control, perform setup in accordance with Setting Up 9902-2UDX Network Remote Control (p. 2-10).

Note: If installing a card in a frame already equipped for, and connected to DashBoard<sup>™</sup>, no network setup is required for the card. The card will be discovered by DashBoard<sup>™</sup> and be ready for use.

# Installing a Rear I/O Module

**Note:** This procedure is applicable **only if a Rear I/O Module is not currently installed** in the slot where the 9902-2UDX is to be installed.

If installing the 9902-2UDX in a slot already equipped with a suitable I/O module, omit this procedure.

Install a Rear I/O Module as follows:

- 1. On the frame, determine the slot in which the 9902-2UDX is to be installed.
- 2. In the mounting area corresponding to the slot location, install Rear I/O Module as shown in Figure 2-1.

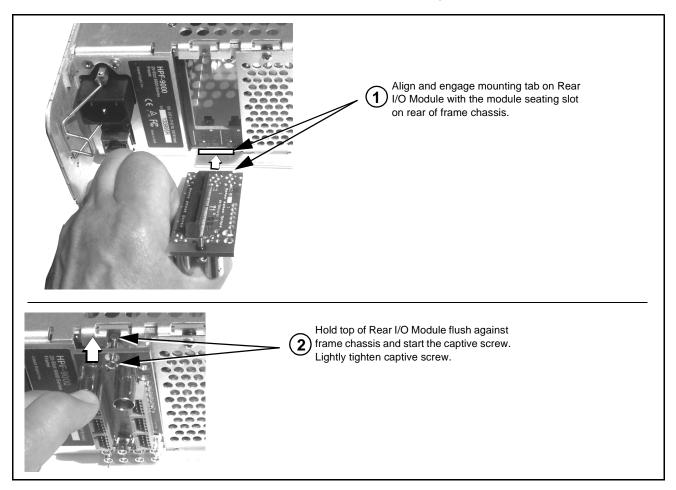

Figure 2-1 Rear I/O Module Installation

# 9902-2UDX Rear I/O Modules

Table 2-1 shows and describes the full assortment of Rear I/O Modules specifically for use with the 9902-2UDX.

Notes: Rear I/O Modules equipped with 3-wire Phoenix connectors are supplied with removable screw terminal block adapters. For clarity, the adapters are omitted in the drawings below.

| 9902-2UDX Rear I/O Module | Description                                                                                                    |
|---------------------------|----------------------------------------------------------------------------------------------------|
| RM20-9902-2UDX-A/S        | <ul> <li>Split Rear Module. Provides each of the following connections for two 9902-2UDX cards:</li> <li>Two 3G/HD/SD-SDI coaxial input BNCs (SDI IN A and SDI IN C)</li> <li>Three 3G/HD/SD-SDI Video Out BNCs (SDI OUT 1 thru SDI OUT 3)</li> </ul>                                                                                                    |
| RM20-9902-2UDX-C          | <ul> <li>Provides the following connections:</li> <li>Four 3G/HD/SD-SDI video input BNCs (SDI IN A thru SDI IN D)</li> <li>Four 3G/HD/SD-SDI video output BNCs (RCK/PROC 1 thru RCK/PROC 4; each GUI selectable as processed out, selected-input reclocked, or wings/key-fill preview where available)</li> <li>One relay-protected SDI processed output BNC (RLY BYP B; outputs a copy of SDI OUT 1 under normal conditions, or passive outputs the SDI input on SDI IN B as a relay failover if card power is lost)</li> <li>COMM/GPIO RJ-45 connector</li> <li>Note: Refer to GPIO, Serial (COMM), and Analog Audio Connections (p. 2-10) for connector pinouts</li> </ul> |

#### Table 2-1 9902-2UDX Rear I/O Modules

limits.

| 9902-2UDX Rear I/O Modul | e                                                                                                    | Description                                                                                                    |
|--------------------------|----------------------------------------------------------------------------------------------------|----------------------------------------------------------------------------------------------------|
| RM20-9902-2UDX-D         | <ul> <li>Provides the following connections:</li> <li>Two 3G/HD/SD-SDI video inputs (VIDEO IN A and VIDEO IN B)</li> <li>One CVBS video input (CVBS IN)</li> <li>Two analog balanced audio inputs (AN-AUD IN 1</li> </ul>                                                                                                    |                                                                                                    |
|                          | - 2⊙ 6⊙<br>AES<br>N<br>~ 3⊙ 7⊙<br>- 4⊙ 8⊙                                                                                                    | <ul> <li>Five analog balanced addio inputs (AN-AOD IN Finance and AN-AUD IN 2)</li> <li>Eight AES audio inputs (AES IN 1 thru AES IN 8)</li> <li>Two 3G/HD/SD-SDI video outputs (VIDEO OUT 1 and VIDEO OUT 2)</li> <li>One CVBS video output (CVBS OUT)</li> <li>Two analog balanced audio outputs (AN-AUD OUT 1 and AN-AUD OUT 2)</li> <li>Eight AES audio outputs (AES OUT 1 thru AES OUT 8)</li> <li>Note: Available equipped with High-Density BNC (HDBNC) or DIN1.0/2.3 connectors as:<br/>RM20-9902-2UDX-D-HDBNC or<br/>RM20-9902-2UDX-D-DIN, respectively.</li> </ul>                         |
| RM20-9902-2UDX-E         | SDI IN<br>SDI IN<br>SDI PROC/<br>AES IN<br>SDI PROC/<br>AES IN<br>$\bigcirc$ $\bigcirc$<br>$4$ $\otimes$<br>$4$ $\otimes$<br>4 | <ul> <li>Provides the following connections:</li> <li>Four 3G/HD/SD-SDI video inputs (SDI IN A thru SDI IN D)</li> <li>Eight AES audio inputs (AES IN 1 thru AES IN 8)</li> <li>Four 3G/HD/SD-SDI video outputs; selectable as processed or input reclocked out (SDI PROC/RCK OUT 1 thru SDI PROC/RCK OUT 1 thru SDI PROC/RCK OUT 4)</li> <li>Eight AES audio outputs (AES OUT 1 thru AES OUT 1 thru AES OUT 1 thru AES OUT 1)</li> <li>Note: Available equipped with High-Density BNC (HDBNC) or DIN1.0/2.3 connectors as: RM20-9902-2UDX-E-HDBNC or RM20-9902-2UDX-E-DIN, respectively.</li> </ul> |

| 9902-2UDX Rear I/O Module                                                                                                    | Description                                                                                                    |
|----------------------------------------------------------------------------------------------------|----------------------------------------------------------------------------------------------------|
| RM20-9902-2UDX-F                                                                                                    | Provides the following connections:                                                                                                    |
|                                                                                                    | <ul> <li>Two 3G/HD/SD-SDI video input BNCs (SDI IN A<br/>and SDI IN B)</li> </ul>                                                                                           |
|                                                                                                    | <ul> <li>Three 3G/HD/SD-SDI video output BNCs<br/>(SDI OUT 1A thru SDI OUT 4B; each GUI<br/>selectable as selected-input reclocked or<br/>processed out)</li> </ul>         |
|                                                                                                    | <ul> <li>One relay-protected SDI processed output BNC<br/>(RLY BYP A/B OUT)</li> </ul>                                                                                      |
| SDI OUT 1A A/B OUT                                                                                                    | <ul> <li>Two opto-isolated GPI inputs (terminals GPI 1-G<br/>and GPI 2-G)</li> </ul>                                                                                        |
|                                                                                                    | <ul> <li>Two opto-coupled GPO (GPO 1/G and GPO 2/G)</li> </ul>                                                                                                    |
| SDI OUT 3A SDI OUT 4B                                                                                                    | <b>Note:</b> Refer to GPIO, Serial (COMM), and Analog<br>Audio Connections (p. 2-10) for connector pinouts<br>and important information regarding GPO electrical<br>limits. |
| RM20-9902-2UDX-H                                                                                                    | Provides the following connections:                                                                                                    |
| VIDEO IN $D$<br>$\bigcirc -A$ $B - \bigcirc \bigcirc \bigcirc$<br>$\bigcirc$ $+$ $D$<br>$\bigcirc$ $\Rightarrow$ $\Rightarrow$ $\Rightarrow$ $\Rightarrow$ $\Rightarrow$ $\Rightarrow$ $\Rightarrow$ $\Rightarrow$ $\Rightarrow$ $\Rightarrow$ | <ul> <li>Two 3G/HD/SD-SDI video input BNCs (SDI IN A and SDI IN B)</li> <li>One SDI/CVBS video input; selectable as 3G/HD/</li> </ul>                                       |
|                                                                                                    | <ul> <li>SD-SDI or CVBS (D/CVBS IN)</li> <li>Four analog balanced audio inputs (AN-AUD IN 1 thru AN-AUD IN 4)</li> </ul>                                                    |
|                                                                                                    | • Two AES audio inputs (AES IN 1 and AES IN 2)                                                                                                    |
|                                                                                                    | <ul> <li>Three 3G/HD/SD-SDI video outputs, selectable as<br/>processed or reclocked input (SDI OUT 1 thru<br/>SDI OUT 3)</li> </ul>                                         |
| $\begin{array}{c c} \bullet & & & & & \\ \hline & & & \\ 3 \odot & SDI OUT & \bigcirc \begin{array}{c} 4 \\ 5 \end{array} & 2 \odot \\ 1 \odot & \begin{array}{c} 4 \\ 2 \end{array} & 1 \odot & 2 \end{array} \end{array}$                    | <ul> <li>3G/HD/SD-SDI video output pair, selectable as<br/>processed or reclocked input as a pair (SDI OUT<br/>4a and SDI OUT 4b)</li> </ul>                                |
| GPI<br>1 O 1/C 1/C 2<br>GPIO AES OUT                                                                                                    | <ul> <li>Four analog balanced audio outputs<br/>(AN-AUD OUT 1 thru AN-AUD OUT 4)</li> </ul>                                                                                 |
| <b>Note:</b> Refer to GPIO, Serial (COMM), and<br>Analog Audio Connections (p. 2-10) for<br>connector pinouts and important information                                                                                                    | <ul> <li>Two AES audio outputs (AES OUT 1 and<br/>AES OUT 2)</li> </ul>                                                                                                    |
|                                                                                                    | One GPI / 6Hz coaxial input (GPI 1)                                                                                                    |
| regarding GPO electrical limits.                                                                                                    | <ul> <li>One coaxial GPO with isolated return (GPO 1)</li> </ul>                                                                                                    |
|                                                                                                    | Note: Available equipped with High-Density BNC<br>(HDBNC) or DIN1.0/2.3 connectors as:<br>RM20-9902-2UDX-H-HDBNC or<br>RM20-9902-2UDX-H-DIN, respectively.                  |

2

| 9902-2UDX Rear I/O Module                                                                                                    | Description                                                                                                    |
|----------------------------------------------------------------------------------------------------|----------------------------------------------------------------------------------------------------|
| RM20-9902-2UDX-JImage: state state sta | <ul> <li>Provides the following connections:</li> <li>Two 3G/HD/SD-SDI video input BNCs (SDI IN A and SDI IN B)</li> <li>One SDI/CVBS video input; selectable as 3G/HD, SD-SDI or CVBS (D/CVBS IN)</li> <li>Four analog balanced audio inputs (AN-AUD IN 1 thru AN-AUD IN 4)</li> <li>Two AES audio inputs (AES IN 1 and AES IN 2)</li> <li>Four 3G/HD/SD-SDI video outputs, selectable as processed or reclocked input (SDI OUT 1 thru SDI OUT 4)</li> <li>One CVBS video output (CVBS OUT)</li> <li>Four analog balanced audio outputs (AI-AUD OUT 4)</li> <li>Two AES audio outputs (AES OUT 1 and AES OUT 2)</li> <li>One GPI / 6Hz coaxial input (GPI 1)</li> <li>One coaxial GPO with isolated return (GPO 1)</li> <li>Note: Available equipped with High-Density BNC (HDBNC) or DIN1.0/2.3 connectors as: RM20-9902-2UDX-J-HDBNC or RM20-9902-2UDX-J-DIN, respectively.</li> </ul> |
| RM20-9902-2UDX-K                                                                                                    | <ul> <li>Provides the following connections:</li> <li>Four 3G/HD/SD-SDI video inputs (SDI IN A thru SDI IN D; IN D-to-OUT 1 as passive RLY bypass)</li> <li>SIx AES audio inputs (AES IN 1 thru AES IN 6)</li> <li>Two analog balanced audio inputs (AN-AUD IN 1 and AN-AUD IN 2)</li> <li>Four 3G/HD/SD-SDI video outputs (SDI OUT 1 thru SDI OUT 4)</li> <li>Four AES audio outputs (AES OUT 1 thru AES OUT 4)</li> <li>COMM/GPIO RJ-45 connector</li> <li>Note: • Refer to GPIO, Serial (COMM), and Analog Audio Connections (p. 2-10) for connector pinouts and important information regarding GPO electrical limits.</li> <li>Available equipped with High-Density BNC (HDBNC) or DIN1.0/2.3 connectors as: RM20-9902-2UDX-K-HDBNC or RM20-9902-2UDX-K-DIN, respectively.</li> </ul>                                                                                                |

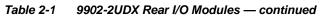

| 9902-2UDX Rear I/O Module                                                                                                    | Description                                                                                                    |
|----------------------------------------------------------------------------------------------------|----------------------------------------------------------------------------------------------------|
| RM20-9902-2UDX-L                                                                                                    | Provides the following connections:                                                                                                    |
|                                                                                                    | <ul> <li>Four 3G/HD/SD-SDI video inputs (SDI IN A thru<br/>SDI IN D</li> </ul>                                                                             |
| SDI IN B O DO<br>A SDI IN B O DO<br>7 - COM A RX                                                                                                    | CVBS video input (CVBS IN)                                                                                                    |
| Image: Constraint of the second second se | <ul> <li>Eight 3G/HD/SD-SDI video outputs (SDI OUT 1A<br/>thru SDI OUT 4B; 1x2 DA output of each crosspoint<br/>output)</li> </ul>                         |
| SDI PROC/RCK/ O O<br>PREVIEW OUT 1B 2B                                                                                                    | • CVBS video output (CVBS OUT)                                                                                                    |
| B 4B<br>⊙1A ⊙ ⊙ Note: A and B outputs                                                                                                    | COMM/GPIO RJ-45 connector                                                                                                    |
| OUT IN are DA pairs of                                                                                                    | ETHERNET 100/1000 BaseT Ethernet connector                                                                                                    |
| O 2A     CVBS⊙     O       O 3A     Image: CVBS O     O       O 3A     Image: CVBS O     O       O 4A     Image: CVBS O     O                                                                                                    | Note: Available equipped with High-Density BNC<br>(HDBNC) or DIN1.0/2.3 connectors as:<br>RM20-9902-2UDX-L-HDBNC or<br>RM20-9902-2UDX-L-DIN, respectively. |
| RM20-9902-2UDX-M/S                                                                                                    | Split Rear Module. Provides <b>each</b> of the following connections for two 9902-2UDX cards:                                                              |
|                                                                                                    | • Four 3G/HD/SD-SDI coaxial input BNCs ( <b>SDI IN A</b> and <b>SDI IN D</b> )                                                                             |
| ⊙ SDI IN B ⊙ SDI IN B                                                                                                    | <ul> <li>Six 3G/HD/SD-SDI Video Out BNCs (SDI OUT 1A<br/>thru SDI OUT 4B)</li> </ul>                                                                       |
| Sdiin c     Sdiin c       Sdiin d     Sdiin d                                                                                                    | <b>Note:</b> Available equipped with High-Density BNC (HDBNC) or DIN1.0/2.3 connectors as:<br>RM20-9902-2UDX-M/S-HDBNC or                                  |
| $ \begin{array}{c} \bigcirc 1 \mathbb{A} \\ SDI OUT \\ \bigcirc 2 \mathbb{A} \\ 3 \mathbb{A} \\ \bigcirc \\ 4 \mathbb{A} \\ \bigcirc \\ 4 \mathbb{B} \\ \bigcirc \\ \bigcirc \\ \bigcirc \\ \bigcirc \\ \bigcirc \\ \bigcirc \\ \bigcirc \\ \bigcirc \\ \bigcirc \\ $                                                                                                    | RM20-9902-2UDX-M/S-DIN, respectively.                                                                                                    |

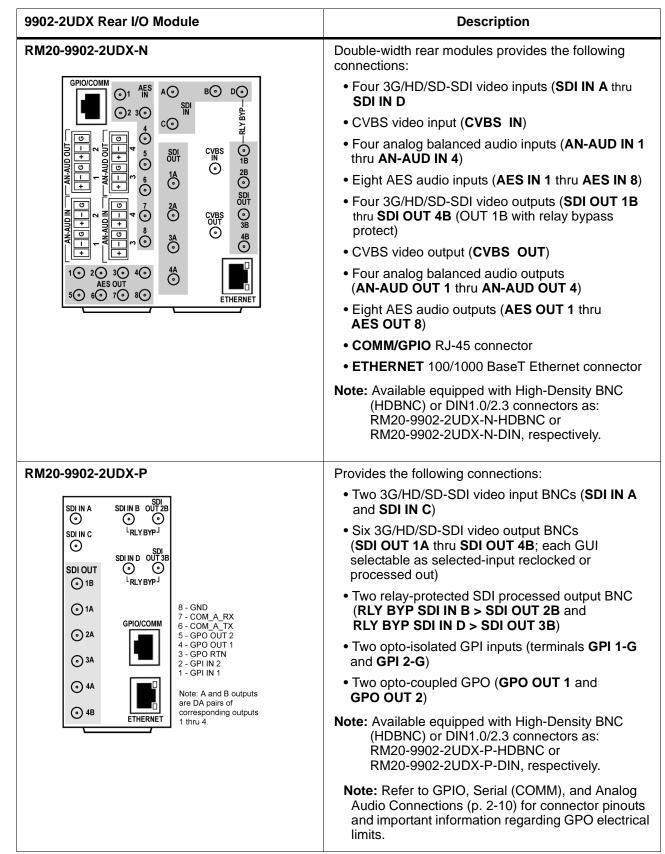

# **GPIO**, Serial (COMM), and Analog Audio Connections

Figure 2-2 shows connections to the card multi-pin terminal block connectors. These connectors are used for card serial comm, GPIO, and balanced analog audio connections.

**Note:** It is preferable to wire connections to plugs oriented as shown in Figure 2-2 rather than assessing orientation on rear module connectors. Note that the orientation of rear module 3-wire audio connectors is not necessarily consistent within a rear module, or between different rear modules. If wiring is first connected to plug oriented as shown here, the electrical orientation will be correct regardless of rear module connector orientation.

# Setting Up 9902-2UDX Network Remote Control

Perform remote control setup in accordance with Cobalt<sup>®</sup> reference guide "Remote Control User Guide" (PN 9000RCS-RM).

Note: If network remote control is to be used for the frame and the frame has not yet been set up for remote control, Cobalt<sup>®</sup> reference guide Remote Control User Guide (PN 9000RCS-RM) provides thorough information and step-by-step instructions for setting up network remote control of Cobalt<sup>®</sup> cards using DashBoard<sup>™</sup>. (Cobalt<sup>®</sup> OGCP-9000 and OGCP-9000/CC Remote Control Panel product manuals have complete instructions for setting up remote control using a Remote Control Panel.)

Download a copy of this guide by clicking on the **Support>Reference Documents** link at www.cobaltdigital.com and then select DashBoard Remote Control Setup Guide as a download, or contact Cobalt<sup>®</sup> as listed in Contact Cobalt Digital Inc. (p. 1-22).

 If installing a card in a frame already equipped for, and connected to DashBoard<sup>™</sup>, no network setup is required for the card. The card will be discovered by DashBoard<sup>™</sup> and be ready for use.

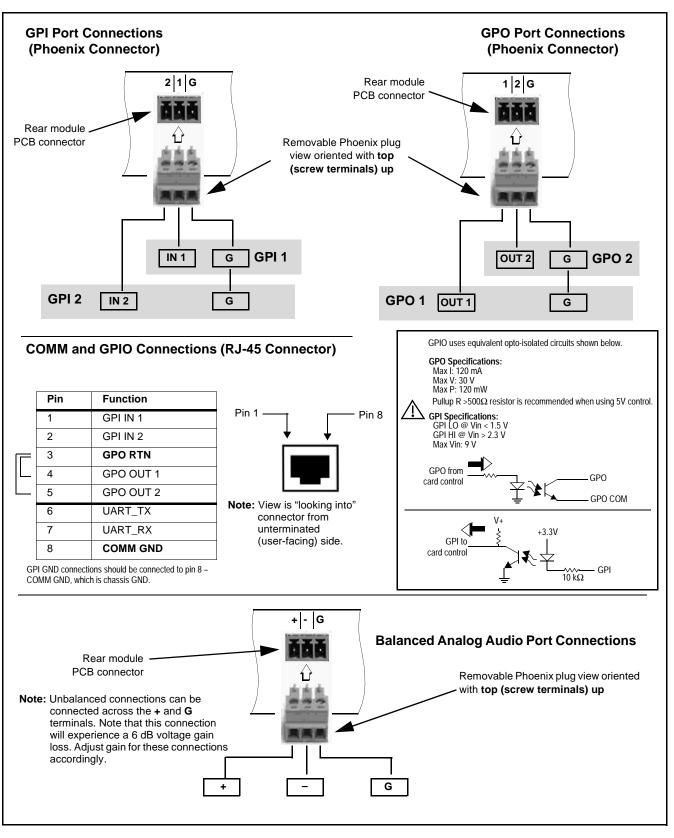

Figure 2-2 COMM, GPIO, and Analog Audio Connector Pinouts

This page intentionally blank

## Chapter 3

# **Operating Instructions**

### **Overview**

This chapter contains the following information:

If you are already familiar with using DashBoard or a Cobalt Remote Control Panel to control Cobalt cards, please skip to 9902-2UDX Function Menu List and Descriptions (p. 3-10).

- Control and Display Descriptions (p. 3-1)
- Accessing the 9902-2UDX Card via Remote Control (p. 3-6)
- Checking 9902-2UDX Card Information (p. 3-8)
- Ancillary Data Line Number Locations and Ranges (p. 3-9)
- 9902-2UDX Function Menu List and Descriptions (p. 3-10)
- Troubleshooting (p. 3-76)

### **Control and Display Descriptions**

This section describes the user interface controls, indicators, and displays for using the 9902-2UDX card. The 9902-2UDX functions can be accessed and controlled using any of the user interfaces described here.

The format in which the 9902-2UDX functional controls, indicators, and displays appear and are used varies depending on the user interface being used. Regardless of the user interface being used, access to the 9902-2UDX functions (and the controls, indicators, and displays related to a particular function) follows a general arrangement of Function Menus under which related controls can be accessed (as described in Function Menu/Parameter Overview below).

Note: When a setting is changed, settings displayed on DashBoard<sup>™</sup> (or a Remote Control Panel) are the settings as effected by the card itself and reported back to the remote control; the value displayed at any time is the actual value as set on the card.

### **Function Menu/Parameter Overview**

The functions and related parameters available on the 9902-2UDX card are organized into function **menus**, which consist of parameter groups as shown below.

Figure 3-1 shows how the 9902-2UDX card and its menus are organized, and also provides an overview of how navigation is performed between cards, function menus, and parameters.

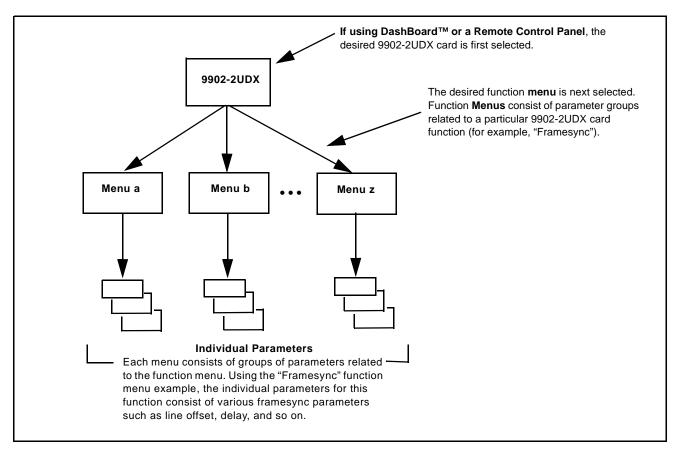

Figure 3-1 Function Menu/Parameter Overview

3

### DashBoard<sup>™</sup> User Interface

(See Figure 3-2.) The card function menus are organized in DashBoard<sup>™</sup> using tabs. When a tab is selected, each parametric control or selection list item associated with the function is displayed. Scalar (numeric) parametric values can then be adjusted as desired using the GUI slider controls. Items in a list can then be selected using GUI drop-down lists.

| Typical Selection List        |                                                | Typical Status Display | DashBoard Tabs                                                        |
|-------------------------------|------------------------------------------------|------------------------|-----------------------------------------------------------------------|
| \<br>\                        |                                                |                        | /                                                                     |
| $\backslash$                  |                                                |                        |                                                                       |
| $\backslash$                  |                                                |                        |                                                                       |
|                               |                                                | <u> </u>               |                                                                       |
| Output Audio Routing/Controls | Timecode Closed Captioning                     |                        | Presets Admin<br>ring Box YC Alignment<br>9 Silence Events Video Proc |
| Reference Viic Status         | 00:34:01:01.0                                  |                        |                                                                       |
| Input VITC . status           | Not Present                                    |                        |                                                                       |
| Input ATC LTC Status          | 00:34:00:28.0 Field 1 Line 10                  |                        |                                                                       |
| Input ATC VITC Status         | 00:34:00:28.1 Field 1 Line 9, Field 2 Line 571 |                        |                                                                       |
|                               |                                                |                        |                                                                       |
| Input LTC Status              |                                                |                        |                                                                       |
| LTC Input                     | Embed Ch 1                                     |                        |                                                                       |
| Mute LTC Audio on Input Loss  | Disabled                                       |                        |                                                                       |
| Incoming ATC Packet Removal   | Disabled                                       |                        |                                                                       |
| Source Priority 1             | Viee Run                                       |                        |                                                                       |
| Source Priority 2             | Free Run                                       |                        |                                                                       |
|                               |                                                |                        |                                                                       |
| Source Priority 5             | Free Run                                       |                        |                                                                       |
| Source Prior y 4              | Free Run                                       |                        |                                                                       |
| Offset                        | Advanced                                       |                        |                                                                       |
| ffset Field                   |                                                |                        |                                                                       |
|                               |                                                |                        |                                                                       |
| ) Offset Frame                |                                                | 2                      | 5                                                                     |
|                               | $\overline{\mathbf{n}}$                        |                        |                                                                       |
| /                             | $\backslash$                                   |                        |                                                                       |
| /                             | $\backslash$                                   |                        |                                                                       |
| Typical Button Control        | Typical Parametric Control                     |                        |                                                                       |
|                               |                                                |                        |                                                                       |
|                               |                                                |                        |                                                                       |
|                               |                                                |                        |                                                                       |

Figure 3-2 Typical DashBoard Tabs and Controls

### **Cobalt® Remote Control Panel User Interfaces**

(See Figure 3-3.) Similar to the function menu tabs using DashBoard<sup>TM</sup>, the Remote Control Panels have a Select Submenu key that is used to display a list of function submenus. From this list, a control knob on the Control Panel is used to select a function from the list of displayed function submenu items.

When the desired function submenu is selected, each parametric control or selection list item associated with the function is displayed. Scalar (numeric) parametric values can then be adjusted as desired using the control knobs, which act like a potentiometer. Items in a list can then be selected using the control knobs which correspondingly act like a rotary switch.

Figure 3-3 shows accessing a function submenu and its parameters (in this example, "Video Proc") using the Control Panel as compared to using the card edge controls.

Note: Refer to "OGCP-9000 Remote Control Panel User Manual" (PN OGCP-9000-OM) or "OGCP-9000/CC Remote Control Panel User Manual" (PN OGCP-9000/CC-OM) for complete instructions on using the Control Panels.

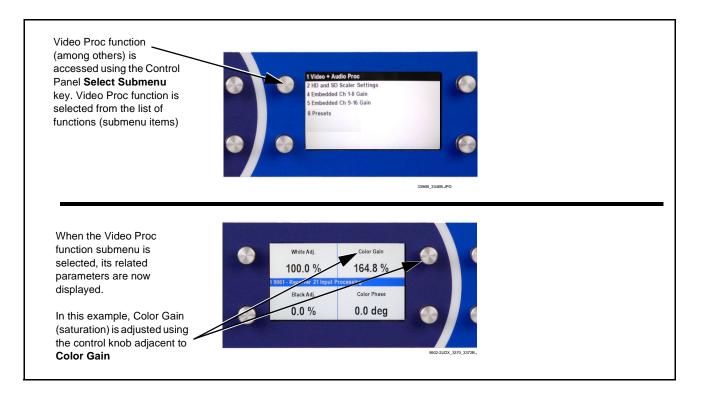

Figure 3-3 Remote Control Panel Setup of Example Video Proc Function Setup

### Web HTML5 User Interface

(See Figure 3-4.) When equipped with a rear I/O module having an Ethernet port, the 9902-2UDX controls can be accessed via a web network connection with no additional remote control software needed. The web GUI shows the same tabs, controls and status displays as those accessed using DashBoard<sup>TM</sup>. This allows very convenient control access to the card, even if using a computer without DashBoard remote control or in case the frame network connection is down.

The card can be accessed in a web browser by entering the card IP address as set in the card **Admin** tab. (See Admin (p. 3-68) for more information.)

**Note:** Card must be equipped with a rear I/O module with an Ethernet port, or installed in a "smart" frame with per-slot Ethernet, to use html access. The card address is entirely independent of, and requires no association with, the frame openGear IP address.

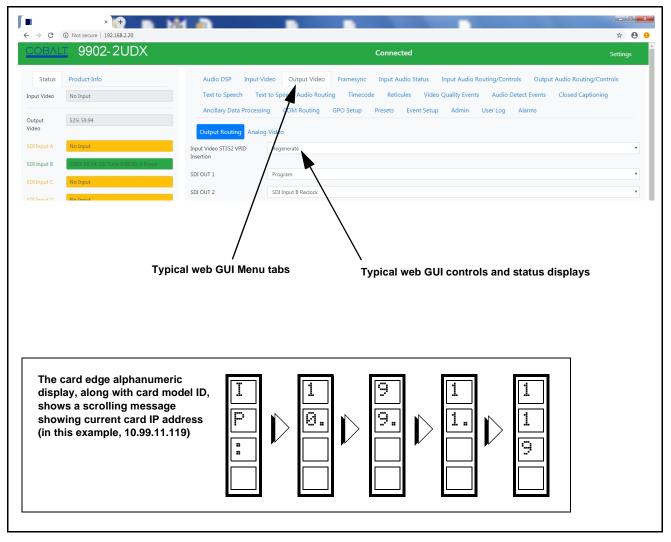

Figure 3-4 Typical Web GUI Tabs and Controls

### Accessing the 9902-2UDX Card via Remote Control

Access the 9902-2UDX card using DashBoard<sup>TM</sup> or Cobalt<sup>®</sup> Remote Control Panel as described below.

### Accessing the 9902-2UDX Card Using DashBoard™

- 1. On the computer connected to the frame LAN, open DashBoard<sup>TM</sup>.
- 2. As shown below, in the left side Basic View Tree locate the Network Controller Card associated with the frame containing the 9902-2UDX card to be accessed (in this example, "MFC-8320-N SN: 00108053").

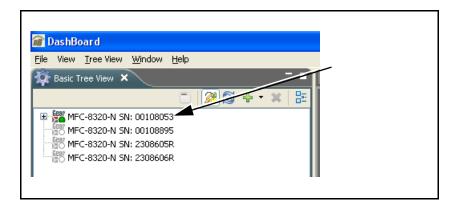

**3.** As shown below, expand the tree to access the cards within the frame. Click on the card to be accessed (in this example, "Slot 6: 9902-2UDX").

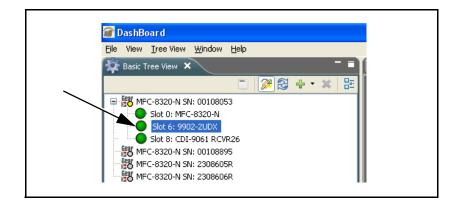

As shown on the next page, when the card is accessed in DashBoard<sup>TM</sup> its function menu screen showing tabs for each function is displayed. (The particular menu screen displayed is the previously displayed screen from the last time the card was accessed by DashBoard<sup>TM</sup>).

|                                                     | vigation            | Card Info            |                  |                                                                                                 |                                    | ion Menu and                                            |                                                                              |
|-----------------------------------------------------|---------------------|----------------------|------------------|-------------------------------------------------------------------------------------------------|------------------------------------|---------------------------------------------------------|------------------------------------------------------------------------------|
| Tree Pane                                           | e                   | Pane<br>/            |                  |                                                                                                 | Contro                             | ols Pane                                                |                                                                              |
|                                                     |                     |                      |                  |                                                                                                 |                                    | /                                                       |                                                                              |
|                                                     |                     |                      |                  |                                                                                                 |                                    |                                                         |                                                                              |
| oard<br><u>D</u> B View <u>Wi</u> ndow <u>H</u> elp |                     |                      |                  |                                                                                                 |                                    |                                                         |                                                                              |
| •                                                   |                     |                      |                  |                                                                                                 |                                    |                                                         | ar Curr                                                                      |
| c Tree View 🗙 🗖 🖬                                   | HPF-9000_SW-D - S   | ilot 6 - 9902-2UDX 🗙 |                  |                                                                                                 |                                    |                                                         |                                                                              |
| evice Configuration Files                           | Slot 6: 9902-2UDX   |                      | Path 1<br>Closed | SCTE 104 Insertion COM Routing<br>Captioning AFD Moving B<br>peech Text to Speech Audio Routing | GPO Setup<br>Wings                 | Presets Event Setup<br>Ancillary Data Processing Path 1 | Admin User Log Alar<br>Ancillary Data Processing Path 2                      |
| G-1078-ANC-MON<br>F-9000_SW-D                       | Card state: 🔵 OK    |                      | Text to S        | peech Text to Speech Audio Routing<br>to Output Video Scaler                                    | Timecode Re<br>Framesync Input Aud | ticules Video Proc \<br>io Status Input Audio Routing.  | /ideo Quality Events Audio Detect Eve<br>Controls Output Audio Routing/Contr |
| Slot 0: HPF-FC<br>Slot 2: 9223-D-HD-P               | Connection: ONL     | INE                  |                  |                                                                                                 |                                    | input riting riting                                     |                                                                              |
| Slot 4: 9990-DEC-MPEG<br>Slot 6: 9902-2UDX          | Status Produ        | ict Info             |                  |                                                                                                 |                                    |                                                         |                                                                              |
| Slot 11: 9903-UDX-ADDA<br>Slot 14: 9933-EMDE-75/110 |                     |                      |                  | Status                                                                                          |                                    | Peak                                                    |                                                                              |
| Slot 16: 9433-EMDE-ADDA-E<br>Slot 18: 9902-DC-4K    | Path 1 Input Video  | 1080i 59.94, OK Timi | Emb 1-2          | Present - PCM                                                                                   | -40 dBFS/-35 dBFS                  |                                                         |                                                                              |
| Slot 20: 9415DA-SFP                                 | Path 2 Input Video  | Unlocked             | Emb 3-4          | Present - PCM                                                                                   | -30 dBFS/-25 dBFS                  |                                                         |                                                                              |
|                                                     | Path 1 Output Video |                      | Emb 5-6          | Present - PCM                                                                                   | -15 dBFS/-10 dBFS                  |                                                         |                                                                              |
|                                                     | Path 2 Output Video | 1080i 59.94          | Emb 7-8          | Present - PCM                                                                                   | -5 dBFS/0 dBFS                     |                                                         |                                                                              |
|                                                     | Path 2 Output Video | 5251 59.94           | Emb 9-10         | Absent                                                                                          | /                                  |                                                         |                                                                              |
|                                                     | SDI Input A         | Unlocked             | Emb 11-12        | Absent                                                                                          |                                    |                                                         |                                                                              |
|                                                     | SDI Input B         | 0 1080i 59.94, OK    | Emb 13-14        | Absent                                                                                          |                                    |                                                         |                                                                              |
|                                                     | SDI Input C         | Unlocked             | Emb 15-16        | Absent                                                                                          |                                    |                                                         |                                                                              |
|                                                     | SDI Input D         | Unlocked             |                  | Status                                                                                          |                                    | Peak                                                    | SRC                                                                          |
|                                                     | CVBS Input          | Unlocked             |                  | Absent                                                                                          |                                    |                                                         | SRC On                                                                       |
|                                                     | GPI1                | O Open               | AES 3-4          | Absent                                                                                          | /                                  |                                                         | SRC On                                                                       |
|                                                     | GP12                | Open                 | AES 5-6          | Absent                                                                                          |                                    |                                                         | SRC On                                                                       |
|                                                     | Reference           | Unlocked (Ref 2      | AES 7-8          | Absent                                                                                          | /                                  |                                                         | SRC On                                                                       |
|                                                     | Card Voltage        | 11.90 V              | AES 9-10         | Absent                                                                                          |                                    |                                                         | SRC On                                                                       |
|                                                     | Card Power          | 19.03 W              | AES 11-12        | Absent                                                                                          | /                                  |                                                         | SRC On                                                                       |
|                                                     | Card Temp Front     | 23.1 C               | AES 13-14        | Absent                                                                                          | /                                  |                                                         | SRC On                                                                       |
|                                                     | Card Temp Rear      | 43.8 C               | AES 15-16        | Absent                                                                                          |                                    |                                                         | SRC On                                                                       |
|                                                     | Card Temp FPGA      | 43.0 C amb 49.0 C c  | 120 10 10        |                                                                                                 |                                    | Peak                                                    | site off                                                                     |

### Accessing the 9902-2UDX Card Using a Cobalt® Remote Control Panel

Press the **Select Device** key and select a card as shown in the example below.

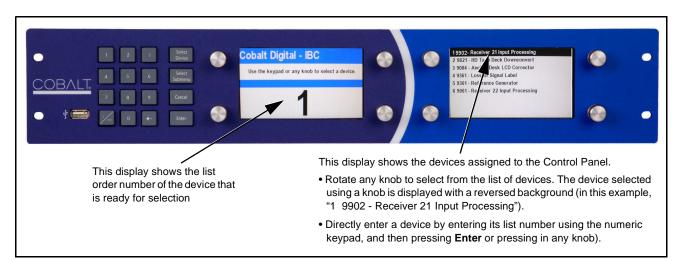

### **Checking 9902-2UDX Card Information**

The operating status and software version the 9902-2UDX card can be checked using DashBoard<sup>TM</sup> or the card edge control user interface. Figure 3-5 shows and describes the 9902-2UDX card information screen using DashBoard<sup>TM</sup> and accessing card information using the card edge control user interface.

**Note:** Proper operating status in DashBoard<sup>™</sup> is denoted by green icons for the status indicators shown in Figure 3-5. Yellow or red icons respectively indicate an alert or failure condition. Refer to Troubleshooting (p. 3-76) for corrective action.

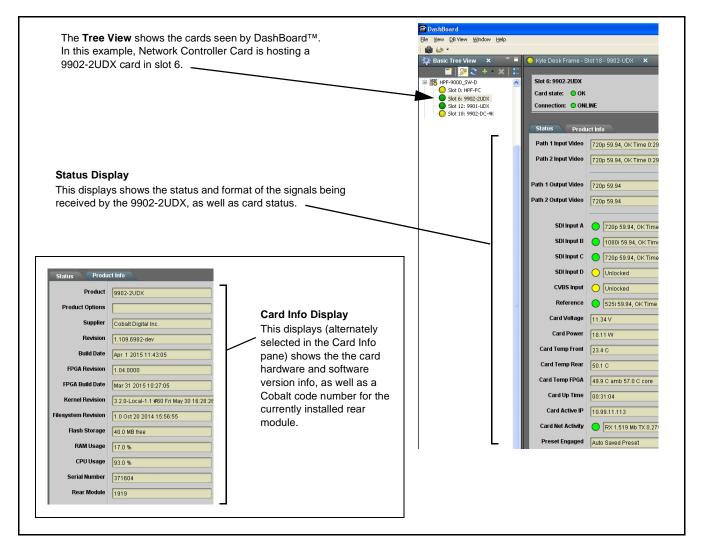

Figure 3-5 9902-2UDX Card Info/Status Utility

### Ancillary Data Line Number Locations and Ranges

Table 3-1 lists typical default output video VANC line number locations for various ancillary data items that may be passed or handled by the card.

|                             | Default Line No. / Range |              |  |  |
|-----------------------------|--------------------------|--------------|--|--|
| Item                        | SD                       | HD           |  |  |
| AFD                         | 12 (Note 2)              | 9 (Note 2)   |  |  |
| ATC_VITC                    | 13 (Note 2)              | 9/8 (Note 2) |  |  |
| ATC_LTC                     | _                        | 10 (Note 2)  |  |  |
| Dolby <sup>®</sup> Metadata | 13 (Note 2)              | 13 (Note 2)  |  |  |
| SDI VITC Waveform           | 14/16 (Note 2)           | —            |  |  |
| Closed Captioning           | 21 (locked)              | 10 (Note 2)  |  |  |

Table 3-1 Typical Ancillary Data Line Number Locations/Ranges

Notes:

- 1. The card does not check for conflicts on a given line number. Make certain the selected line is available and carrying no other data.
- 2. While range indicated by drop-down list on GUI may allow a particular range of choices, the actual range is automatically clamped (limited) to certain ranges to prevent inadvertent conflict with active picture area depending on video format. Limiting ranges for various output formats are as follows:

| Format | Line No. Limiting | Format | Line No. Limiting | Format | Line No. Limiting |
|--------|-------------------|--------|-------------------|--------|-------------------|
| 525i   | 12-19             | 720p   | 9-25              | 1080p  | 9-41              |
| 625i   | 9-22              | 1080i  | 9-20              |        |                   |

Because line number allocation is not standardized for all ancillary items, consideration should be given to all items when performing set-ups. Figure 3-6 shows an example of improper and corrected VANC allocation within an HD-SDI stream.

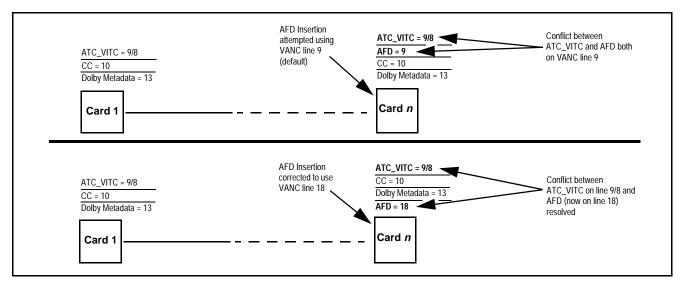

Figure 3-6 Example VANC Line Number Allocation Example

### 9902-2UDX Function Menu List and Descriptions

Table 3-2 individually lists and describes each 9902-2UDX function menu and its related list selections, controls, and parameters. Where helpful, examples showing usage of a function are also provided. Table 3-2 is primarily based upon using DashBoard<sup>TM</sup> to access each function and its corresponding menus and parameters.

Note: Option ⊡ For any DashBoard tabs on card not appearing in this manual, this indicates the function is an option and covered in a separate Manual Supplement. Please refer to card web page Product Downloads for pdf Manual Supplements covering these options.

On DashBoard<sup>TM</sup> itself and in Table 3-2, the function menu items are organized using tabs as shown below.

### Output Video

Framesync

Framesync
Path 1 Path 2

ordinate tab along with its sub-tabs. Highlighted sub-tabs indicate that controls described are found by selecting this sub-tab (in this example, the **Path 1** sub-tab on the **Framesync** page). Note that selection of controls from one processing path to another is selected using this sub-tab which appears on many card function tabs.

Some functions use sub-tabs to help maintain clarity and organization. In these instances, Table 3-2 shows the

| Function Menu Item                    | Page | Function Menu Item           | Page |
|---------------------------------------|------|------------------------------|------|
| Input Video Controls                  | 3-11 | Reticules                    | 3-44 |
| Output Video Mode Controls            | 3-12 | Wings Insertion              | 3-47 |
| Scaler                                | 3-14 | AFD Processor Controls       | 3-48 |
| Framesync                             | 3-18 | Moving Box Insertion         | 3-54 |
| Input Audio Status                    | 3-21 | Ancillary Data Proc Controls | 3-56 |
| Input Audio Routing/Controls          | 3-22 | COMM Ports Setup Controls    | 3-59 |
| Video Quality Events                  | 3-27 | Presets                      | 3-61 |
| Audio Detect Events Setup<br>Controls | 3-28 | GPO Setup Controls           | 3-63 |
| Closed Captioning                     | 3-29 | Event Setup Controls         | 3-64 |
| Video Proc/Color Correction           | 3-30 | Admin                        | 3-68 |
| Output Audio Routing/Controls         | 3-33 | User Log                     | 3-71 |
| Timecode                              | 3-39 | Alarms Setup Controls        | 3-72 |

The table below provides a quick-reference to the page numbers where each function menu item can be found.

### Table 3-2 9902-2UDX Function Menu List

| In                                        | put Video                                                                                                    |                      |                            | program                                                                                                    | nanual or fail<br>video inputs<br>f received SI                                                                                                    | and display                                                                                                    |                                                                                                    |                                                                                                    |
|-------------------------------------------|----------------------------------------------------------------------------------------------------|----------------------|----------------------------|----------------------------------------------------------------------------------------------------|----------------------------------------------------------------------------------------------------|----------------------------------------------------------------------------------------------------|----------------------------------------------------------------------------------------------------|----------------------------------------------------------------------------------------------------|
| <ul> <li>Input Video</li> </ul>           | Input Video Source/Status                                                                                                   |                      |                            |                                                                                                    | out video source<br>m video inputs.                                                                                                    | to be applied t                                                                                                    | o the card I                                                                                                    | Path 1 and                                                                                                    |
| Path 1 Input Source<br>Path 1 Input Video | SDI A<br>SDI A<br>SDI B<br>SDI C<br>SDI D<br>Path 1 Program<br>Path 2 Program<br>CVBS<br>Failover A to B<br>Failover B to A | Te 0:06:15, 0 Errors |                            | Note: • SDI<br>corr<br>• Inp<br>pro<br>Thi<br>witt<br>mo<br>offs<br>• Carr<br>pat<br>frar<br>"up<br>cor<br>mu | inputs selected<br>espondingly equ<br>ut select also all<br>cessing path out<br>s allows "serial"<br>out requiring ex<br>dule. Serial jump<br>vide identical pro-<br>et between the t<br>e should be take<br>n is not applied a<br>nesync Lock to I<br>stream" path <b>mu</b><br>trol (for examples<br>t be set for Path | uipped with inter<br>ows internal co<br>tput to the opport<br>or cascaded pr<br>ternal jumperin<br>pering can, in a<br>ogram video ou<br>two streams.<br>In to make cert<br>as an input for<br>input else Free<br><b>ist</b> be selected<br>e, if Path 1 caso<br>n 1 as lock sou | ended input<br>onnection fro<br>posite proces<br>occessing c<br>addition to o<br>utput stream<br>ain an outp<br>the same p<br>Run is sele<br>using Lock<br>cades to Pa<br>rce). | ports.<br>om one<br>ssing path input.<br>onnections<br>rid rear I/O<br>ther functions,<br>is with a delay<br>ut from a video<br>ath. Also, if<br>octed, the initial |
| Path 2 Input Source<br>Path 2 Input Video | SDI B<br>1080i 59.94, OK Tir                                                                                                |                      |                            | sim<br>usir                                                                                                   | ess upstream loc<br>ultaneously-use<br>ng this card's Fra<br>3-18).                                                                                                    | d inputs should                                                                                                    | d be ref lock                                                                                                    |                                                                                                    |
|                                           | 1080159.94, OK Hr                                                                                                    | ne 0.06.44, 0 Errors |                            | SDI A Status                                                                                                  | 1080i_5994, OK Tim                                                                                                    | 2:05:51_0 Erroro                                                                                                    |                                                                                                    | thru <b>SDI D</b> and<br><b>Status</b> show                                                                                                    |
|                                           |                                                                                                    |                      |                            | SDI B Status                                                                                                  | 1080p_5994, OK Tir                                                                                                    |                                                                                                    | raster/f                                                                                                    | format for all puts. If signal is                                                                                                    |
|                                           |                                                                                                    |                      |                            | SDI C Status                                                                                                  | Input Format Disable                                                                                                    |                                                                                                    | not pre                                                                                                    | sent or is<br>Unlocked is                                                                                                    |
|                                           |                                                                                                    |                      |                            | SDI D Status                                                                                                  | Unlocked                                                                                                    |                                                                                                    | display                                                                                                    | ed. (These                                                                                                    |
|                                           |                                                                                                    |                      |                            | CVBS Status                                                                                                   | 525i_5994                                                                                                    |                                                                                                    | also pr                                                                                                    | indications are<br>opagated to the<br>nfo pane.)                                                                                                    |
| Input SDI Ra                              |                                                                                                    |                      | ha<br>Inj<br>I <b>teri</b> | as been rejec<br>put SDI Rast<br>ing                                                                          | Disabled by Us<br>ted from being p<br>er Size / Frame<br>ster or rate forr                                                                                                    | bassed by card<br>Rate Filtering).                                                                                                    | ster size an<br>(as describ                                                                                                    | d/or frame rate<br>bed below in                                                                                                    |
| Default setting                           | s have all raster si                                                                                                    | zes and frame ra     | ates "o                    | checked", the                                                                                                 | ereby providing r                                                                                                    | no filtering (exc                                                                                                    | lusion.)                                                                                                    |                                                                                                    |
| Allowed Raster S                          | izes 525i                                                                                                    | 625i 7               | 720p                       | 1080i                                                                                                    | 1080psf                                                                                                    | 1080p                                                                                                    |                                                                                                    |                                                                                                    |
|                                           |                                                                                                    |                      |                            |                                                                                                    |                                                                                                    |                                                                                                    |                                                                                                    |                                                                                                    |
| Allowed Frame R                           | ates 23.98                                                                                                    | 24                   | 25                         | 29.97                                                                                                    | 30                                                                                                    | 50                                                                                                    | 59.94                                                                                                    | 60                                                                                                    |
|                                           |                                                                                                    |                      |                            |                                                                                                    |                                                                                                    |                                                                                                    |                                                                                                    |                                                                                                    |
| In the example                            | below, only 720p                                                                                                    | and 29.97 are c      | hecke                      | ed, filtering al                                                                                              | lowed input to o                                                                                                    | nly be 720p 29                                                                                                    | .97 ("720p l                                                                                                    | nalf-rate").                                                                                                    |
| Allowed Raster S                          | izes 525i                                                                                                    | 625i 7               | 20p                        | 1080i                                                                                                    | 1080psf                                                                                                    | 1080p                                                                                                    |                                                                                                    |                                                                                                    |
|                                           |                                                                                                    |                      |                            |                                                                                                    |                                                                                                    |                                                                                                    |                                                                                                    |                                                                                                    |
| Allowed Frame Ra                          | ates <u>23.98</u>                                                                                                    |                      | 25                         | 29.97                                                                                                    | 30                                                                                                    | 50                                                                                                    | 59.94                                                                                                    | 60                                                                                                    |
| Note: Rates st                            |                                                                                                    |                      |                            |                                                                                                    |                                                                                                    |                                                                                                    |                                                                                                    |                                                                                                    |
| 11010. 110105 51                          | Note: Rates shown in selector are frame rates and not field rates.                                                          |                      |                            |                                                                                                    |                                                                                                    |                                                                                                    |                                                                                                    |                                                                                                    |

| Table 3-2 | 9902-2UDX Function Menu List — continued |
|-----------|------------------------------------------|

| Output Video Output Routing Analog Video                                                                                                    | Allows selection of each of the four video output coaxial connectors as processed SDI out or reclocked SDI out.<br>Also provides CVBS parameter controls and test pattern output controls for card CVBS output.                                                                                                    |
|----------------------------------------------------------------------------------------------------|----------------------------------------------------------------------------------------------------|
| ST352 VPID Insertion/Pass-Thru Select /<br>Colorimetry Mark Select                                                                                       | <ul> <li>ST 352 VPID Insertion selects from default Regenerate mode and<br/>special Pass-Through mode (see below for important usage notes).</li> </ul>                                                                                                    |
| ST352 VPID Insertion Path 1 Regenerate                                                                                                    | <ul> <li>Regenerate makes certain ST352 is marked for whatever the card is<br/>passing, or if the payload is being modified by the card. (An example<br/>of where ST352 would have to be modified would be if the card<br/>Framesync is user-set to change the frame rate from 59.94 to 60.)</li> </ul>                                                                                                    |
| ST352 VPID OETF Path 1     SDR       ST352 VPID Colorimetry Path 1     BT.703                                                                            | <ul> <li>Pass-Through will extract and preserve the ST352 information from<br/>input SDI, and re-insert it on the output regardless of any changes the<br/>card has locally done to identifying characteristics carried in the<br/>ST352 metadata.</li> </ul>                                                                                                    |
|                                                                                                    | <ul> <li>In all normal usages, it is recommended to leave this control set to default Regenerate setting. This ensures that downstream devices will "see" ST352 that represents the payload being provided by the card. Pass-Through is only used in highly specialized cases where special ST352 data must be preserved (even if the data may not match the payload).</li> <li>ST 352 VPID OETF selects from SDR, HLG, PQ, or unspecified marking.</li> <li>ST 352 VPID Colorimetry selects from BT.709 or BT.2020 colorimetry marking.</li> <li>Note: This tab has identical independent controls for Path 1 and 2.</li> </ul> |
|                                                                                                    | Therefore, only the <b>Path 1</b> controls are shown here.                                                                                                    |
| Output Video Crosspoint                                                                                                    | For each SDI output port supported by the card, provides a crosspoint for routing <b>Path 1</b> and <b>Path 2</b> program processed video or selected-input reclocked to an SDI output.                                                                                                    |
| SDI OUT 1 Path 1 Program<br>Path 1 Program<br>Path 2 Program<br>SDI Input A Reclock<br>SDI Input B Reclock<br>SDI Input C Reclock<br>SDI Input D Reclock | In this example:<br>- SDI OUT 1 set to use Path 1 Program video out<br>- SDI OUT 2 set to use Path 2 Program video out<br>- SDI OUT 3 set to output SDI Input A reclocked copy<br>- SDI OUT 4 set to output SDI Input B reclocked copy<br>Note: Outputs set to Input Reclocked will pass input SDI regardless of<br>Input SDI Raster Size / Frame Rate Filtering. Input filtering<br>applies only to card program video paths.                                                                                                    |
| SDI OUT 2 Path 2 Program                                                                                                    |                                                                                                    |
| SDI OUT 3 SDI Input A Reclock                                                                                                    |                                                                                                    |
| SDI OUT 4 SDI Input B Reclock                                                                                                    |                                                                                                    |

9902-2UDX Function Menu List — continued

Table 3-2

| Output Video Output Routing Analog Video                                                              | Provides CVBS output parameter controls and test pattern output controls                                                                                                    |
|----------------------------------------------------------------------------------------------------|----------------------------------------------------------------------------------------------------|
| CVBS Output Source Select      CVBS Out     Path 1 Program     Path 1 Program     Path 2 Program      | Selects the card processing path to be sourced for the CVBS output.                                                                                                    |
| CVBS Oversampling and Color Controls     Oversampling Enable      Color Enable                        | <ul> <li>Oversampling enables or disables video DAC oversampling.<br/>Oversampling can improve rendering of motion for down-conversions to<br/>the CVBS SD analog output.</li> <li>Color enables or disables chroma content in the CVBS output.</li> </ul> |
| CVBS Test Pattern Generator Control      Test Pattern      Disable                                    | Enables manual insertion (replacement) of CVBS output video to instead output 75% color bars.                                                                                                    |
| DAC Custom/Cal Offset Controls  DAC Gain Calibration Cb Calibration -6.00  Calibration to EEPROM Save | Gain and Cb calibration controls allow custom offsets from factory calibration values. Calibration to EEPROM stores custom offsets. <b>Note:</b> Factory default settings are recommended for typical use.                                                 |

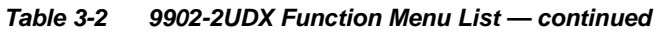

| Scaler Path 1 Path 2                                                                                                    | Provides up/down/cross-converter, aspect ratio controls, and user H/V controls.                                                                                                    |
|----------------------------------------------------------------------------------------------------|----------------------------------------------------------------------------------------------------|
|                                                                                                    | ols for both Path 1 and Path 2 using the <b>Path 1 / Path 2</b> sub-tabs. Therefore et controls for other path using the respective sub-tab.                                                                                                    |
| • Scaler Enable Control<br>Scaler Enabled V<br>Bypassed<br>Enabled                                                                                                    | Enables or disables Scaler function.<br><b>Note:</b> When scaler is disabled, all ancillary data is passed from input to<br>output intact. If the scaler is enabled, ancillary data such as<br>timecode and closed captioning must be set for re-insertion as<br>desired. See Timecode (p. 3-39) and Closed Captioning (p. 3-29)<br>for more information about insertion into scaled output video. |
| Input/Output Video Status     Input Video 1080i_5994     Output Video 525i_5994                                                                                                    | Displays signal format/status sent to scaler and output format/status.<br>If invalid or no signal is present, <b>No Input</b> is displayed.                                                                                                    |
| • Output Format Selector<br>Output Format Match Input Match Input SD 720p - 50/59.94/60 720p - 25/29.97/30 720p film - 23.98/24 1080i - 50/59.94/60 1080p - 25/29.97/30 1080p film - 23.98/24 1080psf - 25/29.97/30 1080psf film - 23.98/24 1080psf - 25/29.97/30 | Provides conversions to formats as shown.                                                                                                    |
| Noise Reduction/Detail Enhancement<br>Controls      Noise Reduction Level Off     Off     Off     Off     Low     Med     High                                                                                                    | Provides individual Noise Reduction and Detail Enhancement controls for optimizing scaled output where source is not optimum for scaled format                                                                                                    |

| Table 3-2 | 9902-2UDX Function Menu List — continued |
|-----------|------------------------------------------|
|           |                                          |

| Scaler<br>Path 1 Path 2                                                                                                    | (continued)                                                                                                    |
|----------------------------------------------------------------------------------------------------|----------------------------------------------------------------------------------------------------|
| • 3:2 Alignment Optimization Selector<br>3:2 Pulldown Alignment Free Run<br>Free Run<br>Input ATC_LTC<br>Input ATC_VITC<br>Reference VITC<br>Input VITC<br>Input VITC<br>Input LTC Audio<br>GPI 1: 6Hz Input<br>GPI 2: 6Hz Input | Provides selection to optimize 3:2 pulldown conversion where timecode<br>or other selections shown are to be relied upon to indicate frame<br>transitions.<br>In the example below, A-frame is aligned using 6Hz pulse imported via<br>GPI.<br>fid fid fid fid fid fid fid fid fid fid                                                                                                    |
| Alignment Offset Selector      Alignment Offset (Frames)                                                                                                    | Based on alignment selection selected above, offsets A-frame by amount selected.                                                                                                    |
| • Low-Latency PSF to Interlaced Control<br>Low Latency PSF to I<br>(Scaling Disabled)<br>Disabled<br>Enabled (Use Both Fields)<br>Enabled (Use Top Field)                                                                        | <ul> <li>Allows PsF to Interlaced conversions bypassing Scaler ARC and Pan controls to enhance processing latency performance over that available in normal mode.</li> <li>Disabled: This is card "normal" setting that locks out the low-latency processing function. Normal scaler processing latency (along with full ARC and pan control) is available with this setting.</li> <li>Enabled (Use Both Fields): This setting provides a highest-quality low-latency setting, and can be expected to provide an approximate latency of 12 msec for North American frame rates.</li> <li>Enabled (Use Top Field): This setting provides the lowest available latency with a slight reduction of motion smoothness due to alignment not waiting for both fields. This setting can be expected to provide an approximate latency of 6 msec for North American frame rates.</li> <li>Note: When either low latency mode is enabled, image ARC scaling and/ or panning is locked out.</li> </ul> |

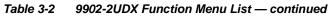

| Scaler Path 1 Path 2                                                                        | (continued)                                                                                                    |  |  |  |  |  |
|---------------------------------------------------------------------------------------------|----------------------------------------------------------------------------------------------------|--|--|--|--|--|
| Standard Quick Set Aspect Ratio<br>Conversion Selectors                                     | <ul> <li>Selects between the standard preset Aspect Ratio Conversions (ARC) shown below or scaler follow AFD.</li> <li>Note: • The Scaler follow AFD control also appears on the AFD tab and is mutually ganged with the selection performed on either tab. Refer to AFD Processor Controls (p. 3-48) for more information.</li> <li>• This function is intended for aspect ratio adjustment of a particular signal without AFD considerations.</li> <li>• If ARC is being used on a case-by-case basis for a particular signal, it is easier to use the Scaler ARC tools described here.</li> <li>• If AFD is to be used to set and apply a standard AFD code label for ARC, use Follow AFD Settings. Do not perform ARC here; instead, perform ARC as described in the AFD function description per AFD Processor Controls (p. 3-48).</li> </ul> |  |  |  |  |  |
| Scaler follow AFD     Disabled       Unity 1.0HV     Pillar Box (       Quick Set     Apply |                                                                                                    |  |  |  |  |  |
| User-defined Aspect Ratio Controls                                                          | Aspect Ratio Horizontal and Aspect Ratio Vertical controls adjust<br>horizontal and vertical zoom percentage. Settings less than (<) 100%<br>provide zoom-out; settings greater than (>) 100% provide zoom-in.<br>(50% to 150% range in 0.1% steps; null = 100.0)                                                                                                    |  |  |  |  |  |
| Aspect Ratio Horizontal 50.0 100.0<br>Aspect Ratio Vertical 50.0 100.0                      | Buttons allow standard ARC presets<br>to be applied to output video. For any<br>setting, using the Horizontal or<br>Vertical controls allow user custom<br>settings.<br>Pressing any of the preset buttons<br>restores the ARC to the selected<br>setting and overrides any previous<br>custom settings.                                                                                                    |  |  |  |  |  |

| Scaler<br>Path 1 Path 2                                                                                                    | (continued)                                                                                                    |
|----------------------------------------------------------------------------------------------------|----------------------------------------------------------------------------------------------------|
| • H Pan and V Pan Controls                                                                                                    | H Pan control shifts horizontal center of image left (negative settings) or<br>right (positive settings)<br>(-74% to 74% range in 0.1% steps; null = 0.0)<br>$\begin{array}{c} \hline \\ \hline \\ \hline \\ \hline \\ \hline \\ \hline \\ \hline \\ \hline \\ \hline \\ \hline $ |
| Downscale Filtering Control      Softer     Jownscale Filtering     Jownscale Filtering     Jowns | Adjusts the aggressiveness of sharpening or filtering applied to output<br>video. Optimum setting results in overall perception of increased<br>sharpness, while avoiding pattern noise artifacts.<br>(Range is 0.50 thru 1.50 in 0.01 steps; null = 1.00)                        |

| Table 3-2 | 9902-2UDX Function Menu List — continued |
|-----------|------------------------------------------|
|           |                                          |

| Framesync Path 1 Path 2                                                                                                    | Provides video frame sync/delay offset control and output control/loss of program video failover selection controls.                                                                                                    |
|----------------------------------------------------------------------------------------------------|----------------------------------------------------------------------------------------------------|
|                                                                                                    | controls for both Path 1 and Path 2 using the <b>Path 1 / Path 2</b> sub-tabs.<br>wn here. Set controls for other path using the respective sub-tab.                                                                                                    |
| Framesync Enable/Disable Control      Framesync Enable     Framesync Enable     Framesync Bypassed     Framesync Enabled                                                                            | Provides master enable/disable of all card framesync functions/controls.                                                                                                    |
| • Lock Mode Select<br>Lock Mode Reference 1 else Lock to Input<br>Reference 2 else Lock to Input<br>Lock to Input else Free Run<br>Free Run<br>Lock To Input Path 1<br>Input Path 1<br>Input Path 2 | <ul> <li>Selects Frame Sync functions from the choices shown to the left and described below.</li> <li>Lock to Reference: Output video is locked to selected external reference received on the frame reference bus. (External reference signal Ref 1 / Ref 2 are distributed to the card and other cards via the Ref 1 / Ref 2 buses on the frame.)</li> <li>Note: If valid reference is not received, the Card state: O Reference Invalid indication appears in the Card Info status portion of DashBoard™, indicating invalid frame sync reference standard. Lock To Input Path selects the program video source which is used for ref.</li> <li>Note: If Lock to Input is used for framesync, any timing instability on the input video.</li> <li>Free Run: Output video is locked to the card internal clock. Output video is not locked to external reference.</li> <li> • For cases where minimum latency is desired (no framesync), Mode should be set to Lock to Input with Framesync set to Enabled. If Disabled is selected when using dual paths, severe video and audio corruption can occur. </li> </ul> |
| • Output Rate Select Output Rate Match Input Video 23.98/29.97/59.94 24/30/60                                                                                                    | <ul> <li>Allows frame rate to be outputted same as input video, or converted to from the choices shown to the left and described below.</li> <li>Auto – output video frame rate tracks with input video.</li> <li>23.98/29.97/59.94 – forces standard North American frame rates. Can be used to convert 24/30/60 Hz camera frame rates to corresponding 23.98/29.97/59.94 standard North American frame rates.</li> <li>24/30/60 – forces 24/30/60 frame rates. Can be used to convert 23.98/29.97/59.94 Hz frame rates to corresponding 24/30/60 Hz frame rates.</li> </ul>                                                                                                    |

| Framesync Path 1 Path 2                                                                                                    | (continued)                                                                                                    |  |  |  |  |  |
|----------------------------------------------------------------------------------------------------|----------------------------------------------------------------------------------------------------|--|--|--|--|--|
| Initial Startup Format Select                                                                                                    | Selects a frame sync format/rate to be invoked (from the choices show<br>to the left) in the time preceding stable lock to external reference.<br>Set this control to that of the intended external reference to help ensur<br>smoothest frame sync locking. This control also sets the card test patte<br>format where the card initial output at power-up is the internal pattern<br>instead of program video.                                                                                                    |  |  |  |  |  |
| Program Video Output Mode Select     Input Video     Input Video     Flat Field     Freeze     Test Pattern     Snow                                              | <ul> <li>Provides a convenient location to select between card program video output and other technical outputs from the choices shown to the left a described below.</li> <li>Input Video – card outputs input program video (or loss of signa choices described below).</li> <li>Flat Field (Black) – card outputs black flat field.</li> <li>Freeze – card outputs last frame having valid SAV and EAV code</li> <li>Test Pattern – card outputs standard technical test pattern (patter is selected using the Pattern drop-down described below).</li> <li>Snow – card outputs snow multi-color pattern.</li> </ul> |  |  |  |  |  |
| Loss of Input Signal Selection     Disable Outputs     Disable Outputs     Flat Field     Freeze     Test Pattern     Snow                                        | <ul> <li>In the event of program input video Loss of Signal (LOS), determines action to be taken as follows:</li> <li>Disable Outputs: Disable program video SDI outputs.</li> <li>Flat Field – go to flat field on program video output.</li> <li>Freeze – go to last frame having valid SAV and EAV codes on program video output.</li> <li>Test Pattern – go to standard technical test pattern on program video output (pattern is selected using the Pattern drop-down described below).</li> <li>Snow – output snow multi-color pattern.</li> </ul>                                                               |  |  |  |  |  |
| Test Pattern Select<br>Test Pattern 75% Bars 75% Bars 100% Bars SMPTE Bars Tartan Pluge Ramp H Sweep Pulse and Bar Multiburst Gray 5 Step Gray 10 Step Checkfield | Provides a choice of standard technical patterns (shown to the left) wh<br>Test Pattern is invoked (either by LOS failover or directly by selecting<br>Test Pattern on the Program Video Output Mode Select control).                                                                                                    |  |  |  |  |  |

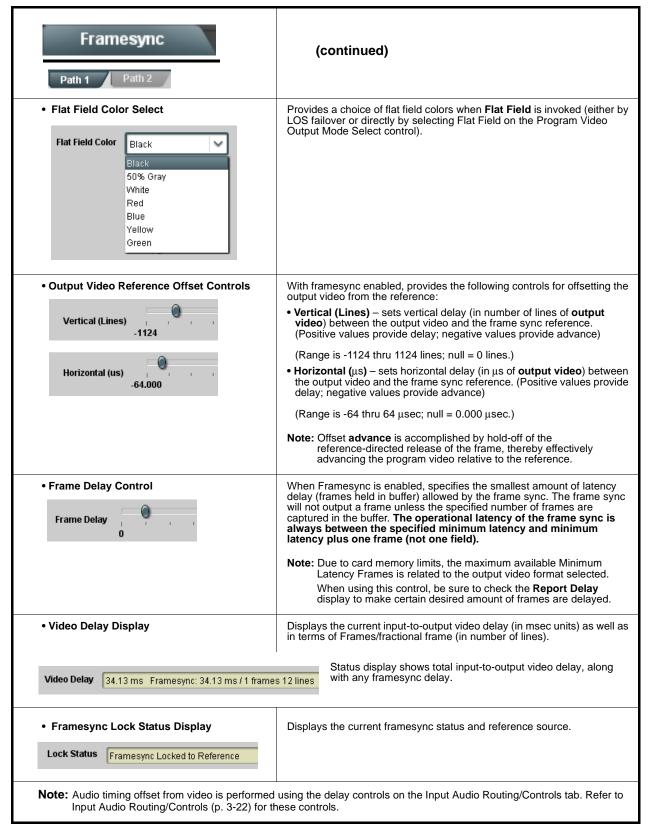

Table 3-2 9902-2UDX Function Menu List — continued

3

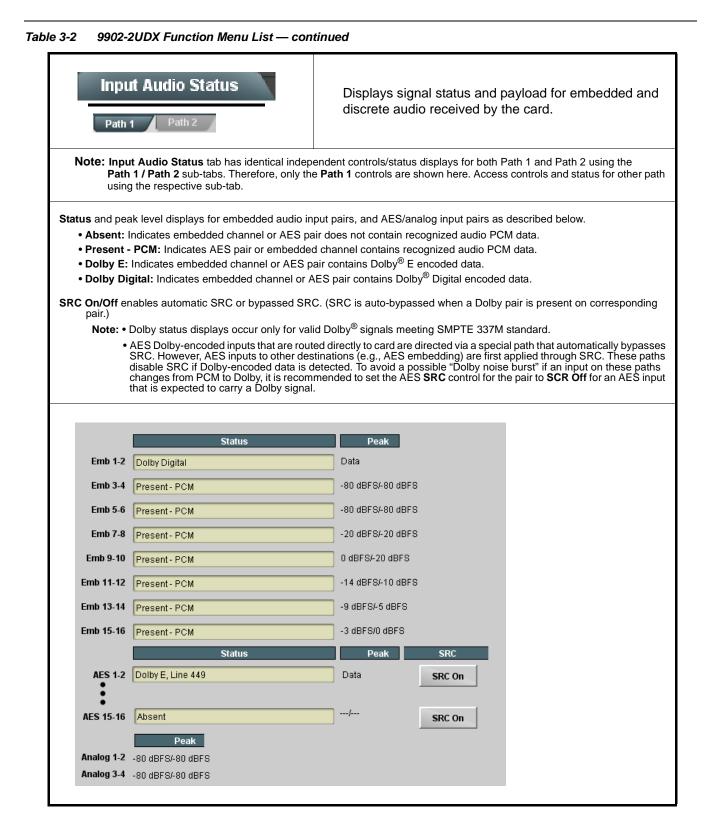

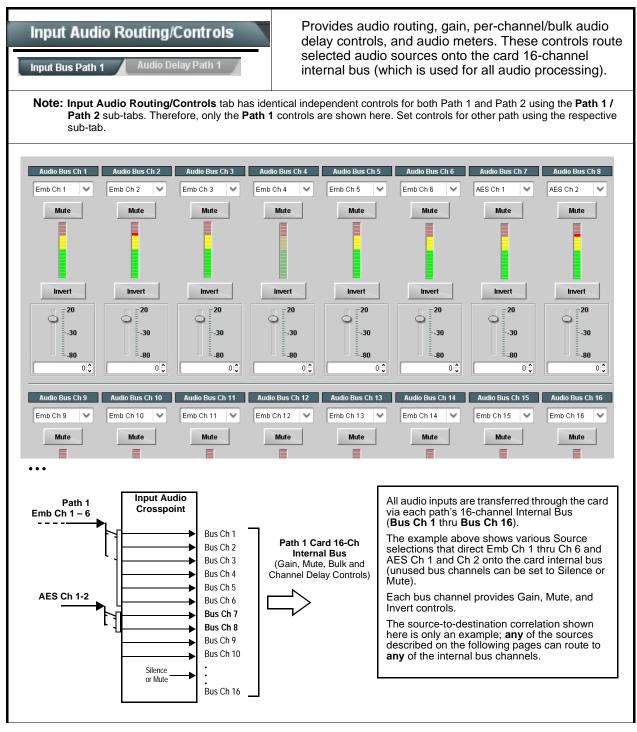

| ed Ch 1 thru Ch 16 to bus channels Audio Bus Ch 1 thru Ch 16.<br>tical to the controls described here for <b>Bus Ch 1</b> . Therefore, only the<br>Using the <b>Source</b> drop-down list, selects the audio input source to be<br>bouted to the card bus channel from the following choices:<br>Embedded input channel 1 thru 16 ( <b>Emb Ch 1</b> thru <b>Emb Ch 16</b> )<br>AES input channel 1 thru 16 ( <b>AES Ch 1</b> thru <b>AES Ch 16</b> )<br>Analog input channel 1 thru 4 ( <b>Analog Ch 1</b> thru <b>Analog Ch 4</b> )<br>Input Flex Bus summed mix output nodes A thru P (see Input Flex M<br>p. 3-25)<br><b>Iote:</b> • AES pair and analog channel count are dependent on rear I/C<br>module used. Current rear modules may not support full input<br>complement.<br>• Embedded channel sources are only the embedded channels<br>associated with the respective path. |
|----------------------------------------------------------------------------------------------------|
| <ul> <li>tical to the controls described here for Bus Ch 1. Therefore, only the Jsing the Source drop-down list, selects the audio input source to be buted to the card bus channel from the following choices:</li> <li>Embedded input channel 1 thru 16 (Emb Ch 1 thru Emb Ch 16)</li> <li>AES input channel 1 thru 16 (AES Ch 1 thru AES Ch 16)</li> <li>Analog input channel 1 thru 4 (Analog Ch 1 thru Analog Ch 4)</li> <li>Input Flex Bus summed mix output nodes A thru P (see Input Flex N p. 3-25)</li> <li>Iote: • AES pair and analog channel count are dependent on rear I/C module used. Current rear modules may not support full input complement.</li> <li>Embedded channel sources are only the embedded channels associated with the respective path.</li> </ul>                                                                                                    |
| <ul> <li>buted to the card bus channel from the following choices:</li> <li>Embedded input channel 1 thru 16 (Emb Ch 1 thru Emb Ch 16)</li> <li>AES input channel 1 thru 16 (AES Ch 1 thru AES Ch 16)</li> <li>Analog input channel 1 thru 4 (Analog Ch 1 thru Analog Ch 4)</li> <li>Input Flex Bus summed mix output nodes A thru P (see Input Flex No. 3-25)</li> <li>Iote: • AES pair and analog channel count are dependent on rear I/C module used. Current rear modules may not support full input complement.</li> <li>Embedded channel sources are only the embedded channels associated with the respective path.</li> </ul>                                                                                                    |
| <ul> <li>Analog input channel 1 thru 4 (Analog Ch 1 thru Analog Ch 4)</li> <li>Input Flex Bus summed mix output nodes A thru P (see Input Flex M b. 3-25)</li> <li>Iote: • AES pair and analog channel count are dependent on rear I/C module used. Current rear modules may not support full input complement.</li> <li>• Embedded channel sources are only the embedded channels associated with the respective path.</li> </ul>                                                                                                    |
| <ul> <li>Analog input channel 1 thru 4 (Analog Ch 1 thru Analog Ch 4)</li> <li>Input Flex Bus summed mix output nodes A thru P (see Input Flex M b. 3-25)</li> <li>Iote: • AES pair and analog channel count are dependent on rear I/C module used. Current rear modules may not support full input complement.</li> <li>• Embedded channel sources are only the embedded channels associated with the respective path.</li> </ul>                                                                                                    |
| <ul> <li>Input Flex Bus summed mix output nodes A thru P (see Input Flex N p. 3-25)</li> <li>Iote: • AES pair and analog channel count are dependent on rear I/C module used. Current rear modules may not support full input complement.</li> <li>• Embedded channel sources are only the embedded channels associated with the respective path.</li> </ul>                                                                                                    |
| <ul> <li>module used. Current rear modules may not support full input complement.</li> <li>Embedded channel sources are only the embedded channels associated with the respective path.</li> </ul>                                                                                                    |
| associated with the respective path.                                                                                                    |
| Provides Mute and phase Invert channel controls, as well as peak le                                                                                                    |
| neter for each output channel. (Meter shows level as affected by Level<br>ontrol.)                                                                                                    |
| Gain controls allow relative gain (in dB) control for the corresponding estination Embedded Audio Group channel.                                                                                                    |
| 80 to +20 dB range in 1.0 dB steps; unity = 0 dB)                                                                                                    |
| lote: Although the card can pass non-PCM data such as Dolby <sup>®</sup> E o<br>AC-3, setting the gain control to any setting other than default 0<br>corrupt Dolby data.                                                                                                    |
|                                                                                                    |
|                                                                                                    |
|                                                                                                    |

| Input Audio Routing/Controls Input Bus Path 1 Audio Delay Path 1 Dolt                                                                                                    | Audio Delay – Provides bulk (all four groups/master) and individual card audio bus channel delay offset controls and delay parametric displays.                                                                                                    |  |  |  |  |
|----------------------------------------------------------------------------------------------------|----------------------------------------------------------------------------------------------------|--|--|--|--|
| • Bulk (Master) Audio/Video Delay Control                                                                                                    | Bulk Delay control adds bulk (all four groups) audio delay from any video delay (net audio delay offset setting adds delay in addition to any delay included by other actions). This control is useful for correcting lip sync problems when video and audio paths in the chain experience differing overall delays. (-33 to +3000 msec range in 0.01-msec steps; null = 0 msec).         Image: Additional control is useful for correcting lip sync problems when video and audio paths in the chain experience differing overall delays. (-33 to +3000 msec range in 0.01-msec steps; null = 0 msec).         Image: Additional control control is useful for correcting lip sync problems when video and audio paths in the chain experience differing overall delays. (-33 to +3000 msec range in 0.01-msec steps; null = 0 msec).         Image: Additional control control is useful for correcting lip sync problems when video and audio paths in the chain experience differing overall delays. (-33 to +3000 msec range in 0.01-msec steps; null = 0 msec).         Image: Additional control control is useful for correcting lip sync processed audio. This burst can damage monitors or other equipment if not considered. Gain on output should be reduced if performing large adjustments to delay.                                                                                                    |  |  |  |  |
| or removes delay in addition to any delay included to<br>when video and audio paths in the chain experience<br>(-800.0 to +800.0 msec range in 0.02 msec steps; r<br>Delay Status shows current delay from video for the<br>Note: • Maximum advance/delay offset is dependent            | null = 0.0 msec)<br>e corresponding audio channel.                                                                                                    |  |  |  |  |
| Audio/Video Delay Offse           Channel 1         0           -800.00         -266.67         266.67           Channel 2         0         0           -800.00         -266.67         266.67           Channel 2         0         0           -800.00         -266.67         266.67 | 0.00       1620 samples / 33.8 ms         800.00       1620 samples / 33.8 ms         0.00       1620 samples / 33.8 ms                                                                                                    |  |  |  |  |
| Channel 16                                                                                                    | 0.00       Interview of the selectable of the selectable of th |  |  |  |  |
| Dolby E Embedding Alignment Control      E Alignment     Not aligned      Alignment Select     No Alignment     Align to Reference     Align to Output Video                                                                                                    | <ul> <li>For incoming Dolby E data routed to the card audio bus (either over embedded channels or via AES embedding to the bus), aligns the embedded Dolby data corresponding to selection. Alignment line as a result of selection is shown in E Alignment status display.</li> <li>Note: Where a frame reference is available, it is recommended to use the Align to Reference selection. This helps ensure that the correct alignment is achieved even if the video is user delayed or output format is changed.</li> <li>Refer to "Preferred Alignment for Dolby E in HD Systems" (http://www.dolby.com/about/news-events/ newsletters-dtvaudio-dolby-e-alignment.html) for more information regarding Dolby E alignment.</li> </ul>                                                                                                    |  |  |  |  |

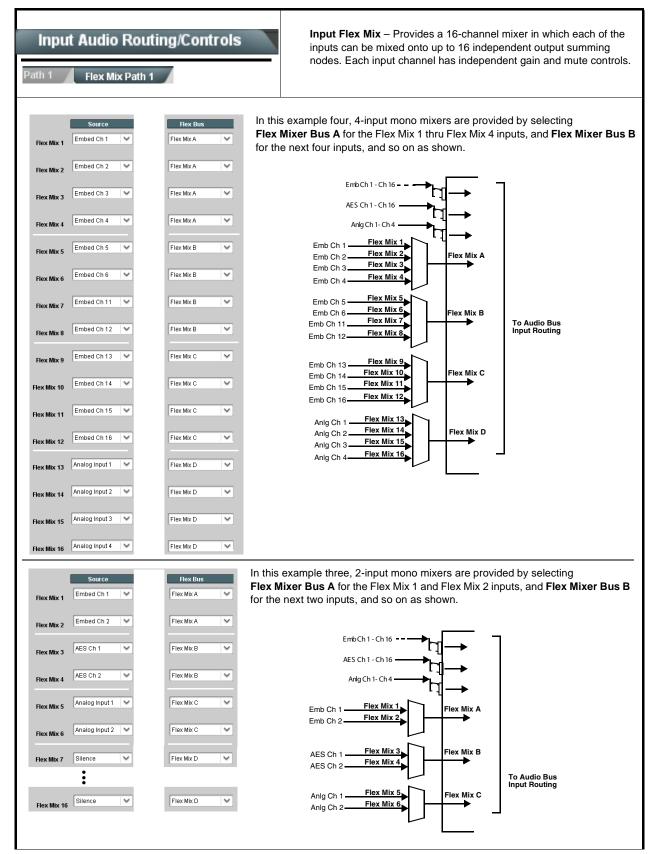

| Input Audio Routing/Controls Path 1 Flex Mix Path 1                                                                                                    | (continued)                                                                                                    |  |  |  |  |  |
|----------------------------------------------------------------------------------------------------|----------------------------------------------------------------------------------------------------|--|--|--|--|--|
| Therefore, only the Flex Mix 1 controls are                                                                                                    | <b>EX Mix 16</b> have controls identical to that described here for Flex Mix 1. shown here. should be considered and appropriately set. Unused input channels should                                                                                                    |  |  |  |  |  |
| • Flex Mix Input Channel Source/Bus<br>Assignment                                                                                                    | Using the <b>Source</b> drop-down list, selects the audio input source to be<br>directed to the corresponding bus channel from the choices listed below.<br>• <b>Silence</b><br>• <b>Embed Ch 1</b> thru <b>Embed Ch 16</b><br>• <b>AES Ch 1</b> thru <b>AES Ch 16</b><br>• <b>Analog Ch 1</b> thru <b>Analog Ch 4</b><br>The <b>Flex Bus</b> drop-down selects the bus (A thru P) to which the input is<br>assigned to.<br><b>Note:</b> See the examples on the previous page showing various types of<br>mixers using multiple flex buses. |  |  |  |  |  |
| • Gain / Mute Control                                                                                                    | Provides relative gain (in dB) control and a channel <b>Mute</b> checkbox.<br>(-80 to +20 dB range in 0.1 dB steps; unity = 0.0 dB)                                                                                                    |  |  |  |  |  |
| Input Audio Routing/Controls                                                                                                    | <b>Clean and Quiet Switching (option +CQS only)</b> – Allows SDI input selection to be changed from one source to another while ducking audio during controlled input video switching transitions to provide silence between input switches.                                                                                                    |  |  |  |  |  |
| <ul> <li>Note: • Clean audio switching is assured only for intentional, controlled switches via user control. Clean audio switching cannot be assured for failover switches.</li> <li>• Clean switching requires that both SDI signals (switch from and switch to) be stable and present, and of the same SDI format and rate.</li> <li>• Clean audio switching function is designed for PCM audio. This function does not assure clean decoded audio when switching from/to Dolby or other non-PCM audio.</li> </ul> |                                                                                                    |  |  |  |  |  |
| Switching Enabled check box enables Clean and Quiet Switching.<br>Duration sets the attack and decay ramp intervals (300 msec is recommended for typical use).                                                                                                    |                                                                                                    |  |  |  |  |  |
| Clean and Quiet Switching Enabled Ramp Time Duration (ms)                                                                                                    | 2500 5000                                                                                                    |  |  |  |  |  |

 Table 3-2
 9902-2UDX Function Menu List — continued

3

|                                                                                                    | <b>Option E</b>                                                                                                    | (Option <b>+QC</b> only) Sets quality check screening and<br>thresholds for video quality event alerts. When a quality<br>events occur, the event(s) can be used by the Event<br>Setup function to invoke input routing or other changes.                                                                                                    |  |  |  |  |  |  |
|----------------------------------------------------------------------------------------------------|----------------------------------------------------------------------------------------------------|----------------------------------------------------------------------------------------------------|--|--|--|--|--|--|
| Event Status Indicator     Event Status      Disable     Event Status      No Inp     Event Status      Video      Event Status      Frozen                                                                                                    | ut                                                                                                    | Displays event status (based on criteria set below) for signal condition to<br>be considered OK (green), or signal condition considered to be a quality<br>alert event (red) due the condition exceeding the criteria threshold(s) se<br>below.                                                                                                    |  |  |  |  |  |  |
| Position and Width Correct State State Stat | 100<br>50 ¢<br>100<br>50 ¢<br>100<br>50 ¢                                                                                                    | Position and Width controls set the area of concern to be screened by the Quality Event function.<br>X and Y Position controls set the origin point for the area of concern<br>Origin (0,0)<br>y = 100%<br>X and Y Width controls set the size for the area of concern<br>x and y @ 20%<br>x and y @ 80%                                                                                                    |  |  |  |  |  |  |
| Threshold and Event Type     Noise Immunity     Event Type     Frozen Engagement Holdoff (minutes)     Frozen Disengagement Holdoff (minutes)     Frozen Disengagement Holdoff (minutes)     Black Engagement Holdoff (minutes)     Black Engagement Holdoff (minutes)                                                                                                    | High Slack, Frozen, or No Input Slack, Frozen, or No Input Slack, Frozen, o | <ul> <li>Sets the thresholds for black, frozen, and/or no video event type to be considered. Also provides holdoff controls for event trigger engagement and disengagement.</li> <li>Noise Immunity sets the relative noise levels that are rejected in the course of black event assessment (Low, Medium, or High).</li> <li>Event Type selects the defect events (black, frozen, or no input) to be screened.</li> <li>Engagement and Disengagement Holdoff controls set the time (in msec) where, when time is exceeded, an event is to be considered a valid alert event, and when event time is has ceased, an alert event is cleared.</li> <li>Disengagement Holdoff sets the time (in msec) where, when event time is has ceased, an alert event is cleared.</li> </ul> |  |  |  |  |  |  |
| Black Disengagement Holdoff (minutes) Black Disengagement Holdoff (ms)                                                                                                    | 3000                                                                                                    |                                                                                                    |  |  |  |  |  |  |

| Table 3-2 | 9902-2UDX Function Menu List — continued |
|-----------|------------------------------------------|
|           |                                          |

| Audio Detect Events<br>Option 📧                                                                                                    |            |      |            |   | n 🔁            | (Option <b>+QC</b> only) Sets audio level screening and<br>thresholds for audio silence/presence event alerts on<br>embedded and/or AES discrete audio in. When an<br>audio events occur, the event(s) can be used by the<br>Event Setup function to invoke input routing or other<br>changes. |               |                |                                               |            |      |            |        |                |
|----------------------------------------------------------------------------------------------------|------------|------|------------|---|----------------|----------------------------------------------------------------------------------------------------|---------------|----------------|-----------------------------------------------|------------|------|------------|--------|----------------|
| Any combination of embedded and AES input channels can be selected to be screened for silence or presence. In the example here, <b>Audio Detect Event 1</b> is set to trigger if audio on <b>any</b> of channels Emb Ch 1 thru Ch 6 fall below the selected threshold for an interval exceeding the selected threshold. Status indicators for each channel show silence (S) / presence (P) status based on the configured thresholds.<br>Up to eight independent audio silence/presence events can be set to be screened (with descending priority of consideration from Event 1 down to Event 8). This status here can be propagated to the <b>Presets &gt; Event Triggers</b> sub-tab controls to issue a GPO, preset engage, or other command when audio silence events are detected.                                                                                                    |            |      |            |   |                |                                                                                                    |               |                | nreshold<br>us based<br>tion from<br>e a GPO, |            |      |            |        |                |
|                                                                                                    | Emb 1 (    | Ch 1 | Emb 1 Ch   | 2 | Emb 1 Ch 3     | Ē                                                                                                    | Emb 1 Ch 4    | Emb 1 Ch 5     | Emb 1 Ch 6                                    | Emb 1 C    | Ch 7 | Emb 1 Ch   | 8 •••  | AES Chan 16    |
| Status: S=Silent P=Present                                                                                                    |            |      | P          |   | P              | P                                                                                                    |               | P              | P                                             | P          |      | P          |        | S              |
| Audio Detect Event 1                                                                                                    | Silence    | ~    | Silence    | ~ | Don't Care 🗸 🗸 | Do                                                                                                    | on't Care 🗸 🗸 | Don't Care 🗸   | Don't Care 🗸                                  | Don't Care | ~    | Don't Care | ~      | Don't Care 💙   |
| Audio Detect Event 2                                                                                                    | Presence   | ~    | Presence   | ~ | Don't Care 🛛 🗸 | Do                                                                                                    | in't Care 🛛 🗸 | Don't Care 🖌 🗸 | Don't Care 🗸 🗸                                | Don't Care | • •  | Don't Care | $\sim$ | Don't Care 🗸   |
|                                                                                                    | :          |      |            |   |                |                                                                                                    |               |                |                                               |            |      |            |        |                |
| Audio Detect Event 8                                                                                                    | Don't Care | ~    | Don't Care | ~ | Don't Care 🗸 🗸 | Do                                                                                                    | in't Care 🗸 🗸 | Don't Care 🗸 🗸 | Don't Care 🗸                                  | Don't Care | ~    | Don't Care | ~      | Don't Care 🗸 🗸 |
| Audio Failover Threshold (dBFS)                                                                                                    |            | 60 🗘 |            |   |                |                                                                                                    |               |                |                                               |            |      |            |        |                |
| Trigger Holdoff (minutes)                                                                                                    |            | 0    |            |   |                |                                                                                                    |               |                |                                               |            |      |            |        |                |
| Trigger Holdoff (ms)                                                                                                    | 50         | 00 🗘 |            |   |                |                                                                                                    |               |                |                                               |            |      |            |        |                |
| Trigger Release (minutes)                                                                                                    |            | 0 🗘  |            |   |                |                                                                                                    |               |                |                                               |            |      |            |        |                |
| Trigger Release (ms)                                                                                                    |            | 0 🗘  |            |   |                |                                                                                                    |               |                |                                               |            |      |            |        |                |
| <ul> <li>Audio Failover Threshold sets the dBFS level at which channel content is considered to be silent, and correspondingly also a transition back to an untriggered condition with resumption of audio for the selected embedded channels. If the selected channels maintain levels above the selected Audio Failover Threshold, no triggering is invoked.</li> <li>Trigger Holdoff sets the period of time in which selected channel silence must occur before an Audio Silence Event trigger goes true.</li> <li>Release Holdoff control sets the time in which the trigger is revoked upon an event false condition.</li> <li>Note: Default threshold and holdoff settings shown here are recommended for typical use.</li> <li>"Don't Care" setting may be labeled as Don't Care, DC, or DSBL (disabled). All notations mean ignoring the channel from event triggering.</li> <li>Selections other than Don't Care work as an AND function. Where multiple selections are set, a true (trigger) condition is not propagated unless all selected channels experience the configured criteria. (In the example shown above, both channels Emb Ch 1 and Emb Ch 2 need to experience a Silence event for a trigger to be propagated.)</li> </ul> |            |      |            |   |                |                                                                                                    |               |                |                                               |            |      |            |        |                |

| Table 3-2 | 9902-2UDX Funct                                                                                                    | ion Menu List — cor                             | ntinued                                                                                                    |  |  |  |  |
|-----------|----------------------------------------------------------------------------------------------------|-------------------------------------------------|----------------------------------------------------------------------------------------------------|--|--|--|--|
| N         |                                                                                                    | ing tab has identical inde                      | Provides support for closed captioning setup.Also<br>provides controls for setting closed captioning absence<br>and presence detection thresholds.<br>ependent controls for both Path 1 and Path 2 using the <b>Path 1 / Path 2</b><br>rols are shown here. Set controls for other path using the respective sub-tab. |  |  |  |  |
|           | <ul> <li>SMPTE embedde</li> </ul>                                                                                                    |                                                 | essing are correlated only to the path selected. CC data cannot be                                                                                                    |  |  |  |  |
| •         | Closed Captioning Inp<br>Input Status CDP Pack                                                                                                    | et on Line 16                                   | <ul> <li>Displays incoming Closed Captioning status as follows:</li> <li>If closed captioning is present, a message similar to the example shown is displayed.</li> <li>If no closed captioning is present in the video signal, Not Present or Present or Present displayed.</li> </ul>                               |  |  |  |  |
| Note      | The closed captioning                                                                                                    | function assesses cdp                           | <b>Disabled</b> is displayed.<br><b>Rejected Due To</b> message can appear due to the items described below.<br><i>_identifier, cdp_frame_rate, ccdata_present,</i> and <i>caption_service_active</i><br>the determinations listed below. Refer to CEA-708-B for more information.                                    |  |  |  |  |
|           | Message                                                                                                    | Description                                     |                                                                                                    |  |  |  |  |
|           | Unsupported<br>Frame Rate                                                                                                    | supported by the card                           |                                                                                                    |  |  |  |  |
|           | Data Not<br>Present                                                                                                    | Packet is marked from                           | n closed captioning source external to the card that no data is present.                                                                                                    |  |  |  |  |
|           | No Data ID                                                                                                    | Packet from closed ca<br>0x9669 as the first wo | aptioning source external to the card is not properly identified with ord of the header (unidentified packet).                                                                                                    |  |  |  |  |
| h         | In this case, closed captioning data     The closed captioning function does not supp     Closed Captioning Remove/Regenerate     and HD Insertion Line Controls     Incoming     Packet Removal     If Regenerate Closed Captioning     is enabled incoming     packets will always be removed. |                                                 |                                                                                                    |  |  |  |  |
|           | Closed Captioning<br>Regenerate<br>Source Select<br>Progra                                                                                                    | m Input<br>m Input<br>Video Input               | <ul> <li>The card does not check for conflicts on a given line number.<br/>Make certain selected line is available and carrying no other<br/>data.</li> </ul>                                                                                                    |  |  |  |  |
|           | HD Output Line 9                                                                                                    |                                                 |                                                                                                    |  |  |  |  |
|           | Presence/Absence Ch<br>Presence Event Delay (sec)                                                                                                    | 0                                               | Displays CC presence and/or absence event status. This status can be propagated to the <b>Presets &gt; Event Triggers</b> tab controls to issue a card GPO or other command when CC presence/absence events are detected.                                                                                             |  |  |  |  |
|           | Presence Event Status                                                                                                    | 0<br>Active                                     | Controls for both presence and absence provide for a holdoff time (in seconds) where, when time is exceeded, an event is to be considered a valid alert event.                                                                                                    |  |  |  |  |
|           | Absence Event Delay (sec)<br>Absence Event Status                                                                                                    | Inactive                                        | Note: These controls are present only in conjunction with option +QC.                                                                                                    |  |  |  |  |
|           |                                                                                                    |                                                 |                                                                                                    |  |  |  |  |

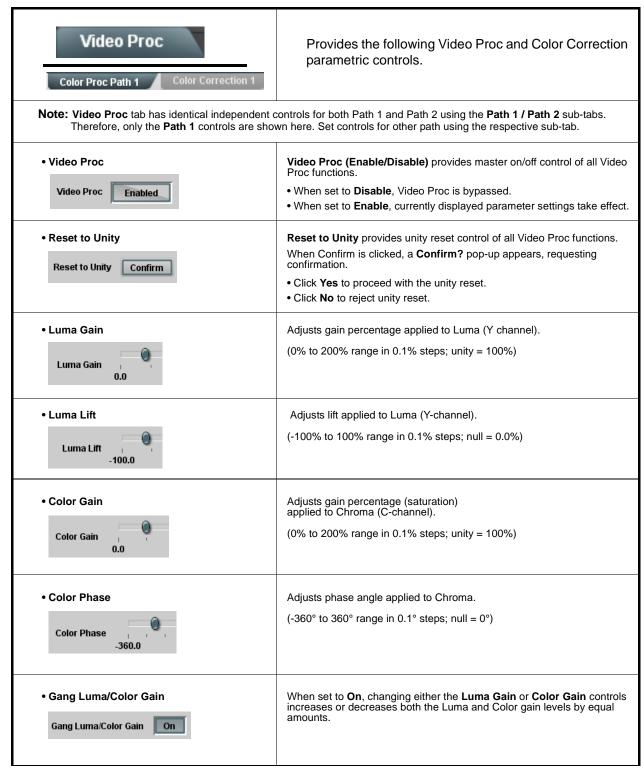

3

| Video Proc                                                                                                    | Option ⊡<br>(Option +COLOR only) Provides color corrector functions f<br>the individual RGB channels for the card program video pa                                                                                                    |
|----------------------------------------------------------------------------------------------------|----------------------------------------------------------------------------------------------------|
| Color Corrector     Color Corrector     On                                                                                                    | <ul> <li>Color Corrector (On/Off) provides master on/off control of all Color Corrector functions.</li> <li>When set to Off, all processing is bypassed.</li> <li>When set to On, currently displayed parameters settings take effect.</li> </ul>                                                                                                    |
| Reset to Unity     Reset to Unity     Confirm                                                                                                    | <ul> <li>Reset to Unity provides unity reset control of all Color Corrector functions.</li> <li>When Confirm is clicked, a Confirm? pop-up appears, requesting confirmation.</li> <li>Click Yes to proceed with the unity reset.</li> <li>Click No to reject unity reset.</li> </ul>                                                                                                    |
| • Luma Gain R-G-B controls<br>Green Green IIIIIIIIIIIIIIIIIIIIIIIIIIIIIIIIIII                                                                                                    | Separate red, green, and blue channels controls for Luma Gain, Black<br>Gain, and Gamma curve adjustment.<br>Gain controls provide gain adjustment from 0.0 to 200.0% range in 0.1<br>steps (unity = 100.0)<br>Gamma controls apply gamma curve adjustment in 0.125 to 8.000 ran<br>in thousandths steps (unity = 1.000)<br>Each of the three control groups (Luma, Black, and Gamma have a<br><b>Gang Column</b> button which allows settings to be proportionally chang<br>across a control group by changing any of the group's controls. |
| • Black Gain R-G-B controls<br>Green Green Blue -100.0 0.0 0.0 0.0 0.0 0.0 0.0 0.0 0.0 0.                                                                                                    |                                                                                                    |
| • Gamma Factor R-G-B controls<br>Green Green Blue 0.125 3.125 5.000 8.000 1.000 1.000 |                                                                                                    |
| Red 0.125 3.125 5.000 8.000 ↓                                                                                                    |                                                                                                    |

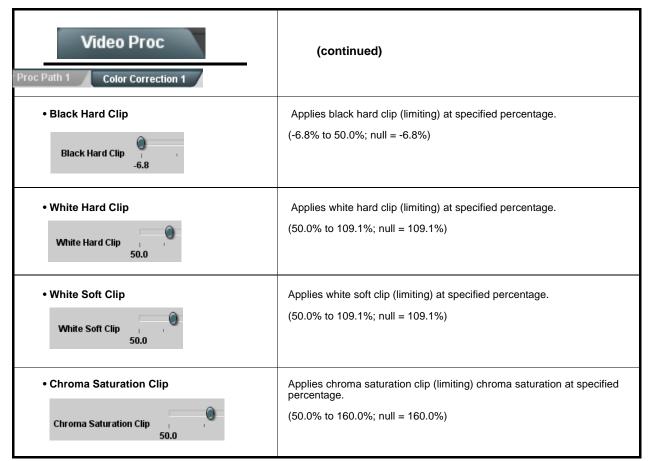

| 3-2 9902-2UDX Function Menu List — continued                                                                                                    |                                                                                                    |
|----------------------------------------------------------------------------------------------------|----------------------------------------------------------------------------------------------------|
| Output Audio Routing/Controls Embedded Output Path 1 Downmixer Path 1                                                                                                    | Provides an audio crosspoint allowing the audio sour<br>selection for each embedded audio output channel.<br>Also provides Gain, Phase Invert, and Muting contro<br>and peak level meters for each output channel.                                                                                                    |
| <ul> <li>sub-tabs. Therefore, only the Path 1 controls</li> <li>Embedded Ch 2 thru Embedded Ch 16 because described here for Embedded Ch 1. Ther</li> <li>Although either path can embed from, and</li> </ul> | ent controls for both Embedded Path 1 and Path 2 using the <b>Path 1 / Path</b><br>ols are shown here. Set controls for other path using the respective sub-<br>have controls identical to the <b>Source</b> , <b>Gain</b> , <b>Mute</b> , and <b>Invert</b> controls<br>efore, only the <b>Embedded Ch 1</b> controls are shown here.<br>I de-embed to, discrete audio interfaces, the embedded channels within<br>within the respective path's 4-group embedded audio (e.g., Path 1<br>2 Emb Ch 1).                                                                                                    |
| Group Enable/Disable Controls     Group 1 Group 2 Group 3 Group 4     Enabled Enabled Enabled                                                                                                    | Allows enable/disable of embedded audio groups 1 thru 4 on card program video output to accommodate some legacy downstream systems that may not support all four embedded audio groups.                                                                                                    |
|                                                                                                    | Note: Changing the setting of this control will result in a noise burst in groups. This control should not be manipulated when carrying on-air content.                                                                                                    |
| • Embedded Output Channel Source                                                                                                    | <ul> <li>Using the drop-down list, selects the audio input source to be embedd<br/>in the corresponding embedded output channel from the following<br/>choices:</li> <li>Card Audio Bus Ch 1 thru Ch 16 (Path 1 or Path 2)</li> <li>Built-in Tone generators Tone n<br/>(-20 dBFS level tone generators with n being frequencies of 100, 200<br/>300, 400, 500, 600, 700, 800, 900, 1k, 2k, 4k, 6k, 8k, 12k, and 16k)</li> <li>Flex Bus A thru P mixer sum node outputs</li> <li>Option I Audio LTC (Path 1 or Path 2)</li> <li>Downmixer L (Path 1 or Path 2)</li> <li>Downmixer R (Path 1 or Path 2)</li> <li>Option I Embedded Data L and R (SMPTE 337 non-PCM data<br/>embedding with option +ANC)<br/>Note: Embedded data pair is pair associated with<br/>selected path only.</li> </ul> |
| • Channel Mute/Phase Invert/Gain Controls<br>and Peak Level Display                                                                                                    | <ul> <li>Provides Mute and phase Invert channel controls, as well as peak lever meter for each output channel. (Meter shows level as affected by Lever control.)</li> <li>Gain controls allow relative gain (in dB) control for the corresponding destination Embedded Audio Group channel.</li> <li>(-80 to +20 dB range in 1.0 dB steps; unity = 0 dB)</li> <li>Note: Although the 9902-2UDX can pass non-PCM data such as Dolb E or AC-3, setting the gain control to any setting other than defa 0 will corrupt Dolby data.</li> </ul>                                                                                                    |

| Fable 3-2       9902-2UDX Function Menu List — continued                                                                                                    |                                                                                                    |  |
|----------------------------------------------------------------------------------------------------|----------------------------------------------------------------------------------------------------|--|
| Output Audio Routing/Controls                                                                                                    | Provides audio down-mix audio routing selections that<br>multiplexes any five audio channel sources into a<br>stereo pair.                                                                                                    |  |
| <ul> <li>Note: • Downmixer sub-tabs offer identical independent controls for both Embedded Path 1 and Path 2. Therefore, only the Path 1 controls are shown here. Set controls for other path using the respective sub-tab.</li> <li>• Downmix L/R channel pair sources are available only within a respective path (e.g., Path 1 downmixed channels can only be sourced from Path 1).</li> </ul> |                                                                                                    |  |
| Downmixer Source Controls                                                                                                    | Left Channel Input thru Right Surround Channel Input select the five audio bus source channels to be used for the downmix.                                                                                                    |  |
| Left Channel Input Audio Bus Ch 1 Path 1                                                                                                    | Downmix channels <b>Downmixer L</b> and <b>Downmixer R</b> are available as sources for embedded, AES, or analog audio outputs using the Channel                                                                                                    |  |
| Right Channel Input Audio Bus Ch 2 Path 1                                                                                                    | Source controls described above.                                                                                                    |  |
| Center Channel Input Audio Bus Ch 3 Path 1 💙                                                                                                    |                                                                                                    |  |
| Left Surround Channel Input Audio Bus Ch 5 Path 1                                                                                                    |                                                                                                    |  |
| Right Surround Channel Input Audio Bus Ch 6 Path 1 🗸                                                                                                    |                                                                                                    |  |
|                                                                                                    |                                                                                                    |  |
| • Center Mix Ratio Control                                                                                                    | Adjusts the attenuation ratio of center-channel content from 5-channel source that is re-applied as Lt and Rt content to the DM-L and DM-R stereo mix.                                                                                                    |  |
|                                                                                                    | <ul> <li>0 dB setting applies no ratiometric reduction. Center channel content is<br/>restored as in-phase center-channel content with no attenuation,<br/>making center-channel content more predominate in the overall mix.</li> </ul>                                                                                         |  |
|                                                                                                    | <ul> <li>Maximum attenuation setting (-80 dB) applies a -80 dB ratiometric<br/>reduction of center-channel content. Center-channel content is restored<br/>as in-phase center-channel content at a -80 dB ratio relative to overall<br/>level, making center-channel content less predominate in the overall<br/>mix.</li> </ul> |  |
|                                                                                                    | (20 dB to -80 dB range in 0 dB steps; default = 0 dB)                                                                                                    |  |
|                                                                                                    | <b>Note:</b> Default setting is recommended to maintain center-channel predominance in downmix representative to that of the original source 5-channel mix.                                                                                                    |  |
| • Surround Mix Ratio Control                                                                                                    | Adjusts the attenuation ratio of surround-channel content from 5-channel source that is re-applied as Lo and Ro content to the DM-L and DM-R stereo mix.                                                                                                    |  |
|                                                                                                    | <ul> <li>0 dB setting applies no ratiometric reduction. Surround-channel content<br/>is restored with no attenuation, making Lo and Ro content more<br/>predominate in the overall mix.</li> </ul>                                                                                                    |  |
|                                                                                                    | <ul> <li>Maximum attenuation setting (-80 dB) applies a -80 dB ratiometric<br/>reduction of surround-channel content. Surround-channel content is<br/>restored at a -80 dB ratio relative to overall level, making<br/>surround-channel content less predominate in the overall mix.</li> </ul>                                  |  |
|                                                                                                    | (20 dB to -80 dB range in 0 dB steps; default = 0 dB)                                                                                                    |  |
|                                                                                                    | <b>Note:</b> Default setting is recommended to maintain surround-channel predominance in downmix representative to that of the original source 5-channel mix.                                                                                                    |  |

| Output Audio Routing/Controls                                                                                                    | inputs car<br>nodes. Th       | be mixed<br>e input sou<br>dded audio | Provides a 16-char<br>onto up to 16 inde<br>urces include audi<br>o paths. Each inpu<br>ols. | ependent o<br>o bus chan | utput summir | ng<br>e card |
|----------------------------------------------------------------------------------------------------|-------------------------------|---------------------------------------|----------------------------------------------------------------------------------------------|--------------------------|--------------|--------------|
| In this example, audio bus channels 1 thru 8 from each path are summed with the like-channel of the other path. These summed outputs can then be outputted on any of the card audio outputs. The output flex bus allows cross-sourcing from both Path 1 and Path 2 embedded internal Audio Bus sources to the Path 1 and Path 2 discrete output audio crosspoints.                                                                                                    |                               |                                       |                                                                                              |                          |              |              |
|                                                                                                    |                               |                                       | Source                                                                                       | ~                        | Flex Bus     |              |
| 1 Flex Mix 2 Flex Bus A                                                                                                    |                               | Flex Mix 1                            | Audio Bus Ch 1 Path 2                                                                        | ~                        | Flex Bus A   | ~            |
| Flex Mix 3                                                                                                    |                               | Flex Mix 2                            | Addio Bus Cil T Patri 2                                                                      | -                        |              | •            |
| 2 Flex Mix 4 Flex Bus B                                                                                                    |                               | Flex Mix 3                            | Audio Bus Ch 2 Path 1                                                                        | ~                        | Flex Bus B   | ~            |
|                                                                                                    | Path 1 / Path 2<br>tput Audio | Flex Mix 4                            | Audio Bus Ch 2 Path 2                                                                        | ~                        | Flex Bus B   | ~            |
|                                                                                                    | osspoints                     | Flex Mix 5                            | Audio Bus Ch 3 Path 1                                                                        | ~                        | Flex Bus C   | ~            |
| Flex Mix 15                                                                                                    |                               | :                                     |                                                                                              |                          |              |              |
| 8 Flex Mix 16                                                                                                    |                               | Flex Mix 15                           | Audio Bus Ch 8 Path 1                                                                        | ~                        | Flex Bus P   | ~            |
| Path 1                                                                                                    |                               | Flex Mix 16                           | Audio Bus Ch 8 Path 2                                                                        | ~                        | Flex Bus P   | ~            |
| Note: For each Flex Mix input channel, its source should be considered and appropriately set. Unused input channels should be set to the Silence selection.         • Flex Bus Input Channel Source/Bus Assignment         Using the Source drop-down list, selects the audio input source to be directed to the corresponding bus channel from the choices listed below         Flex Bus       Flex Mix Input 1         Flex Bus       Flex Mix Input 1         Flex Bus       Flex Mix Input 1         Flex Bus       Imput 1         Flex Bus A       Imput 1         Flex Bus A       Imput 1         Flex Bus A       Imput 1         Flex Bus A       Imput 1         Flex Bus A       Imput 1         Flex Bus A       Imput 1         Flex Bus A       Imput 1         Flex Bus A       Imput 1         Flex Bus A       Imput 1         Flex Bus A       Imput 1         Flex Bus A       Imput 1         Flex Bus Ch 1 Path 1       Imput 1         Flex Bus drop-down selects the bus (A thru P) to which the input is assigned to.       Imput 1 |                               |                                       | ) be<br>below.                                                                               |                          |              |              |
| • Gain / Mute Control                                                                                                    | Provides relat                | ve gain (ir                           | n dB) control and a                                                                          | a channel <b>N</b>       | lute checkbo | x.           |
| Mute<br>-30<br>-80                                                                                                    | (-80 to +20 dE                | range in (                            | 0.1 dB steps; unity                                                                          | r = 0.0 dB)              |              |              |

| ble 3-2 9902-2UDX Function Menu List — continued                    |                                                                                                    |  |
|---------------------------------------------------------------------|----------------------------------------------------------------------------------------------------|--|
| Output Audio Routing/Controls                                       | Provides an audio crosspoint allowing the audio source<br>selection for each AES audio output channel. Also<br>provides Gain, Phase Invert, and Muting controls and<br>peak level meters for each output channel.                                                                                                    |  |
| Ch 1. Therefore, only the AES Out Ch 1 of                           | ion should be considered and appropriately set. Unused destination                                                                                                    |  |
| • AES Output Channel Source                                         | <ul> <li>Using the drop-down list, selects the audio input source to be embedded in the corresponding embedded output channel from the following choices:</li> <li>Card Audio Bus Ch 1 thru Ch 16 (Path 1 or 2)</li> <li>Built-in Tone generators Tone n (-20 dBFS level tone generators with n being frequencies of 100, 200, 300, 400, 500, 600, 700, 800, 900, 1k, 2k, 4k, 6k, 8k, 12k, and 16k)</li> <li>Flex Bus A thru P mixer sum node outputs</li> <li>Option ≅ Audio LTC (Path1 or 2)</li> <li>Downmixer L (Path1 or 2)</li> <li>Option ≅ Embedded Data L and R (Path 1 or 2) (SMPTE 337 non-PCM data embedding with option +ANC)</li> </ul> |  |
| • Channel Mute/Phase Invert/Gain Controls<br>and Peak Level Display | <ul> <li>Provides Mute and phase Invert channel controls, as well as peak level meter for each output channel. (Meter shows level as affected by Level control.)</li> <li>Gain controls allow relative gain (in dB) control for the corresponding destination AES output channel.</li> <li>(-80 to +20 dB range in 1.0 dB steps; unity = 0 dB)</li> <li>Note: Although the 9902-2UDX can pass non-PCM data such as Dolby<sup>®</sup> E or AC-3, setting the gain control to any setting other than default 0 will corrupt Dolby data.</li> </ul>                                                                                                    |  |

# Tal

#### Provides an audio crosspoint allowing the audio source Output Audio Routing/Controls selection for each analog audio output channel. Also provides Gain, Phase Invert, and Muting controls and Analog Audio Out peak level meters for each output channel. Analog Output Channel Source Using the drop-down list, selects the audio input source to be embedded in the corresponding embedded output channel from the following choices: AN Out Ch 1 • Card Audio Bus Ch 1 thru Ch 16 (Path 1 or 2) Audio Bus Ch 1 Path 1 $\sim$ • Built-in Tone generators Tone n (-20 dBFS level tone generators with *n* being frequencies of 100, 200, 300, 400, 500, 600, 700, 800, 900, 1k, 2k, 4k, 6k, 8k, 12k, and 16k) • Flex Bus A thru P mixer sum node outputs • Option 🔁 Audio LTC (Path 1 or 2) • Downmixer L (Path 1 or 2) • Downmixer R (Path 1 or 2) Provides Mute and phase Invert channel controls, as well as peak level Channel Mute/Phase Invert/Gain Controls meter for each output channel. (Meter shows level as affected by Level and Peak Level Display control.) Gain controls allow relative gain (in dB) control for each corresponding Mute Mute destination analog audio out channel. (-80 to +20 dB range in 1.0 dB steps; unity = 0 dB) Invert Invert 20 20 -30 -30 E-80 -- 80 0 🗘 0 🗘

| Output Audio Routing/Controls Analog Audio Out Downmixer            | (continued)                                                                                                    |
|---------------------------------------------------------------------|----------------------------------------------------------------------------------------------------|
| • Analog Output Channel Source                                      | <ul> <li>Using the Source drop-down list, selects the audio input source to be routed to the corresponding analog audio output channel from the following choices:</li> <li>Card Audio Bus Ch 1 thru Ch 16 (Path 1 or Path 2)</li> <li>Built-in Tone generators Tone n<br/>(-20 dBFS level tone generators with n being frequencies of 100, 200, 300, 400, 500, 600, 700, 800, 900, 1k, 2k, 4k, 6k, 8k, 12k, and 16k)</li> <li>Flex Bus A thru P mixer sum node outputs</li> <li>Option  Audio LTC (Path 1 or Path 2)</li> <li>Downmixer L (Path 1 or Path 2)</li> </ul> |
| • Channel Mute/Phase Invert/Gain Controls<br>and Peak Level Display | <ul> <li>Provides Mute and phase Invert channel controls, as well as peak level meter for each output channel. (Meter shows level as affected by Level control.)</li> <li>Gain controls allow relative gain (in dB) control for each corresponding destination analog audio out channel.</li> <li>(-80 to +20 dB range in 1.0 dB steps; unity = 0 dB)</li> </ul>                                                                                                    |

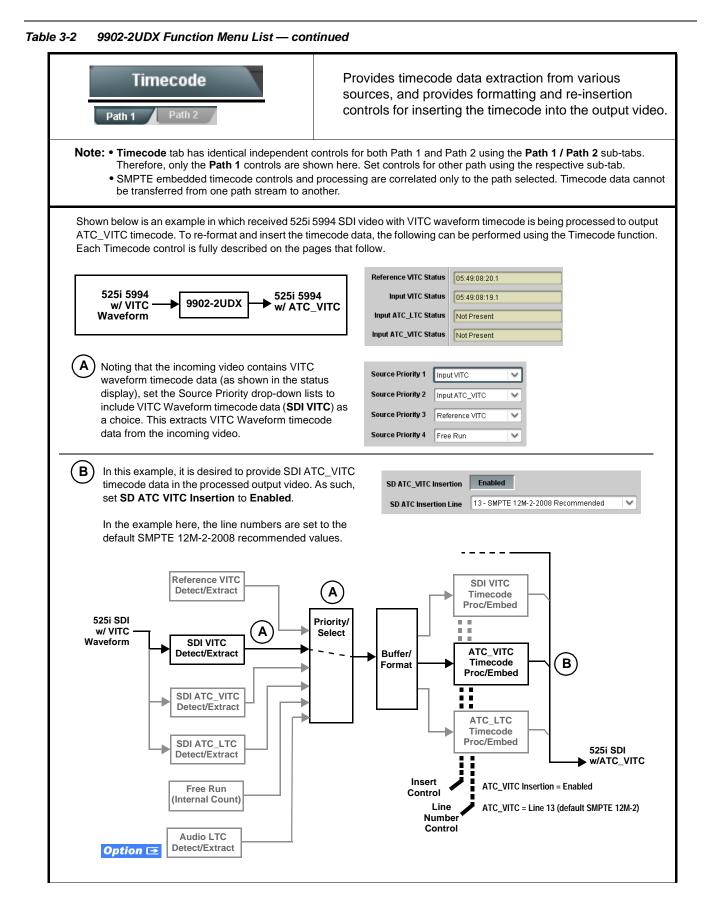

| Table 3-2       9902-2UDX Function Menu List — continued                                                                                                    |                                                                                                    |  |
|----------------------------------------------------------------------------------------------------|----------------------------------------------------------------------------------------------------|--|
| Timecode Path 1 Path 2                                                                                                    | (continued)                                                                                                    |  |
| <b>Option E</b> Audio LTC controls described bel<br>allows audio LTC from an audio channel to be used a<br>the output video.                                   | low only appear on cards with <b>+LTC</b> licensed optional feature. This feature is a timecode source, with conversion to a selected SMPTE 12M format on                                                                                                    |  |
| Timecode Source Status Displays                                                                                                    | Displays the current status and contents of the four supported external timecode formats shown to the left.                                                                                                    |  |
| Reference VITC Status         06:09:15:06.0           Input VITC Status         06:09:15:05.0                                                                  | <ul> <li>If a format is receiving timecode data, the current content (timecode<br/>running count and line number) is displayed.</li> </ul>                                                                                                    |  |
| Input VITC Status     06:09:15:05.0       Input ATC_LTC Status     Not Present       Input ATC_VITC Status     06:09:15:05.0 Field 1 Line 13, Field 2 Line 278 | <ul> <li>If a format is not receiving timecode data, Not Present is displayed.</li> </ul>                                                                                                    |  |
| LTC Input Control                                                                                                    | Selects source to be used by card to <b>receive</b> LTC as listed below.<br>• RS-485 over COM1 or COM 2                                                                                                    |  |
| LTC Input COM 1 (RS485)                                                                                                    | Audio LTC over Emb Ch 1 thru Ch 16     Audio LTC over AFC Ch 4 thru Ch 46                                                                                                    |  |
| COM 1 (RS485)                                                                                                    | <ul> <li>Audio LTC over AES Ch 1 thru Ch 16</li> <li>Audio LTC over Analog audio Ch 1 thru Ch 4</li> </ul>                                                                                                    |  |
| COM 2 (RS485)<br>Embed Ch 1                                                                                                    | Note: • Audio LTC Source must be appropriately set for card to receive and process received LTC.                                                                                                    |  |
| Analog Input 8                                                                                                    | <ul> <li>If COM 1 or COM 2 is used for LTC receive, the port function<br/>must be set for LTC. See COMM Ports Setup Controls (p. 3-59)<br/>for more information.</li> </ul>                                                                                                    |  |
|                                                                                                    | <ul> <li>Card audio inputs will not center inputs with DC offset. If input<br/>has DC offset, the source may need to be capacitively coupled to<br/>remove the offset.</li> </ul>                                                                                                    |  |
|                                                                                                    | <ul> <li>LTC embedded channel selections are only channels associated<br/>with the selected path.</li> </ul>                                                                                                    |  |
| Mute LTC Control                                                                                                    | Allows LTC audio or RS-485 output to mute upon loss of selected timecode inputs.                                                                                                    |  |
| Mute LTC Audio on input loss Enabled                                                                                                    | • When set to <b>Enabled</b> and input timecode is lost:                                                                                                    |  |
|                                                                                                    | <ul> <li>• RS-485 LTC output goes to frozen state.</li> <li>• Audio LTC output mutes.</li> </ul>                                                                                                    |  |
|                                                                                                    | When set to <b>Disabled</b> and input timecode is lost:                                                                                                    |  |
|                                                                                                    | <ul> <li>RS-485 LTC output keeps counting, with count value being free-run count.</li> </ul>                                                                                                    |  |
|                                                                                                    | <ul> <li>Audio LTC output is not muted, with count value being free-run count.</li> </ul>                                                                                                    |  |
|                                                                                                    | <b>Note:</b> If muting upon loss of a particular input format is desired, set all <b>Source Priority 1</b> thru <b>4</b> to that particular input format. If this is not done, the card failover timecode selection may substitute another format choice for the format not being received.                                                                                                    |  |
| Incoming ATC Packet Removal Control Incoming ATC Packet Removal Disabled                                                                                       | Enables or disables removal of existing input video ATC timecode<br>packets from the output. This allows removal of undesired existing<br>timecodes from the output, resulting in a "clean slate" where only desired<br>timecodes are then re-inserted into the output. (For example, if both SDI<br>ATC_VITC and ATC_LTC are present on the input video, and only<br>ATC_LTC is desired, using the Removal control will remove both<br>timecodes from the output. The ATC_LTC timecode by itself can then be<br>re-inserted on the output using the other controls discussed here.) |  |
|                                                                                                    | <b>Note:</b> Set this control to <b>Enabled</b> if Free-Run timecode is to be used. If incoming packets are not removed, output embedded SMPTE timecode may alternate between free-run and embedded SMPTE timecode values.                                                                                                    |  |

3

| Timecode Path 1 Path 2                                                                                                    | (continued)                                                                                                    |  |
|----------------------------------------------------------------------------------------------------|----------------------------------------------------------------------------------------------------|--|
| lower priority, the card will indeed disable <b>all</b><br>Typically, choices other than Disable should                                                                                                    | Selects the priority assigned to each of the four supported external formats, and internal Free Run in the event the preferred source is unavailable.<br>Source Priority 1 thru Source Priority 4 select the preferred format to be used in descending order (i.e., Source Priority 2 selects the second-most preferred format, and so on. See example below.)<br>$\begin{array}{c} & & \\ \hline & \\ \hline \hline & \\ \hline & \\ \hline & \\ \hline & \\ \hline & \\ \hline & \\ \hline & \\ \hline & \\ \hline & \\ \hline \hline & \\ \hline \hline & \\ \hline \hline $ |  |
| to remove all timecode data.<br>In this example, even though<br>and ATC_LTC could be<br>available to substitute for<br>ATC_VITC not being present,<br>the card will revert to no<br>timecode output since the<br>choice of Disable Output<br>"out-prioritizes" ATC_LTC<br>with these settings. | Input VITC       Input VITC       The choices shown here will allow ATC_LTC to "out-prioritize" Disable Output         Input ATC_VITC       Input ATC_LTC       Output if ATC_VITC is not available.         Input ATC_LTC       Disable Output       Disable Output                                                                                                    |  |
| • Offset Controls                                                                                                    | Allows the current timecode count to be advanced or delayed on the output video.<br>• Offset Advance or Delay selects offset advance or delay.<br>• Offset Field delays or advances or delays timecode by one field.<br>• Offset Frame delays or advances or delays timecode by up to 5 frames.<br>Note: Default settings are null, with both controls set at zero as shown.                                                                                                    |  |

| 3302-20DX T unction menu List — continued |           |
|-------------------------------------------|-----------|
| Timecode                                  | (continue |

| Timecode                                                                                                    | (continued)                                                                                                    |  |
|----------------------------------------------------------------------------------------------------|----------------------------------------------------------------------------------------------------|--|
| Path 1 Path 2                                                                                                    |                                                                                                    |  |
| • Output Status Display<br>Output Status 00:04:46:06.1 (Source: SDI VITC)                                                                              | <ul> <li>Displays the current content and source being used for the timecode data as follows:</li> <li>Output Status 00:04:46:06.1 (Source: SDI VITC)</li> <li>Output status OK (in this example, SDI VITC timecode received and outputted).</li> <li>Output Status Insertion Disabled</li> <li>Timecode Insertion button set to Disabled; output insertion disabled.</li> <li>Note: • If timecode is not available from Source Priority selections performed, timecode on output reverts to Free Run (internal count) mode.</li> <li>Because the 1's digit of the display Frames counter goes from 0 to 29, the fractional digit (along with the 1's digit) indicates frame count as follows: <ul> <li>0.0 Frame 0</li> <li>0.1 Frame 1</li> <li>1.0 Frame 1</li> <li>29.1 Frame 59</li> </ul> </li> </ul> |  |
| Audio LTC Output     Option                                                                                                    | Audio LTC output is routed to desired embedded, AES, or analog audio<br>outputs using the Output Audio Routing/Controls (p. 3-33). Whatever<br>timecode is displayed on the Output Status is converted to audio LTC and<br>available as an LTC audio output.                                                                                                    |  |
| range is automatically clamped (limited) to<br>depending on video format. See Ancillary                                                                | controls described below will allow a particular range of choices, the actual<br>ocertain ranges to prevent inadvertent conflict with active picture area<br>Data Line Number Locations and Ranges (p. 3-9) for more information.<br>given line number. Make certain the selected line is available and carrying                                                                                                    |  |
| SD VITC Waveform Insertion Controls  SD VITC Waveform Output 1 Line Number  SD VITC Waveform Output 2 Line Number  SD VITC Waveform Insertion  Enabled | <ul> <li>For SD output, enables or disables SD VITC waveform timecode insertion into the output video, and selects the VITC1 and VITC2 line numbers (6 thru 22) where the VITC waveform is inserted.</li> <li>Note: • If only one output line is to be used, set both controls for the same line number.</li> <li>• SD VITC Waveform Insertion control only affects VITC waveforms inserted (or copied to a new line number) by this function. An existing VITC waveform on an unscaled SD SDI stream is not affected by this control and is passed on an SDI output.</li> </ul>                                                                                                    |  |
| SD ATC Insertion Control  SD ATC_VITC Insertion Enabled SD ATC Insertion Line 13 - SMPTE 12M-2-2008 Recommended                                        | For SD output, enables or disables SD ATC_VITC timecode insertion into the output video, and selects the line number for ATC_VITC.                                                                                                    |  |

| Table 3-2 | 9902-2UDX Function Menu List — continued |
|-----------|------------------------------------------|
|           |                                          |

| Timecode<br>Path 1 Path 2                                                                                                    | (continued)                                                                                                    |
|----------------------------------------------------------------------------------------------------|----------------------------------------------------------------------------------------------------|
| HD ATC_LTC Insertion Control  HD ATC_LTC Insertion HD ATC_LTC Insertion Line 10 - SMPTE 12M-2-2008 Recommended                                                                                                    | For HD output, enables or disables ATC_LTC timecode insertion into the output video, and selects the line number for ATC_LTC timecode data.                                                                                                    |
| HD ATC_VITC Insertion Control      HD ATC_VITC Insertion Insertion HD ATC_VITC Insertion Line Field 1 9 - SMPTE 12M-2-2008 Recommended  HD ATC_VITC Insertion Line Field 2 8 (571) - SMPTE 12M-2-2008 Recommended | For HD output, enables or disables ATC_VITC timecode insertion into the output video, and selects the line number for ATC_VITC1 and ATC_VITC2.                                                                                                    |
| ATC_VITC Legacy Support Control     ATC VITC Legacy Support Disabled                                                                                                    | <ul> <li>When enabled, accommodates equipment requiring ATC_VITC packet in both fields as a "field 1" packet (non-toggling).</li> <li>Note: Non-toggling VITC1 and VITC2 packets do not conform to SMPTE 12M-2-2008 preferences. As such, ATC_VITC Legacy Support should be enabled only if required by downstream equipment.</li> </ul>                                                                                                    |
| Free Run Timecode Controls      Free Run Hours     7     Free Run Minutes     0     Free Run Seconds     0     Apply Free Run Values     Confirm                                                                  | <ul> <li>Allows an initial (starting) count to be applied to output video timecode when Free Run insertion is enabled.</li> <li>Note: • Initialization can only be applied when card is outputting Free Run timecode (as shown by Output Status displaying "Free Run").</li> <li>• If failover to Free Run occurs due to loss of external timecode(s), the Free Run count assumes its initial count from the last valid externally supplied count.</li> </ul> |

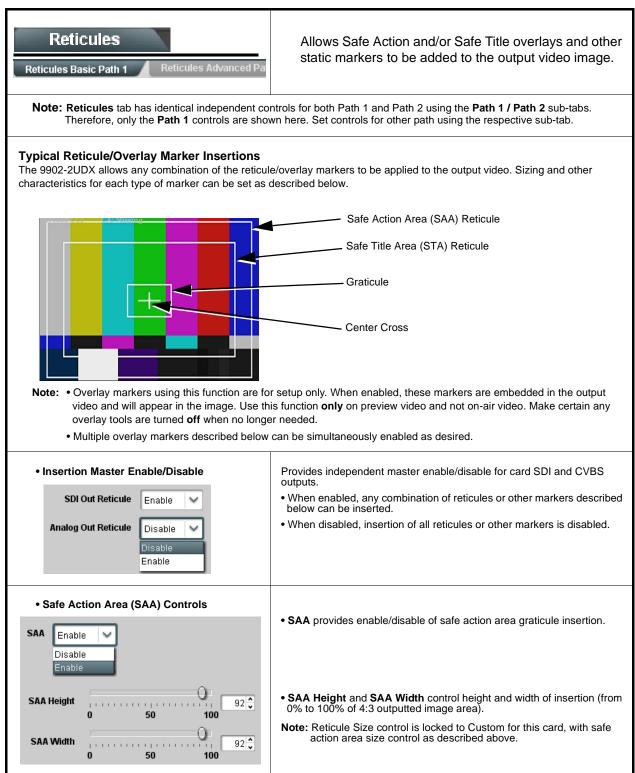

| Reticules Reticules Basic Path 1 Reticules Advanced Pat                                                                                               | (continued)                                                                                                    |  |  |
|----------------------------------------------------------------------------------------------------|----------------------------------------------------------------------------------------------------|--|--|
| Safe Title Area (STA) Controls  STA Enable Disable Enable Enable                                                                                      | • STA provides enable/disable of safe title area graticule insertion.                                                                                                    |  |  |
| STA Height     92       0     50     100       STA Width     92       0     50     100                                                                | • STA Height and STA Width control height and width of insertion (from 0% to 100% of 4:3 outputted image area).                                                                                                    |  |  |
| Overlay Color Controls      Overlay Color     White     Disable     Disable     100     Thickness     1     6     12                                  | <ul> <li>Overlay Color selects from white, various gray fills, or black colors.</li> <li>Inverse Color selects inversion (negative) of current selection.</li> <li>Opacity sets the opacity of the overlay for both white/black and inverse color modes.</li> <li>Thickness sets the line thickness (in pixels).</li> </ul> |  |  |
|                                                                                                    | <ul> <li>White overlay color</li> <li>Black overlay color</li> </ul>                                                                                                    |  |  |
| Reticules ath 1 Reticules Advanced Path 1                                                                                                    | Provides insertion and sizing controls for custom graticules and other markers. Also provides NTSC legacy 4:3 master reticule sizing.                                                                                                    |  |  |
| Note: Color attributes of markers described below                                                                                                    | Note: Color attributes of markers described below are set using the master Overlay Color Controls described above.                                                                                                    |  |  |
| Graticule Controls     Graticule Enable                                                                                                    | • Graticule provides enable/disable of user graticule insertion.                                                                                                    |  |  |
| Graticule Height       20 2         0       50       100         Graticule Width       20 2         0       50       100         0       50       100 | • Graticule Height and Width control height and width of insertion (from 0% to 100% of 4:3 outputted image area).                                                                                                    |  |  |

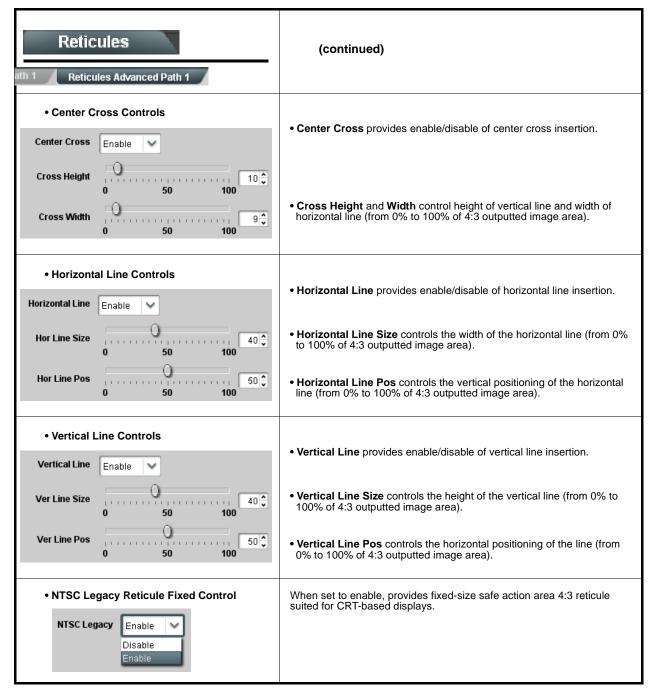

#### Table 3-2 9902-2UDX Function Menu List — continued Provides wings insertion/width controls and displays Winas insertion status. Path 1 Note: Wings tab has identical independent controls for both Path 1 and Path 2 using the Path 1 / Path 2 sub-tabs. Therefore, only the Path 1 controls are shown here. Set controls for other path using the respective sub-tab. Wings Source Control Selects the card SDI input video port to serve as the card wings source. Note: • SDI inputs selected must be used with Rear I/O Module SDI A Wings Source correspondingly equipped with intended input ports. Other wings input choices sourced from Path 1 and Path 2 SDLA program video outputs also are available using this SDI B drop-down. These selections are not typically used for normal SDI C use. A white paper describing these use cases may be developed in the future that explains the use of special looping SDI D alternate-path inputs. In brief, these alternate inputs are useful for providing two identical video paths with a delay offset provided by the second card path. • Wings Insertion Enable Control Enables or disables wings insertion into the output video. **Note:** For conditions where wings is not intended to be inserted, make certain this control is set to Disabled. Wings Enable Enabled • Wings Width Mode Control Selects wings width control from the choices shown to the left and described below. • Manual: Wings L/R width is set using Wings Width manual control Wings Adjustment Manual (see below). · Follow Scaler: Wings width automatically tracks with Scaler aspect Follow Scaler ratio control settings (as configured by Scaler). Note: Path 2 can only use Manual setting since Path 2 is not scaler-equipped. • Wings Width Control Allows symmetrical L/R wings insertion width, from none to widths extending into active image area if desired. (0 to 300 pixel range; null = 0) Wings Width (pixels) • Wings Status Displays Displays wings timing status as described below. Note: • Wings timing is a function of the wings frame sync card/ device. Ideal wings timing is within 0 to 200 samples early of output video timing. Wings timing cannot be controlled on host card wings inserter. · Error in wings timing will result in loss of wings (however, program video image will not be corrupted). Wings Status Insertion OK, Wings Offset 0 lines early, 25 samples early Wings insertion within target 0-200 samples early Winas О ок Wings insertion late Wings Status Insertion Error Adjust Wings Timing, Wings Offset 0 lines early, 99 samples late Wings Timing Error Wings insertion too early Wings Status Insertion Error Adjust Wings Timing, Wings Offset 0 lines early, 984 samples early Wings Timing Error Wings video wrong/mismatched format Format Mismatch Wings Status Wings Format Does Not Match Output Format, Wings Offset 259 lines early, 1685 samples late Wings

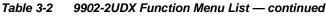

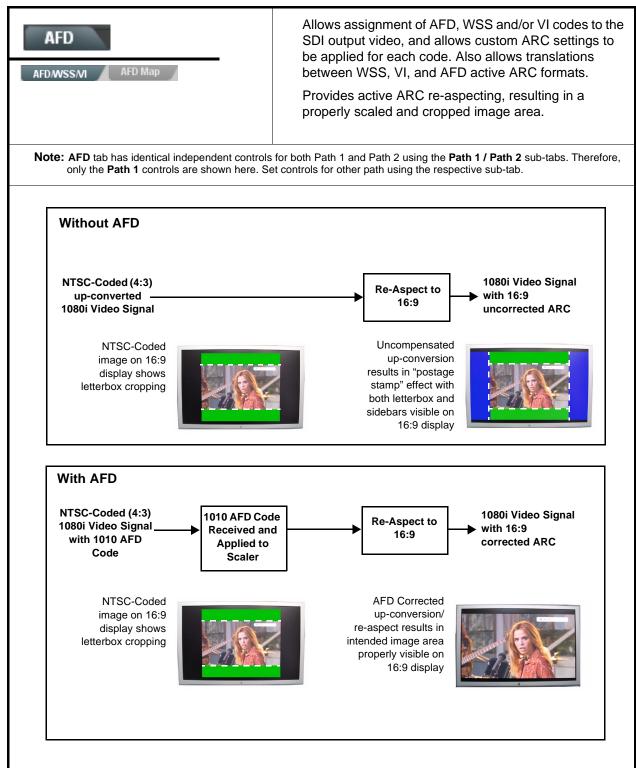

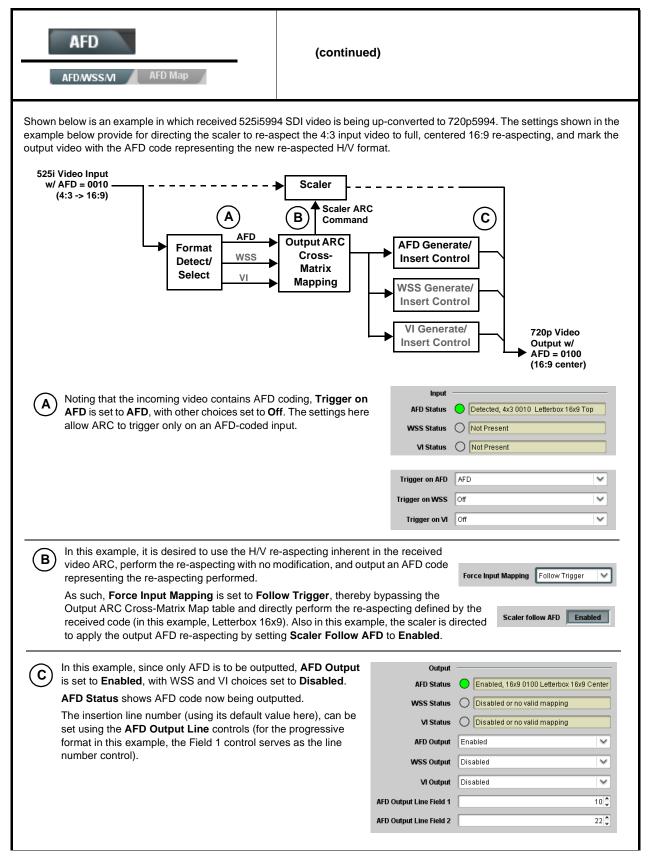

| Table 3-2 | 9902-2UDX Function Menu List — continued |
|-----------|------------------------------------------|

| 5                                                                                                    | AFD/WSS/VI sub-tab provides prioritized and gated input monitoring<br>for AFD, WSS and/or VI formats. Also provides translation between<br>input and output AFD, WSS, and VI ARC formats.                                                                                                    |
|----------------------------------------------------------------------------------------------------|----------------------------------------------------------------------------------------------------|
| Input Format Status Displays Input AFD Status Detected, 16x9 0010 Letterbox 16x9 Top WSS Status Not Present VI Status Not Present                                                         | <ul> <li>Displays the current status and contents of the three supported ARC formats shown to the left.</li> <li>If a format is received, the current formatting code and description is displayed (as shown in the example).</li> <li>If a format is not receiving data, Not Present is displayed.</li> </ul>                                                                                                    |
| Scaler AFD Enable  Scaler follow AFD Enabled                                                                                                    | <ul> <li>Enables scaler to apply ARC settings provided by ARC controls in this function.</li> <li>Enabled sets the output aspect ratio to track with AFD settings performed in this tab, overriding any other scaler manual ARC control settings.</li> <li>Disabled allows ARC coding processing performed in this tab, but does not apply ARC settings in scaler.</li> <li>Note: This control also appears on the Scaler tab and is mutually ganged with the selection performed on either tab.</li> <li>Scaler follows AFD functions only when a valid AFD output format is being generated and enabled. The scaler only observes AFD code commands, with the controls on this tab set to generate an AFD-coded output. WSS and/or VI formats must be translated to a supported AFD cross-translation for scaler active ARC to function when using WSS or VI input formats.</li> </ul> |
| Input Mapping     Force Input Mapping     Follow Trigger     4x3 0010 Letterbox 16x9 Top     4x3 0011 Letterbox 14x9 Top     •     •     16x9 1110 Protect 14x9     16x9 1111 Protect 4x3 | <ul> <li>When received ARC code is received, applies H/V coding as follows:</li> <li>Follow Trigger – Uses the ARC coding inherent in the received triggering ARC.</li> <li>4x3 ARC Codes – For received triggering formats coded as 4x3, applies the H/V coding selected in this drop-down.</li> <li>16x9 ARC Codes – For received triggering formats coded as 16x9, applies the H/V coding selected in this drop-down.</li> <li>Note: Settings performed here can be applied directly to the output video, or the settings applied here can be custom modified if desired for any of the 11 4x3 codes and any of the 11 16x9 codes available here using the AFD Map sub-tab. Refer to AFD/WSS/VI Translation Matrix on page 3-52 for more information and coding descriptions.</li> </ul>                                                                                              |

| AFD<br>AFD/WSS/MI AFD Map                                                                                                    | (continued)                                                                                                    |
|----------------------------------------------------------------------------------------------------|----------------------------------------------------------------------------------------------------|
| • Input Triggering Controls<br>Trigger on AFD Off<br>Trigger on WSS Off<br>Trigger on VI Off<br>WSS/M Priority WSS                                                                 | <ul> <li>Individual ARC format input controls allow accepting or rejecting received ARC formats as follows:</li> <li>Trigger on AFD: <ul> <li>Off rejects AFD-coded triggering.</li> <li>On allows trigger on AFD.</li> </ul> </li> <li>Trigger on WSS: <ul> <li>Off rejects WSS-coded triggering.</li> <li>AFD allows triggering on AFD-coded WSS.</li> <li>ETSI allows triggering on ETSI-coded WSS.</li> </ul> </li> <li>Trigger on VI: <ul> <li>Off rejects VI-coded triggering.</li> <li>AFD allows triggering on AFD-coded WSS.</li> </ul> </li> <li>SMPTE allows triggering on SMPTE-coded WSS.</li> </ul> <li>Note: If multiple formats are present on the input video, AFD preempts other formats, followed by WSS or VI (as set by the WSS/VI Priority control).</li> |
| • Output Enable Controls<br>Output<br>AFD Output Enabled V<br>WSS Output Disabled<br>VI Output Disabled V                                                                          | <ul> <li>Individual ARC format input controls allow accepting or rejecting received ARC formats as follows:</li> <li>AFD Output: <ul> <li>Disable turns off AFD format on output.</li> <li>Enable inserts AFD packet on output, and allows changing line number.</li> <li>Follow Input Line inserts AFD packet on same line as received AFD line number (where applicable).</li> </ul> </li> <li>WSS Output: <ul> <li>Disable turns off WSS format on output.</li> <li>AFD Enabled inserts AFD-coded WSS on output.</li> <li>ETSI Enabled inserts ETSI-coded WSS on output.</li> <li>VI Output: <ul> <li>Disable turns off WSS format on output.</li> <li>SMPTE Enabled inserts AFD-coded VI on output.</li> </ul> </li> </ul></li></ul>                                        |
| Output Status Displays     Output     AFD Status     Enabled, 16x9 1111 Protect 4x3     WSS Status     Disabled or no valid mapping     VI Status     Enabled, SMPTE 6 625/50/16x9 | <ul> <li>Displays the current output status, coding, and H/V ratio for AFD, WSS, and VI formats.</li> <li>If a format is active and enabled (as set with the Output Enable controls), the code and H/V description is displayed.</li> <li>If a format is not outputting data, Disabled is displayed.</li> <li>Note: The code displayed shows the outputted code. If the code is modified by user settings performed in the AFD Map sub-tab, these changes are shown here. Refer to AFD Map sub-tab for more information.</li> <li>As shown in the example, settings that result in invalid mapping across format translations will display Disabled. In these cases, no output is inserted for the format.</li> </ul>                                                           |
| AFD Output Line Field 1     10      AFD Output Line Field 2     22                                                                                                    | <ul> <li>Allows selecting the line location of the AFD data within the video signal Ancillary Data space.</li> <li>Note: • The card does not check for conflicts on a given line number. Make certain the selected line is available and carrying no other data.</li> <li>• For progressive formats, the Field 1 control serves as the line number control.</li> </ul>                                                                                                    |

#### AFD (continued) AFD/WSS/MI AFD Map **AFD/WSS/VI** Translation Matrix The table below lists valid translations between WSS, VI, and SMPTE 2016 AFD codes for both 4x3 and 16x9-coded frames. Input Output WSS WSS WSS WSS AFD VI Description AFD VI Description **ETSI 625 ETSI 525 ETSI 625 ETSI 525** 1 (NTSC) 2 (PAL) 4x3 Letterbox 16x9 4x3 Letterbox 16x9 0010 4 0 0010 4 Тор Тор 1 (NTSC) 2 (PAL) 4x3 Letterbox 14x9 4x3 Letterbox 14x9 0011 2 0 0011 2 Тор Top 1 (NTSC) 4x3 Letterbox 16x9 4x3 Letterbox 16x9 2 0100 5 0100 5 2 2 (PAL) Center Center 0101, 0110, 0111 Undefined 0 1 (NTSC) 2 (PAL) 0 0 1000 0 0 1 (NTSC) 4x3 Coded Frame 1000 4x3 Coded Frame 2 (PAL) 4:3 Coded 1 (NTSC) 0 0 1001 1001 4x3 Center 4x3 Center 2 (PAL) 1 (NTSC) 3 1010 3 2 1010 4x3 16x9 Center 4x3 16x9 Center 2 (PAL) 1 (NTSC) 1011 1 0 1011 1 4x3 14x9 Center 4x3 14x9 Center 2 (PAL) 1 (NTSC) 1100 0 1100 3, 4, 7 Reserved Reserved 2 (PAL) 1 (NTSC) 1101 6 0 1101 6 4x3 Protect 14x9 4x3 Protect 14x9 2 (PAL) 4x3 Letterbox 16x9; 1 (NTSC) 4x3 Letterbox 16x9; 2 1110 1110 2 (PAL) Protect 14x9 Center Protect 14x9 Center 1 (NTSC) 4x3 Letterbox 16x9; 4x3 Letterbox 16x9; 1111 2 1111 Protect 4x3 Center 2 (PAL) Protect 4x3 Center 16x9 Letterbox 16x9 5 (NTSC) 16x9 Letterbox 16x9 0010 1 0010 6 (PAL) Тор Тор 16x9 Letterbox 14x9 5 (NTSC) 16x9 Letterbox 14x9 0011 1 0011 6 (PAL) Тор Тор 5 (NTSC) 6 (PAL) 16x9 Letterbox 16x9 16x9 Letterbox 16x9 0100 0100 1 Center Center 0101, 0110, Undefined 0111 5 (NTSC) 6 (PAL) 7 5 (NTSC) 1000 11 7 1000 1 16x9 Coded Frame 16x9 Coded Frame 16:9 Coded 6 (PAL) 5 (NTSC) 1001 1 16x9 4x3 Center 16x9 4x3 Center 1001 6 (PAL) 16x9 Center Protect 5 (NTSC) 16x9 Center Protect 1010 7 1 1010 6 (PAL) 16x9 16x9 5 (NTSC) 6 (PAL) 1100 1100 Reserved 1 Reserved 16x9 4x3 Protect 5 (NTSC) 1101 1 16x9 4x3 Protect 14x9 1101 14x9 6 (PAL) 5 (NTSC) 1110 1 1110 16x9 Protect 14x9 16x9 Protect 14x9 6 (PAL) 5 (NTSC) 6 (PAL) 1111 1 1111 16x9 Protect 4x3 16x9 Protect 4x3 Note: Shaded cells indicate invalid translation which cannot be used.

| AFD/WSS/VI A                                                                                                    |                                                                                                    | frame                                                                                                    | s to compar                                                         | nion 16x9 fra                                                      | rectionally re-aspecting from 4<br>ames, and allows customizing<br>es (and the corresponding W                                        | a         |  |  |
|----------------------------------------------------------------------------------------------------|----------------------------------------------------------------------------------------------------|----------------------------------------------------------------------------------------------------|---------------------------------------------------------------------|--------------------------------------------------------------------|----------------------------------------------------------------------------------------------------|-----------|--|--|
|                                                                                                    | AFD/WSS/MI AFD Map                                                                                                    |                                                                                                    |                                                                     | VI translation equivalents) supported by the card.                 |                                                                                                    |           |  |  |
| input:4)                                                                                                    | a                                                                                                    |                                                                                                    |                                                                     |                                                                    |                                                                                                    |           |  |  |
|                                                                                                    | V Zoom(60-200)                                                                                                    | H Zoom(60-200)                                                                                                    | Pan                                                                 | Tilt                                                               | Output AFD Code                                                                                                    |           |  |  |
| 4x3 Letterbox 16x9 Top 001                                                                                                    | 10 100.0                                                                                                    | 100.0 🗘                                                                                                    | 0.0                                                                 | 12.5 🗘                                                             | 16x9 0010 Letterbox 16x9 Top                                                                                                    |           |  |  |
| 4x3 Letterbox 14x9 Top 001                                                                                                    | 11 116.7                                                                                                    | 100.0                                                                                                    | 0.0                                                                 | 7.1 🗘                                                              | 16x9 0011 Letterbox 14x9 Top                                                                                                    |           |  |  |
| ÷                                                                                                    |                                                                                                    |                                                                                                    |                                                                     |                                                                    |                                                                                                    |           |  |  |
| 4x3 Letterbox 16x9 Protect 4x3 111                                                                                                    | 11 133.3                                                                                                    | 100.0 🗘                                                                                                    | 0.0                                                                 | 0.0                                                                | 16x9 1111 Protect 4x3                                                                                                    |           |  |  |
| Input:16)                                                                                                    | (9                                                                                                    |                                                                                                    |                                                                     |                                                                    |                                                                                                    | _         |  |  |
|                                                                                                    | V Zoom(60-200)                                                                                                    | H Zoom(60-200)                                                                                                    | Pan                                                                 | Tilt                                                               | Output AFD Code                                                                                                    | _         |  |  |
| 16x9 Letterbox 16x9 Top 001                                                                                                    | 10 75.0 🗘                                                                                                    | 100.0 🗘                                                                                                    | 0.0                                                                 | -12.5 🗘                                                            | 4x3 0010 Letterbox 16x9 Top                                                                                                    |           |  |  |
| 16x9 Letterbox 14x9 Top 001                                                                                                    | 11 75.0 🗘                                                                                                    | 100.0                                                                                                    | 0.0                                                                 | -7.1                                                               | 4x3 0011 Letterbox 14x9 Top                                                                                                    |           |  |  |
| •                                                                                                    |                                                                                                    |                                                                                                    |                                                                     |                                                                    |                                                                                                    |           |  |  |
|                                                                                                    | 11 100.0 🗘                                                                                                    | 133.0 🗘                                                                                                    | 0.0                                                                 |                                                                    |                                                                                                    |           |  |  |
| By default, each row is set<br>4x3 frames get re-aspected                                                                                                    | 4x3 and 16x9 cod<br>for its companion<br>to a companion 1                                                                | led input frames allo<br>re-aspected output<br>16x9 re-aspecting ar                                                         | w custom Al                                                         | output AFD                                                         | 4x3 1111 Letterbox 16x9 Protect 4x3<br>as pan/tilt) for various coded<br>code for the companion outp<br>rly 16x9 frames get re-aspect | fr:<br>ut |  |  |
| eparate control groups for 4<br>By default, each row is set<br>4x3 frames get re-aspected<br>companion 4x3 re-aspecting                                                                   | 4x3 and 16x9 cod<br>for its companion<br>to a companion 7<br>g and AFD code).                                            | led input frames allo<br>re-aspected output<br>16x9 re-aspecting ar<br>the scaling and tilt f                               | w custom Al<br>, along with o<br>nd AFD code                        | RC (as well<br>output AFD<br>e, and simila                         | as pan/tilt) for various coded code for the companion output                                                                          | fra<br>ut |  |  |
| eparate control groups for 4<br>By default, each row is set<br>4x3 frames get re-aspected<br>companion 4x3 re-aspecting<br>In this example, default                                       | 4x3 and 16x9 cod<br>for its companion<br>to a companion 7<br>g and AFD code).                                            | led input frames allo<br>re-aspected output<br>16x9 re-aspecting ar<br>the scaling and tilt f                               | w custom Al<br>, along with o<br>nd AFD code                        | RC (as well<br>output AFD<br>e, and simila                         | as pan/tilt) for various coded<br>code for the companion outp<br>rly 16x9 frames get re-aspect                                        | fra<br>ut |  |  |
| eparate control groups for 4<br>By default, each row is set<br>4x3 frames get re-aspected<br>companion 4x3 re-aspecting<br>In this example, default<br>companion 4x3 0010 L<br>Input:16x9 | 4x3 and 16x9 cod<br>for its companion<br>to a companion<br>g and AFD code).<br>t settings provide<br>etterbox 16x9 Top   | led input frames allo<br>re-aspected output<br>16x9 re-aspecting ar<br>the scaling and tilt f<br>p frame.<br>H Zoom(60-200) | w custom Al<br>, along with<br>and AFD code<br>actors to cor<br>Pan | RC (as well<br>output AFD<br>e, and simila<br>nvert a 16x9<br>Titt | as pan/tilt) for various coded<br>code for the companion outp<br>rly 16x9 frames get re-aspect                                        | fra<br>ut |  |  |
| eparate control groups for 4<br>By default, each row is set<br>4x3 frames get re-aspected<br>companion 4x3 re-aspecting<br>In this example, default<br>companion 4x3 0010 L               | 4x3 and 16x9 cod<br>for its companion<br>to a companion 1<br>g and AFD code).<br>t settings provide<br>etterbox 16x9 Top | led input frames allo<br>re-aspected output<br>16x9 re-aspecting ar<br>the scaling and tilt f<br>p frame.                   | w custom Al<br>, along with<br>nd AFD code<br>actors to cor         | RC (as well<br>output AFD<br>e, and simila<br>nvert a 16x9<br>Titt | as pan/tilt) for various coded<br>code for the companion outp<br>rly 16x9 frames get re-aspect<br>-coded 0010 frame to its            | fra<br>ut |  |  |

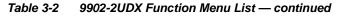

| Moving Box Path 1 Path 2                                                                           | Provides a "moving box" graphic insertion (overlay) on<br>the output video.<br>Moving-box insertion can serve as a dynamic raster<br>confidence check even in cases where the input video<br>image is static or lost.                                                                                                    |
|----------------------------------------------------------------------------------------------------|----------------------------------------------------------------------------------------------------|
|                                                                                                    | nt controls for both Path 1 and Path 2 using the <b>Path 1 / Path 2</b> sub-tabs.<br>nown here. Set controls for other path using the respective sub-tab.                                                                                                    |
|                                                                                                    | Moving-box insertion provides dynamic<br>display even on static video. Attributes<br>such as box size, color, vertical<br>movement speed, and horizontal<br>movement speed are all user<br>configurable.<br>Moving box can be set to insert<br>continuously, or only upon loss of input.                                                                                                    |
| • Moving Box Insertion Controls Moving Box Always disabled Always enabled Enabled on loss of video | <ul> <li>Selects the rules for moving-box overlay insertion into output video.</li> <li>Note: If moving-box insertion is desired for input LOS conditions, the Framesync On Loss of Video control for the selected path must be set to provide a raster (from one of the choices shown) to support the moving-box insertion.</li> <li>If this control is set to "Disable Outputs", no raster or moving-box insertion will be present on the output video under input LOS conditions. See Framesync (p. 3-18) for more information.</li> </ul>                                                                                                    |
| Moving Box Size Controls      Moving Box Width (%)      I      Moving Box Height (%)      I      I | <ul> <li>Sets size of box image burn-in as follows:</li> <li>Moving Box Width sets the width (as a percentage of maximum available raster width. (Range is 0% thru 40%)</li> <li>Moving Box Height sets the height (as a percentage of maximum available raster height. (Range is 0% thru 40%)</li> <li>Note: • Moving box sizing for a given raster format may not be appropriate for another format (especially if transitioning from HD to SD). Set size and position for a balanced appearance that accommodates both HD and SD raster formats if multiple format use is required.</li> <li>• For SD usage, moving box can impinge on and corrupt line 21 closed-captioning waveform if positioned too close to the upper</li> </ul> |

| Moving B Path 1 Path 2                                                            | ox                       | (continued)                                                                                                    |
|-----------------------------------------------------------------------------------|--------------------------|----------------------------------------------------------------------------------------------------|
| • Moving Box Speed Co<br>Moving Box Horizontal Speed<br>Moving Box Vertical Speed | Normal<br>Normal<br>Fast | <ul> <li>Sets speed of motion for moving box image burn-in as follows:</li> <li>Moving Box Horizontal Speed sets the X-axis speed from choices shown.</li> <li>Moving Box Vertical Speed sets the Y-axis speed from choices shown.</li> </ul>                                    |
|                                                                                   | s Controls               | <ul> <li>Provides independent controls for setting the color and opacity of the moving-box insertion.</li> <li>Color drop-down sets box color from multiple choices shown.</li> <li>Opacity controls sets box opacity from 0% (least opacity) to 100% (full opacity).</li> </ul> |

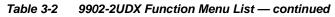

| Ancillary Data Processing           ADP Routing         IP Port Setup           Option (Ξ)                                                                                                    | Provides controls for VANC/HANC ancillary data<br>de-embedding and embedding to and from program<br>video stream. Data can be extracted and inserted<br>within the card (Bridge mode), or inserted and/or<br>extracted to and from external interfaces via serial or IP<br>interfaces.     |
|----------------------------------------------------------------------------------------------------|----------------------------------------------------------------------------------------------------|
| Path 2. Only the Path 1 controls are show                                                                                                    | vided for this function with identical independent controls for both Path 1 and wn here. Set controls for other path using the other tab.<br>ard for both paths on card. Other modes described here are available with                                                                     |
| Eight individual Ancillary Data Processors (ADPs) pro program video SDI stream.                                                                                                    | vide for insertion, extraction, or bridging ancillary data to and from the card                                                                                                    |
| <ul> <li>Bridge extracts ANC from the deserialized input video and re-inserts in the output video, thereby allowing full control of specialized ANC packets</li> <li>Insert and Extract modes respectively allow insertion to the output stream or extraction from the input stream between external interfaces</li> </ul> | available for ADP Proc 1       removal of incoming packets         DPs use IP only for external sertion/extraction.       removal of incoming packets         DID controls select the cket to be handled by ponding ANC Data       Line Number controls select the VANC location of packet |
| ADP Proc 8 Disabled V IP V 0x0 C                                                                                                    | SDID     Field 1 Line Number     Field 2 Line Number     Insert in HANC     Insert in C     Remove Incoming       0x0 0     10 0     10 0     Disabled     Disabled     Disabled                                                                                                    |
| IP), status is displayed as shown below.           Extracting 15.0 Kbit/s, dropped 0.0 Kbit         When set to extract to                                                                                                    | ode at DID60 <sub>h</sub> / SDID 60 <sub>h</sub> . Depending on the interface used to carry the extraction (COM or <b>COM</b> interface, displays rate and dropped data (if any)                                                                                                    |
| Note: DashBoard versions 4.1 and earlier display DID and SDID r<br>hexadecimal. Hexadecimal notation is denoted by the "0x"                                                                                                    | numbers in decimal; newer DashBoard versions display DID and SDID numbers in preceding the value.                                                                                                    |

| Ancillary Data Processing                                                                                                    | <b>IP Port Setup</b> sub-tab provides IP setup for card UDP IP communications.                                                                                                    |
|----------------------------------------------------------------------------------------------------|----------------------------------------------------------------------------------------------------|
| Card IP Receive Setup/Status     Card Active IP     10.99.16.100     Card Port     Insertion     RX Status     1.2 kb/s                                                                         | <ul> <li>Shows card receiving IP address/status and sets port as follows:</li> <li>Card Active IP: Shows the card IP address. (IP address is set using Admin tab Networking settings; see Admin on page 3-68).</li> <li>Card Port: Sets card IP receive port.</li> <li>Insertion / Rx Status: Shows card IP receive/Rx insertion status.</li> <li>Stopped (with yellow indicator) means no data is being received.</li> <li>Green indicator means data is being received and inserted. Data rate is also shown.</li> </ul>                        |
| • Card IP Transmit Setup/Status<br>Extraction<br>TX Status 1.2 kb/s<br>Destination IP 10.99.16.101<br>Destination Port 4000<br>Extraction Mode Payload Only<br>Payload Only<br>Formatted Packet | <ul> <li>Provides setup for destination IP address and shows card transmit status as follows:</li> <li>Extraction / Tx Status: Shows card extraction from stream to Tx status.</li> <li>Stopped (with yellow indicator) means no data is being sent.</li> <li>Green indicator means data is being extracted and sent. Data rate is also shown.</li> <li>Destination IP/Port: Allows setting destination IP address and port.</li> <li>Extraction Mode: Sets the IP data sent to consist of only payload, or send as formatted packets.</li> </ul> |

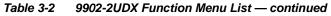

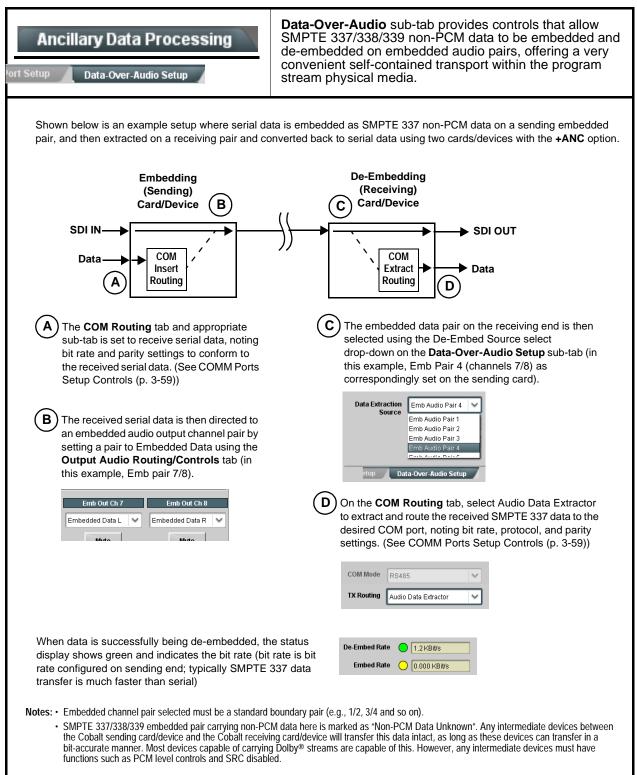

| -2 9902-2UDX Function Menu List — continued                                                                                     |                                                                                                    |  |  |
|----------------------------------------------------------------------------------------------------|----------------------------------------------------------------------------------------------------|--|--|
| COM Routing<br>COM 1 Setup COM 2 Setup                                                                                          | Provides controls for setting up the two COMM (serial) ports for LTC or ANC functions, and setting comm protocol for each port.                                                                                |  |  |
| Note: • COM 1 and COM 2 sub-tabs provide inde<br>are described here.                                                            | ependent controls for COM1 and COM2. Therefore, only the <b>COM 1</b> controls                                                                                                    |  |  |
| <ul> <li>Controls provided here allow highly detai</li> </ul>                                                                   | iled setup of serial communications. Control settings must be carefully espond to both sending and receiving systems. Incorrectly set controls may                                                             |  |  |
| • COM 1 and COM 2 are multi-function inte                                                                                       | erfaces and must be set for ANC Data Extractor for port(s) is to be used here.                                                                                                    |  |  |
| • COM Mode (Protocol)                                                                                                    | Selects serial comm protocol for the respective port as RS-232 or RS-485.                                                                                                    |  |  |
| COM 1 Mode RS232<br>RS232<br>RS485                                                                                              | <b>Note:</b> Protocol choices should consider the payload to be carried.<br>Typically, LTC is sent or received using only RS-485 serial<br>protocol.                                                           |  |  |
| COM Port Tx Routing Function      TX Routing     LTC Encoder      LTC Encoder      Anc Data Extractor      Audio Data Extractor | Selects port function for the respective port as LTC Encoder input or<br>output, or ANC Data Extractor / Audio (SMPTE 337) non-PCM input<br>or output.                                                         |  |  |
| Rx/Tx Status Display     RX Status No data received     TX Status 15.0 Kbit/s                                                   | Shows either no data received/sent, or where transfer is present shows data rate (in kbit/sec).                                                                                                    |  |  |
| Insertion Mode Control                                                                                                    | Where data is being inserted (received), sets the insertion as follows:                                                                                                    |  |  |
| Insertion Mode Insert Any Data Received                                                                                         | <ul> <li>Insert Any Data Received: Insert all received data with no regard<br/>for packet size.</li> </ul>                                                                                                    |  |  |
| Insert Any Data Received Insert Any Data Received Fixed Length Packet                                                           | <ul> <li>Fixed Length Packet: Sets receive to wait and accumulate<br/>n-number of packet bytes (as set using Insertion Fixed Packet<br/>Size control) before inserting data.</li> </ul>                        |  |  |
| Break-Defined Packet Insertion Fixed Packet Size 64                                                                             | Break-Defined Packet: Card receiver looks for character-defined break from source being received to define breaks.                                                                                             |  |  |
| Insertion Flow Control                                                                                                    | Allows communication between card receive and sending source to regulate data receive as follows:                                                                                                    |  |  |
| Insertion Flow Control No Flow Control                                                                                          | • No Flow Control: Data is received without buffering or checking to                                                                                                    |  |  |
| No Flow Control<br>XON/XOFF                                                                                                    | <ul> <li>see if data is being received faster than it can be inserted.</li> <li>XON / XOFF: The card UART Tx will tell the sending source whether it can or cannot accept data at current bit rate.</li> </ul> |  |  |
| Hold Break                                                                                                    | • Hold Break: Card, if close to not being able to accept new data, tells the sending source to hold, and releases this hold when the card is again able to accept new data.                                    |  |  |

| Table 3-2 | 9902-2UDX Function Menu List — continued |
|-----------|------------------------------------------|

| COM Routing<br>COM 1 Setup COM 2 Setup                                                                  | (continued)                                                                                                    |
|----------------------------------------------------------------------------------------------------|----------------------------------------------------------------------------------------------------|
| • Insertion Sync Byte Control Insertion Sync Byte Disabled Field Number at SOF Ack on Insertion         | <ul> <li>Allows use of a sync byte from card receiver back to sending source to synchronize communication between card receive and sending source as follows:</li> <li>Disabled: No special synchronization.</li> <li>Field Number at SOF: The card sends a single byte telling sending source when start of field 1 or field 2 is occurring.</li> <li>Ack on Insertion: Card sends a single byte back to sending source when data has been inserted.</li> </ul>                                                                                                    |
| Extraction Mode Control      Extraction Mode     Payload Only     Payload Only     Full Anc Data Packet | <ul> <li>Where data is being extracted from input video, sets the data to be sent as follows:</li> <li>Payload Only: Sends payload only (for example, for closed captioning this would be only the ASCII character string representing the CC content).</li> <li>Full Anc Data Packet: Sends the entire packet, including payload, DID, SDID, and any handling or marking characters.</li> </ul>                                                                                                    |
| • Extraction Flow Control                                                                               | <ul> <li>Allows communication between card transmit and receiving destinations to regulate data receive as follows:</li> <li>No Flow Control: Data is transmitted without buffering or checking to see if data is being transmitted faster than it can be received.</li> <li>XON / XOFF: The card UART Rx will acknowledge from the receiving system whether it can or cannot accept data at current bit rate.</li> <li>Hold Break: Card, if receiving notification from the receiving system that it is close to not being able to accept new data, tells the card to hold. Card releases this hold when the receiving system removes the break command, indicating destination is now ready again to accept new data.</li> </ul> |
| • Bit Rate/ Parity Gen Control<br>Bit Rate 115200 V<br>Parity Disabled V<br>Disabled<br>Odd<br>Even     | <ul> <li>For both Rx and Tx, sets UART for bit rate and parity as follows:</li> <li>Bit Rate: Sets Tx/Rx bit rate from 1 of 5 speeds ranging from 9600 to 230400 Baud.</li> <li>Parity: Sets card Rx to expect odd or even parity from incoming data, and sets card Tx to generate a parity bit to satisfy selected parity. Where parity is set, incoming data not conforming to parity selection is rejected.</li> </ul>                                                                                                    |

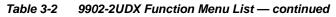

| Pres                                                                                                    | ets                                                                                                    |                                                          |                                                                                                    | then loaded                                                                                                    | r control settings to be saved in a Preset and<br>d (recalled) as desired, and provides a<br>restore of factory default settings.                                                                                                    |
|----------------------------------------------------------------------------------------------------|----------------------------------------------------------------------------------------------------|----------------------------------------------------------|----------------------------------------------------------------------------------------------------|----------------------------------------------------------------------------------------------------|----------------------------------------------------------------------------------------------------|
| Allows selecting                                                                                                    | Preset Layer Select Allows selecting a functional layer (or "area of concern") that the preset is concerned with. Limiting presets to a layer or area of concern allows for highly specific presets, and masks changing card settings in areas outside of the layer or area of concern. |                                                          |                                                                                                    |                                                                                                    |                                                                                                    |
| Default All settin                                                                                                    | ng will "look" at                                                                                                    | all card settings                                        | s and save                                                                                                    | e all settings to th                                                                                                    | e defined preset with no masking.                                                                                                    |
| Layers                                                                                                    | In Audio Routing                                                                                                    | Γ                                                        | Video Proc                                                                                                    | Framesync                                                                                                    | Selecting a layer (in the example, "In Audio<br>Routing") will set the preset to <b>only</b> "look at" and<br>"touch" audio routing settings and save these<br>settings under the preset. When the preset is loaded<br>(recalled), the card will only "touch" the audio routing<br>layer.                                                                                                    |
|                                                                                                    |                                                                                                    |                                                          | 14001100                                                                                                    | Tranooyno                                                                                                    | l layer.                                                                                                    |
|                                                                                                    | g in effect, and                                                                                                    |                                                          |                                                                                                    |                                                                                                    | <b>Example:</b> Since EAS audio routing can be considered independent of video proc settings, if normal audio routing was set up with a particular to be saved and invoked as a preset, selecting                                                                                                    |
| video proc settin<br>In Audio Routir<br>settings in effect                                                                                    | g in effect, and<br>g here tells the<br>when the EAS                                                                                                    | d at a later time l<br>preset save an<br>preset is invok | EAS audio<br>d load to r<br>ed will not                                                                                                | o routing is desire<br>not concern itself<br>t affect any video                                                                                                    | considered independent of video proc settings, if<br>normal audio routing was set up with a particular<br>ed to be saved and invoked as a preset, selecting<br>with video proc settings. In this manner, any video proc<br>proc settings that might be currently in effect.                                                                                                    |
| video proc settin<br>In Audio Routir<br>settings in effect<br>• Preset Ente                                                                   | g in effect, and                                                                                                    | d at a later time l<br>preset save an<br>preset is invok | EAS audio<br>d load to r<br>ed will not                                                                                                | o routing is desire<br>not concern itself<br>t affect any video                                                                                                    | considered independent of video proc settings, if<br>normal audio routing was set up with a particular<br>d to be saved and invoked as a preset, selecting<br>with video proc settings. In this manner, any video proc                                                                                                    |
| video proc settin<br>In Audio Routir<br>settings in effect                                                                                    | g in effect, and<br>g here tells the<br>when the EAS                                                                                                    | d at a later time l<br>preset save an<br>preset is invok | EAS audio<br>d load to r<br>ed will not                                                                                                | o routing is desire<br>not concern itself<br>t affect any video<br>cocks and unlock<br>ollows:<br><b>Protect (ready)</b><br>Delete button to                                                                                                    | considered independent of video proc settings, if<br>normal audio routing was set up with a particular<br>ed to be saved and invoked as a preset, selecting<br>with video proc settings. In this manner, any video proc<br>proc settings that might be currently in effect.                                                                                                    |
| video proc settin<br>In Audio Routir<br>settings in effect<br>• Preset Ente<br>Presets Controls                                               | g in effect, and<br>g here tells the<br>when the EAS<br>er/Save/Delete                                                                                                    | d at a later time l<br>preset save an<br>preset is invok | EAS audio<br>d load to r<br>ed will not                                                                                                | o routing is desire<br>not concern itself<br>t affect any video<br>cocks and unlocks<br>ollows:<br>Protect (ready):<br>Delete button to<br>preset. Use this<br>Protected: Togg                                                                                                    | <ul> <li>considered independent of video proc settings, if normal audio routing was set up with a particular do be saved and invoked as a preset, selecting with video proc settings. In this manner, any video proc proc settings that might be currently in effect.</li> <li>s editing of presets to prevent accidental overwrite as</li> <li>This state awaits Protected and allows preset Save/ save or delete current card settings to the selected setting when writing or editing a preset.</li> <li>le to this setting to lock down all presets from being saved or deleted. Use this setting when all presets</li> </ul>                                                                                               |
| video proc settin<br>In Audio Routin<br>settings in effect<br>• Preset Entr<br>Presets Controls<br>Save/Delete<br>New/Updated                 | g in effect, and<br>g here tells the<br>when the EAS<br>er/Save/Delete                                                                                                    | d at a later time l<br>preset save an<br>preset is invok | EAS audio<br>d load to r<br>ed will not                                                                                                | o routing is desire<br>to concern itself to<br>affect any video<br>cocks and unlock<br>ollows:<br>Protect (ready):<br>Delete button to<br>preset. Use this<br>Protected: Togg<br>inadvertently re-<br>are as intended<br>Create New Pre                                            | <ul> <li>considered independent of video proc settings, if normal audio routing was set up with a particular do be saved and invoked as a preset, selecting with video proc settings. In this manner, any video proc proc settings that might be currently in effect.</li> <li>s editing of presets to prevent accidental overwrite as</li> <li>This state awaits Protected and allows preset Save/ save or delete current card settings to the selected setting when writing or editing a preset.</li> <li>le to this setting to lock down all presets from being saved or deleted. Use this setting when all presets</li> </ul>                                                                                               |
| video proc settin<br>In Audio Routir<br>settings in effect<br>• Preset Ente<br>Presets Controls<br>Save/Delete<br>New/Updated<br>Preset Name: | g in effect, and<br>g here tells the<br>when the EAS<br>er/Save/Delete<br>Protected                                                                                                    | e IRD Roy122                                             | EAS audio<br>d load to r<br>ed will not                                                                                                | o routing is desire<br>ot concern itself it<br>affect any video<br>cocks and unlock<br>ollows:<br>Protect (ready):<br>Delete button to<br>preset. Use this<br>Protected: Togg<br>inadvertently re-<br>are as intended<br>Create New Pre<br>being saved (in f                       | <ul> <li>considered independent of video proc settings, if normal audio routing was set up with a particular do be saved and invoked as a preset, selecting with video proc settings. In this manner, any video proc proc settings that might be currently in effect.</li> <li>s editing of presets to prevent accidental overwrite as</li> <li>This state awaits Protected and allows preset Save/ save or delete current card setting a preset.</li> <li>le to this setting to lock down all presets from being saved or deleted. Use this setting when all presets</li> <li>set: Field for entering user-defined name for the preset</li> </ul>                                                                              |
| video proc settin<br>In Audio Routir<br>settings in effect<br>• Preset Ente<br>Presets Controls<br>Save/Delete<br>New/Updated<br>Preset Name: | g in effect, and<br>g here tells the<br>when the EAS<br>er/Save/Delete<br>Protected<br>New Preset Nam<br>Save                                                                                                    | e IRD Roy122                                             | EAS audio<br>d load to r<br>ed will not<br>2<br>2<br>4<br>4<br>4<br>4<br>4<br>4<br>4<br>4<br>4<br>4<br>4<br>4<br>4<br>4<br>4<br>4<br>4 | corouting is desire<br>to concern itself to<br>t affect any video<br>cocks and unlock<br>ollows:<br>Protect (ready):<br>Delete button to<br>preset. Use this<br>Protected: Togg<br>inadvertently re-<br>are as intended<br>Create New Pre<br>being saved (in to<br>Save: Saves the | <ul> <li>considered independent of video proc settings, if normal audio routing was set up with a particular do be saved and invoked as a preset, selecting with video proc settings. In this manner, any video proc proc settings that might be currently in effect.</li> <li>s editing of presets to prevent accidental overwrite as</li> <li>This state awaits Protected and allows preset Save/ save or delete current card settings to the selected setting when writing or editing a preset.</li> <li>le to this setting to lock down all presets from being saved or deleted. Use this setting when all presets</li> <li>set: Field for entering user-defined name for the preset his example, "IRD Rcv122").</li> </ul> |

| Presets                                              |                        | (continued)                                                                                                    |
|------------------------------------------------------|------------------------|----------------------------------------------------------------------------------------------------|
| Preset Save/Load Co                                  | ontrols                |                                                                                                    |
| Load/Delete Existing Preset                          |                        | • Select Preset: drop-down allows a preset saved above to be selected to be loaded or deleted (in this example, custom preset "IRD Rcv122").                                                                                                    |
| Select Preset:<br>Load Selected Preset               | IRD Rcv122             | <ul> <li>Load Selected Preset button allows loading (engaging) the<br/>selected preset. When this button is pressed, the changes called<br/>out in the preset are immediately applied.</li> </ul>                                                                                                    |
| Update Selected Preset                               | Confirm                | Note: Controls below that modify or delete presets are grayed-out (inactive) when Save/Delete button is in <b>Protected</b> mode. To use these controls, make certain Protected is not enabled.                                                                                                    |
| Rename Selected Preset                               | Confirm                | • Update - Rename - Delete Selected Preset buttons allow selected preset to be updated (take in current custom settings), be renamed, or be deleted. A Confirm prompt appears in all cases.                                                                                                    |
| Delete Selected Preset Delete All Presets            | Confirm                | • <b>Delete All Presets</b> button allows a delete of <b>all</b> stored presets.<br>(This is useful if all presets are to be replaced by a new Presets bin file.)                                                                                                    |
| Load Factory Defaults                                | Confirm                | <ul> <li>Load Factory Defaults button allows loading (recalling) the<br/>factory default preset. When this button is pressed, the changes<br/>called out in the preset are immediately applied.</li> </ul>                                                                                                 |
| Download Presets                                     | StoredPresets.bin Save | Note: Load Factory Defaults functions with no masking. The Preset<br>Layer Select controls have no effect on this control and will<br>reset all layers to factory default.                                                                                                    |
|                                                      |                        | • <b>Download Presets</b> saving the preset files to a folder on the connected computer.                                                                                                    |
| Upload Options                                       |                        | Upload Options checkboxes function as follows:                                                                                                    |
| Delete All Presets on Upload                         |                        | • Delete All Presets on Upload clears all stored presets, and<br>then replaces or adds any presets as defined in the uploaded<br>Presets .bin file. (This is useful to establish a "clean slate" and<br>remove any presets that may no longer be desired.)                                                 |
| on Upload<br>Load Saved Settings<br>on Preset Upload |                        | Delete Duplicate Presets on Upload clears stored presets<br>bearing the same name as currently stored presets. (This avoids<br>dual iterations of same preset name (plain and duplicate using<br>"*" marking), and avoids possibility of "stale" presets no longer<br>desired from appearing as a choice.) |
|                                                      |                        | <ul> <li>Load Saved Settings on Preset Upload makes certain any<br/>local card settings card state is retained following a preset<br/>upload. When checked, a preset within the upload is invoked<br/>only when specifically selected and invoked.</li> </ul>                                              |
|                                                      |                        | <b>Note:</b> Any combination of checkboxes can be checked or unchecked (enabled or disabled) as desired.                                                                                                    |

3

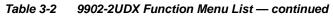

| Presets                                                                                                    | (continued)                                                                                                    |  |
|----------------------------------------------------------------------------------------------------|----------------------------------------------------------------------------------------------------|--|
| Download (save) card presets to a<br>network computer by clicking<br>Download Presets – Save at the<br>bottom of the Presets page.                                                      | Upload (open) card presets from a network<br>computer by clicking Upload<br>at the bottom of<br>DashBoard.                                                                                                    |  |
| Browse to a desired save location (in this example, <i>My Documents\Cobalt Presets</i> ). The file can then be renamed if desired ( <i>RCVR21 Presets</i> ) before committing the save. | Browse to the location where the file was saved on the computer or drive (in this example, My Documents (Cobalt Presets).       Image: Comparison of the location of the computer or drive (in this example, My Documents (Cobalt Presets).         Select the desired file and click Open to load the file to the card.       Image: Comparison of the location of the card download and file upload is on a group basis (i.e., individual presets cannot be downloaded or uploaded separately).         Note:       Preset transfer between card download and file upload is on a group basis (i.e., individual presets cannot be downloaded or uploaded separately).         After uploading a presets file, engagement of a desired preset is only assured by selecting and loading a desired preset as described on the previous page. |  |
| GPO Setup                                                                                                    | Provides controls for setting up the two GPO's power-up states as well as forced manual or event action triggered.                                                                                                    |  |
| Note: This tab has identical independent controls                                                                                                    | for GPO 1 and 2. Therefore, only the GPO 1 controls are described here.                                                                                                    |  |
| GPO1 Current State OClosed                                                                                                    | • Current State indicates GPO status regardless of any pre-setup.                                                                                                    |  |
| GPO1 Power-on State Open Open Closed                                                                                                    | • <b>Power-on State</b> allows the power-up GPO state to be set (initialized) upon power-up                                                                                                    |  |
| GPO1 Control Mode Follow Event Actions<br>Follow Event Actions<br>Force Open<br>Force Closed                                                                                            | <ul> <li>Control Mode allows GPO manual asserted open or closed states,<br/>or hands over control to Event Action triggering.</li> </ul>                                                                                                    |  |

| Event Setup<br>Event Triggers Email Alerts                                                                 | Provides event-based loading allowing a defined action<br>to be automatically engaged upon various received<br>signal status. Actions can be "canned" control<br>commands or user-defined by going to a user preset.                                                |
|----------------------------------------------------------------------------------------------------|----------------------------------------------------------------------------------------------------|
| processing changes if not proper<br>Loading button is set to Disable     • Because event based preset load | ling can apply card control changes by invoking presets, loading conditions cannot be<br>ent-based loading settings performed here cannot be saved to presets, although the                                                                                         |
|                                                                                                    | ing criteria, and in turn provide an Event Action "go to" in response to the detected es can be set as "Don't Care" or set to specific criteria to broaden or concentrate on                                                                                        |
| • The Event-Based Loading button serves a                                                                  |                                                                                                    |
|                                                                                                    | esets, "canned" (hard-coded) selections (such as GPO triggers or routing changes),<br>see Email Alerts (p. 3-67) for setting up e-mail alerts).                                                                                                    |
| to 32 separate events can be defined. In add                                                               | set to screen for any or several Definer criteria as shown in the example below. Up ition to events screened for and triggered here, each Event can be set to trigger from larms Setup Controls (p. 3-72)). <b>Engage Mode</b> (True/False) allows triggering on an |
| screening is enabled, lower-priority events a                                                              | ent 1 having the highest priority, descending down to Event 32. Where multiple event re serviced first, with the highest-priority event being the final event serviced and last e Event History (see below). This helps ensure that a lower-priority event does not |
|                                                                                                    | e activation status of each Event. Green indicator means event is currently engaged.                                                                                                    |
| <ul> <li>Some columns in the DashBoard Event Setucolumn appears only with option +QC).</li> </ul>          | p table are present only when certain options are installed (for example, Video Quality                                                                                                    |
|                                                                                                    |                                                                                                    |
| Event Definers                                                                                             |                                                                                                    |
|                                                                                                    | iquely set up for any of the condition types in these columns. Unless set to Don't ditions will need to be true in order for the Event to be considered active                                                                                                    |
| \\                                                                                                    |                                                                                                    |
| Status Acquired Video Format                                                                               | GPI Video Quality Audio Events ANC Data User States Event Action:                                                                                                    |
| Event 1 Cast Active Event Don't Care                                                                       | nt Care 🗸 Input A Event Engaged 🗸 Dont Care 🗸 Dont Care V go to B V                                                                                                    |
| Event 2 Condition Not Met Don't Care                                                                       | nt Care 🗸 Input A Event Disengaged 💙 Dont Care 💙 Dont Care 💙 Dont Care V normal path A 💙                                                                                                    |
|                                                                                                    |                                                                                                    |
| Event 32 Condition Not Met Don't Care                                                                      | nt Care 🗸 Dont Care 🗸 Dont Care V Dont Care V Dont Care V                                                                                                    |
| Note: Event criteria settings in any row com                                                               | rise an AND function. Where multiple criteria are selected, a true (trigger) condition                                                                                                    |
| is not propagated unless all specified                                                                     | riteria are true. To independently screen for multiple criteria, rows should be set up                                                                                                    |
| where each criteria is screened in its                                                                     | own Event row. Examples of this are shown on the following pages.                                                                                                    |
| Event History Time Event Nu                                                                                |                                                                                                    |
| 19:22:39 02/05/15 2                                                                                        | GP0 1 Close events in groups of five most recent events (newest at the top).                                                                                                    |
| 19:22:39 02/05/15 4                                                                                        | GP0 2 Close In the example here, log shows Event 2 as the                                                                                                    |
| 19:22:17 02/05/15 2                                                                                        | GP0 1 Close most recent event, and its user-selected action of GPO 1 Close.                                                                                                    |
| 19:22:17 02/05/15 4                                                                                        | GP0 2 Close Pressing the Force Event Refresh button                                                                                                    |
|                                                                                                    | updates the list.                                                                                                    |
| Card Time 19:25:43 02/05/15                                                                                |                                                                                                    |
| Force Event Refresh                                                                                        |                                                                                                    |
|                                                                                                    |                                                                                                    |

| Event Setup Event Triggers Email Alerts                                                                                                    |                                                                                                    | (continued)                                                                                                    |                                                                                                    |                                                                                                    |                                                                                                    |                                                                                                    |                                                     |
|----------------------------------------------------------------------------------------------------|----------------------------------------------------------------------------------------------------|----------------------------------------------------------------------------------------------------|----------------------------------------------------------------------------------------------------|----------------------------------------------------------------------------------------------------|----------------------------------------------------------------------------------------------------|----------------------------------------------------------------------------------------------------|-----------------------------------------------------|
| status can<br>Action sele<br>an alternat<br>Conversel                                                                                                    | be used here (Video C<br>ector, go-to action of "g<br>te input source).<br>y, to go back to the or<br>ed" and in turn invoke                                                                                                    | Quality set to "Input A E<br><b>go to B</b> " can be invoke<br>iginal source, an even                                                                                                    | vents tab is set to screer<br>Event Engaged" indication<br>ed (which in this example<br>It could be set up with Vi<br>ing routing to the origina                                                                                                    | g black or frozen vic<br>is a user preset th<br>ideo Quality here lo                                                                                                    | deo detecte<br>at changes<br>ooking for "Ir                                                                                                    | ed). Using the card routing nput A Even                                                                                                    | e Eve<br>i to u<br>t                                |
| Video Quality                                                                                                    | ,                                                                                                    |                                                                                                    |                                                                                                    |                                                                                                    |                                                                                                    |                                                                                                    |                                                     |
| Event Stat                                                                                                    | us 🥚 Frozen video det                                                                                                    | 27                                                                                                    |                                                                                                    |                                                                                                    |                                                                                                    |                                                                                                    |                                                     |
|                                                                                                    |                                                                                                    | Video Quality                                                                                                    | Audio Events                                                                                                    | ANC Data                                                                                                    |                                                                                                    | Event Actio                                                                                                    | n:                                                  |
| Event Type                                                                                                    | e 🛛 Black or Frozen 🖌 🗸                                                                                                    | Input A Event Engaged                                                                                                    | ✓ Don't Care                                                                                                    | ✓ Don't Care                                                                                                    | ~                                                                                                    | go to B                                                                                                    | ~                                                   |
| Input A                                                                                                    | Input B                                                                                                    | Input A Event Disengaged                                                                                                    | V Don't Care                                                                                                    | ✓ Don't Care                                                                                                    | ~                                                                                                    | normal path A                                                                                                    | ~                                                   |
|                                                                                                    |                                                                                                    |                                                                                                    | out video routing change<br>actions to resume norma                                                                                                    |                                                                                                    |                                                                                                    |                                                                                                    | GPU                                                 |
| event. Bot                                                                                                    | h Events 1 and 3 have                                                                                                    | e corresponding go-to Video Quality                                                                                                    | Audio Events                                                                                                    | al operation when t                                                                                                    | the event ce                                                                                                    | Eases.                                                                                                    |                                                     |
| event. Bot                                                                                                    | h Events 1 and 3 have                                                                                                    | Video Quality                                                                                                    | Audio Events                                                                                                    | Al operation when t ANC Data Don't Care                                                                                                    |                                                                                                    | Event Action                                                                                                    | ~                                                   |
| Event 1                                                                                                    | h Events 1 and 3 have                                                                                                    | Video Quality Input A Event Engaged                                                                                                    | Audio Events Dont Care Dont Care                                                                                                    | ANC Data ANC Data Don't Care Don't Care                                                                                                    |                                                                                                    | Event Action<br>go to B<br>normal path A                                                                                                    | ~                                                   |
| event. Bot                                                                                                    | h Events 1 and 3 have                                                                                                    | Video Quality Input A Event Engaged Input A Event Disengaged Dont Care                                                                                                    | Audio Events                                                                                                    | ANC Data ANC Data Don't Care Closed Caption Absen                                                                                                    | the event ce                                                                                                    | Event Action                                                                                                    | ~                                                   |
| Event 1<br>Event 2<br>Event 3<br>Event 4                                                                                                    | h Events 1 and 3 have<br>Status<br>Last Active Event<br>Condition Not Met<br>Condition Not Met<br>eened conditions are                                                                                                    | Video Quality Input A Event Engaged Input A Event Disengaged Dont Care                                                                                                    | Audio Events  Audio Events  Dont Care  Dont Care  Dont Care  Dont Care  t of event. Any event-ba                                                                                                    | ANC Data ANC Data Don't Care Closed Caption Absence Closed Caption Preser                                                                                                    | the event ce                                                                                                    | Event Action<br>go to B<br>normal path A<br>GPO 1 Close<br>GPO 1 Open                                                                                                    | ><br>><br>><br>>                                    |
| Event 1<br>Event 2<br>Event 2<br>Event 3<br>Event 4<br>Ote: • Scr<br>trig<br>• If a<br>at t                                                                                                    | h Events 1 and 3 have<br>Status<br>Last Active Event<br>Condition Not Met<br>Condition Not Met<br>Condition Not Met<br>eened conditions are<br>gering event in orde<br>desired user preset<br>the bottom of the page                                                                                                    | Video Quality Input A Event Engaged Input A Event Disengaged Dont Care Event Care Event Care Event Care Event to be detected does not appear in the target oupdate the list in the set of the set oupdate the list in the set oupdate the list in the set oupdate the set oupdate the list in the set oupdate the set oupdate the set | Audio Events  Audio Events  Dont Care  Dont Care  Dont Care  Dont Care  t of event. Any event-baseted. he Event Action drop-donn.                                                                                                    | ANC Data ANC Data Don't Care Closed Caption Absent Closed Caption Present ased setup must be down, press the Data                                                                                                    | the event ce                                                                                                    | Event Action<br>go to B<br>normal path A<br>GPO 1 Close<br>GPO 1 Open<br>advance of<br>Refresh but                                                                                                    | the tton                                            |
| Event 1<br>Event 2<br>Event 2<br>Event 3<br>Event 4<br>Ote: • Scr<br>trig<br>• If a<br>at t<br>• Los<br>def                                                                                                    | h Events 1 and 3 have<br>Status<br>Last Active Event<br>Condition Not Met<br>Condition Not Met<br>Condition Not Met<br>condition Not Met<br>eened conditions are<br>gering event in orde<br>desired user preset<br>the bottom of the page<br>ss of true conditions<br>ined and then occur                                                                                                    | Video Quality Input A Event Engaged Input A Event Disengaged Dont Care triggered upon starf for event to be dete does not appear in t ge to update the list i does not disengage a to transition from on                                                                                                    | Audio Events  Audio Events  Dont Care  Dont Care  Dont Care  Dont Care  Dont Care  t of event. Any event-based trigger t e event-based trigger t                                                                                                    | ANC Data<br>ANC Data<br>Don't Care<br>Closed Caption Absent<br>Closed Caption Preset<br>ased setup must b<br>down, press the Data<br>ing. A new set of the                                                                                                    | the event ce<br>ce Event v<br>ce Event v<br>be done in a<br>ashBoard F<br>true conditi                                                                                                    | Event Action<br>go to B<br>normal path A<br>GPO 1 Close<br>GPO 1 Open<br>advance of<br>Refresh but<br>ions must b                                                                                                    | the<br>tton                                         |
| Event 1<br>Event 2<br>Event 2<br>Event 3<br>Event 4<br>Ote: • Scr<br>trig<br>• If a<br>at t<br>• Los<br>def<br>• Tim<br>a p                                                                                                    | Status  Status  Last Active Event Condition Not Met Condition Not Met Condition Not                                                                                                    | Video Quality Input A Event Engaged Input A Event Disengaged Dont Care triggered upon start for event to be detected does not appear in t ge to update the list i does not disengage a to transition from on e an event-based trig                                                                                                    | Audio Events  Audio Events  Dont Care  Dont Care  Dont Care  Dont Care  Dont Care  t of event. Any event-based triggeri an event-based triggeri                                                                                                    | ANC Data<br>ANC Data<br>Don't Care<br>Closed Caption Absent<br>Closed Caption Present<br>ased setup must be<br>down, press the Data<br>ing. A new set of the<br>co another.<br>mplexity of the call                                                                                                    | the event ce<br>ce Event v<br>ce Event v<br>be done in a<br>ashBoard F<br>true conditi<br>led preset.                                                                                                    | Event Action<br>go to B<br>normal path A<br>GPO 1 Close<br>GPO 1 Open<br>advance of<br>Refresh but<br>ions must b<br>(For exam)                                                                                                    | the close,                                          |
| Event 1<br>Event 1<br>Event 2<br>Event 3<br>Event 4<br>Dte: • Scr<br>trig<br>• If a<br>a t t<br>• Los<br>def<br>• Tim<br>a p<br>cha<br>• Mal<br>Even<br>525                                                                                                    | Status<br>Last Active Event<br>Condition Not Met<br>Condition Not Met<br>Condi | video Quality                                                                                                    | Audio Events  Audio Events  Dont Care  Dont Care  Dont Care  Dont Care  Dont Care  Dont Care  Dont Care  Dont Care  Dont Care  to f event. Any event-based trigger depends upon contexe longer to engage that the card might be etain that the card will a card is expected to "see conditions are defined                                                                                                    | ANC Data<br>ANC Data<br>Don't Care<br>Closed Caption Absen<br>Closed Caption Absen<br>Closed Caption Prese<br>ased setup must b<br>down, press the Data<br>ing. A new set of the<br>canother.<br>mplexity of the call<br>an a preset involvious<br>expected to "see"<br>lways have a defin<br>e" a 720p5994 str                                          | the event ce<br>ce Event v<br>ce Event v<br>ce E | Event Action<br>go to B<br>normal path A<br>GPO 1 Close<br>GPO 1 Open<br>advance of<br>Refresh but<br>ions must b<br>(For examp<br>a udio routi<br>d in any of t<br>" action if a<br>an alternatio                                  | the<br>the<br>ton<br>e<br>ble,<br>ng<br>the<br>e, a |
| Event 1<br>Event 1<br>Event 2<br>Event 3<br>Event 4<br>Dte: • Scr<br>trig<br>• If a<br>at t<br>• Los<br>def<br>• Tim<br>a p<br>cha<br>• Mai<br>Even<br>• Scr<br>• Cos<br>def<br>• Cos<br>def<br>• Cos<br>C | Status<br>Last Active Event<br>Condition Not Met<br>Condition Not Met<br>Condition Second<br>Condition Not Met<br>Condition Second<br>Condition Not Met<br>Condition Second<br>Condition Second<br>Conditio                                                                                                    | video Quality                                                                                                    | Audio Events  Audio Events  Dont Care  Dont Care Dont Care Dont Care Don | ANC Data<br>ANC Data<br>Don't Care<br>Don't Care<br>Closed Caption Absen<br>Closed Caption Prese<br>ased setup must b<br>down, press the Data<br>ing. A new set of the<br>calling another.<br>mplexity of the calling<br>an a preset involvi<br>expected to "see"<br>lways have a defii<br>e" a 720p5994 str<br>(with your desired<br>prevent conditions | the event ce<br>the event ce<br>ce Event v<br>ce Event v<br>ce | Event Action<br>go to B<br>normal path A<br>GPO 1 Close<br>GPO 1 Open<br>advance of<br>Refresh but<br>ions must b<br>(For example<br>a udio routi<br>d in any of t<br>" action if a<br>an alternato<br>sets) in any<br>d cause loop | the<br>the<br>tople,<br>ing<br>the<br>e, a<br>two   |

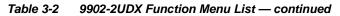

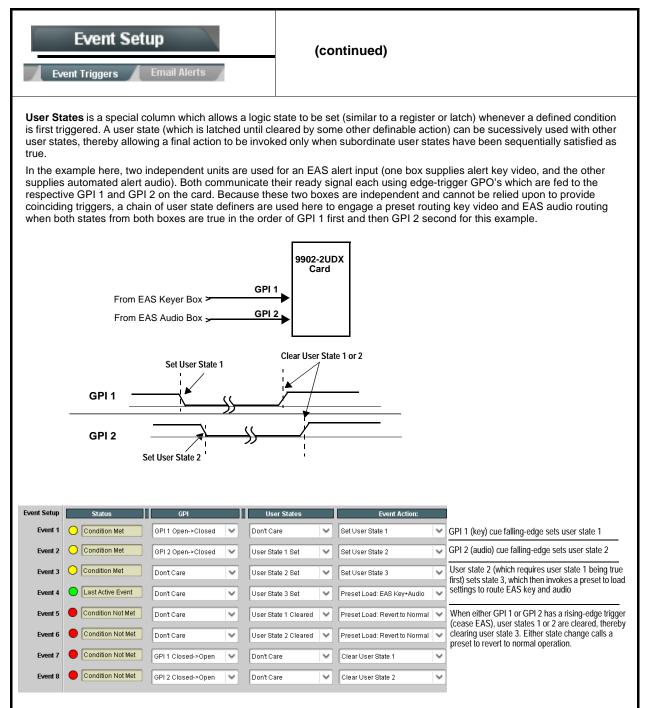

| Event S                                      |                                                                                                    | Provides three general-purpose timers that can be<br>triggered to start, pause, reset, or stop upon event<br>actions. The state of each timer, in turn, can also be<br>used to invoke other actions.                                                                                                    |
|----------------------------------------------|----------------------------------------------------------------------------------------------------|----------------------------------------------------------------------------------------------------|
| Reset Value (seconds)                        | Reset/Start<br>automated of<br>15.0<br>Pause Timer<br>eset/Cancel Timer                              | <b>rs 1</b> thru <b>3</b> (Timer 1 shown) can be set with count-down values. The Pause/<br>control here are manual controls. The timers are typically used with<br>cues to start and stop the timer(s), as shown below.                                                                                                    |
| the logo, along wi                           | th a time started at that time. Upo<br>GPI<br>I 1 Open->Closed ♥<br>I 1 Open->Closed ♥<br>Don<br>Don | Event Timers<br>t Care<br>t Care<br>Care<br>t Care<br>t |
| Event S                                      |                                                                                                    | Provides setup for automated Email alerts when an event has occurred.                                                                                                    |
| shown in the exan<br><b>Note:</b> Frame host | nple below.                                                                                          | ub-tab, an Email alert can be sent as a response. Set up email fields as email recipient's network. It is recommended to set up and generate a test                                                                                                    |
| Last Event:                                  | Frozen video detected                                                                                | When fields are filled-in to specify recipient and sender, and<br>email alert is selected for Event Action on Event Triggers                                                                                                    |
| To:                                          | joe.doe@xyzmedia.com                                                                                 | sub-tab page, recipeient receives an email alert upon event,<br>with the triggering event shown (in this example, "frozen                                                                                                    |
| From:                                        | 9902slot8frame1A21@xyzmedia.com                                                                      |                                                                                                    |
| SMTP User:                                   | frame1A21                                                                                            |                                                                                                    |
| SMTP Password:                               | •••••                                                                                                |                                                                                                    |
| SMTP Server:                                 | smtp.gmail.com                                                                                       |                                                                                                    |
| SMTP Port:                                   | 25                                                                                                   |                                                                                                    |

| Admin<br>System Networking                                  | Provides a global card operating status and allows a<br>log download for factory engineering support. Also<br>provides controls for selecting and loading card<br>firmware upgrade files.<br>Networking controls provide dedicated card networking<br>setup in conjunction with rear module Ethernet port.                                                                                                  |
|-------------------------------------------------------------|----------------------------------------------------------------------------------------------------|
| Log Status and Download Controls                            | Log Status indicates overall card internal operating status.                                                                                                    |
| Log Status Card OK Download Log File 9902-DC-4K.tar.gz Save | <ul> <li>Download Log File allows a card operational log file to be saved to<br/>a host computer. This log file can be useful in case of a card error or<br/>in the case of an operational error or condition. The file can be<br/>submitted to Cobalt engineering for further analysis.</li> </ul>                                                                                                    |
| Thermal Shutdown Enable                                     | <ul> <li>Thermal Shutdown enable/disable allows the built-in thermal<br/>failover to be defeated. (Thermal shutdown is enabled by default).</li> </ul>                                                                                                    |
| ,                                                           | CAUTION                                                                                                    |
|                                                             | The 9902-2UDX FPGA is designed for a normal-range operating temperature around 85° C core temperature. Operation in severe conditions exceeding this limit for non-sustained usage are within device operating safe parameters, and can be allowed by setting this control to Disable. However, the disable (override) setting should be avoided under normal conditions to ensure maximum card protection. |
| • Parameter Blast<br>Parameter Blast                        | When enabled, Parameter Blast can reduce the time it takes for the card to appear and populate in DashBoard (this is especially relevant where high-latency connections are present). This is facilitated by reducing some handshakes on initial DashBoard setup where control settings are static (not being manipulated) while the card is first appearing.                                               |
|                                                             | Note: The frame network card is the arbiter of all frame/card communications and in some cases may not accept full extent of parameter blast under some conditions.                                                                                                    |
| Card DashBoard Name Control                                 | Allows card name In DashBoard to be changed as desired. Click return to engage change.                                                                                                    |
| Display Name                                                | • Append to Product Name appends (or adds to) existing OEM name (for example, "9902-2UDX <i>Processing 1A</i> ").                                                                                                    |
| Display Name Mode Append to Product Name                    | <ul> <li>Replace Product Name completely replaces the OEM name OEM<br/>name (for example, "Processing 1A").</li> </ul>                                                                                                    |
| Append to Product Name<br>Replace Product Name              | <b>Note:</b> DashBoard instance(s) may have to be refreshed before name change appears.                                                                                                    |
| • Firmware Upgrade Controls                                 | Firmware upgrade controls allow a selected firmware version (where multiple versions can be uploaded to the card's internal memory) to invoke an upgrade to a selected version either instantly, or set to install on the next card reboot (thereby allowing card upgrade downtime to be controlled at a scheduled point in time).                                                                          |

3

| Table 3-2 | 9902-2UDX Function Menu List — continued |
|-----------|------------------------------------------|
|           |                                          |

| Admin<br>System Networking                                                                                                    | (continued)                                                                                                    |
|----------------------------------------------------------------------------------------------------|----------------------------------------------------------------------------------------------------|
| site can always be directly uploaded to the                                                                                                    | e firmware versions saved on the card. New upgrade firmware from our web card without using this page. Instructions for firmware downloading to your found at the <b>Support&gt;Firmware Downloads</b> link at www.cobaltdigital.com. |
| <ol> <li>Access a firmware upgrade file from a network con<br/>bottom of DashBoard.</li> </ol>                                                                                                    | nputer by clicking <b>Upload</b> at the Refresh Upload Reboot                                                                                                    |
| <ol> <li>Browse to the location of the firmware upgrade file <i>Documents\v1.0.0019.bin</i>).</li> <li>Select the desired file and click <b>Open</b> to upload the</li> </ol>                                                                                                    | Look jr: 🔛 My Documents 💌 🔇 🎓 🗊 -                                                                                                    |
| <ul> <li>Immediate firmware upload. The card default setti<br/>Reboot After Upgrade checked allow a selected fir<br/>immediately uploaded as follows:</li> <li>Click Firmware To Load and select the desired upg<br/>this example, "v1.0.0019").</li> </ul>                                                                                                    | rmware version to be Automatically Reboot After Upgrade 🔽                                                                                                    |
| 2. Click Load Selected Firmware. The card now reb firmware is loaded.                                                                                                    | poots and the selected                                                                                                    |
| <ul> <li>Deferred firmware upload. With Automatically Reunchecked, firmware upgrade loading is held off unt rebooted. This allows scheduling a firmware upgrad when it is convenient to experience to downtime (up 60 seconds).</li> <li>Click Firmware To Load and select the desired up this example, "v1.0.0019"). Note now how the displayed and the second select the desired up this example.</li> </ul> | til the card is manually<br>le downtime event until<br>loads typically take about<br>bgrade file to be loaded (in                                                                                                    |
| card is manually rebooted (by pressing the Reboot                                                                                                    | ,                                                                                                    |
| 3. To cancel a deferred upload, press Cancel Pendin<br>immediate upload/upgrade.                                                                                                    | ng Upgrade. The card reverts to the default settings that allow an                                                                                                    |

| Table 3-2 | 9902-2UDX | Function | Menu Li | ist — continued |
|-----------|-----------|----------|---------|-----------------|
|           |           |          |         |                 |

| Admin<br>System Networking                                                                                                    | (continued)                                                                                                    |  |  |  |
|----------------------------------------------------------------------------------------------------|----------------------------------------------------------------------------------------------------|--|--|--|
| Card Check and Restore Utilities     Memory Test     FPGA Memory Test     Test                                                                                                    | Memory Test allows all cells of the card FPGA memory to be tested.<br>This control should <b>only</b> be activated under direction of product support. Exercising the memory test is <b>not</b> part of normal card maintenance.                                                                                                    |  |  |  |
| Memory Test Status       Running Memory Test: 8.99%         Memory Test Status       Memory test completed successfully, please reboot the card         Restore From SD Card       Confirm         Please contact support | Restore from SD Card allows card rendered inoperable to be restored using an SD memory card fitted to the card internal SD slot.<br>Product support must be contacted prior to performing this operation. Use of any SD card not supplied by support can corrupt the card.                                                                                                    |  |  |  |
| Admin<br>System Networking                                                                                                    | The <b>Networking</b> sub-tab provides a dedicated Ethernet connection to card control and monitoring via a rear module Ethernet port. (This IP interface is entirely independent and separate from the card's DashBoard frame-based remote control/monitoring interface.) (Dedicated card control using IP has not been fully implemented at this release. Some functions may be reserved.)                                                                                                    |  |  |  |
| Card IP Physical Port Select Control      Network Interface     Frame     Frame     Rear I/O                                                                                                    | <ul> <li>Allows card dedicated IP interface (as set below) to use frame communications or dedicated rear I/O module Ethernet RJ-45 port.</li> <li>Note: • Frame net connection allows cards with per-card Ethernet connection to connect with network via a shared frame Ethernet port instead of per-card dedicated Ethernet connectors on the card's rear module. Frame net connection is available only on certain frame models.</li> <li>• Card slot must be fitted with a rear I/O module equipped with an Ethernet connector in order to use Rear I/O selection.</li> </ul> |  |  |  |
| Card IP Setup Controls      Addressing Mode DHCP     Static IP Address 192.168.1.106     Static Subnet Mask 265.255.255.0     Static Default Gateway 192.168.1.1     Static DNS 0.0.0  Allow SSH and Teinet Access        | <ul> <li>Provides controls for setting up card dedicated IP interface.</li> <li>Addressing Mode selsects either DHCP or static.</li> <li>Where Static is selected, standard IP fields allow entry of Address, Subnet Mask, and Default Gateway.</li> <li>Where supported, allows card SNMP MIB files to be downloaded and saved using user-configured name.</li> </ul>                                                                                                    |  |  |  |
| Download SNMP MIB Files MIB-FILES.tar.gz Save                                                                                                    |                                                                                                    |  |  |  |

#### Table 3-2 9902-2UDX Function Menu List — continued

| Admin<br>System Networking                                                                                                    | 9                                              | (con                                                     | tinued)                                                                                      |                                                                                          |                                                      |                                                                                                    |
|----------------------------------------------------------------------------------------------------|------------------------------------------------|----------------------------------------------------------|----------------------------------------------------------------------------------------------|------------------------------------------------------------------------------------------|------------------------------------------------------|----------------------------------------------------------------------------------------------------|
| NTP Clock Setup     Clock Setup     NTP IP (use 0.0.0.0 for pool NTP)     Local Timezone (NTP Only)     NTP Status     Use Network Interface for NTP     Use Frame Network Card for NTP | 0.0.0.0<br>US-Central<br>Synchronized with NTP | device will<br>• NTP I<br>• Local<br>• NTP \$<br>• Use N | use for logs<br>IP sets the II<br>I Timezone<br>Status show<br>Network Inte<br>(aboxes allow | and other reco<br>P address whe<br>sets the record<br>s if time is syn<br>erface and Use | orded ad<br>re NTP<br>ded time<br>ced wit<br>er Fran | zation. This is the clock/time<br>ctions.<br>It is to be obtained.<br>It to the localized time.<br>In NTP or if an error exists.<br>In <b>NTP</b> or if an error exists.<br>In <b>NTP</b> or if an error exists. |
| User L                                                                                                    | Auton<br>lock s                                |                                                          | naintains a l                                                                                | og of                                                                                    | user actions and input                               |                                                                                                    |
| <b>User Log</b> shows input lock and other user conditions (<br>recent event at top of list).                                                                                           |                                                | with most                                                |                                                                                              | Time           22:40:36 12/02/15           22:40:34 12/02/15           21:17:36 12/02/15 | Type<br>Info<br>Info                                 | Event           SDI Input sdi_in_c Locked to 720p 59.94           SDI Input sdi_in_d Locked to 1080i 59.94           SDI Input sdi_in_b Locked to 1080i 59.94                                                    |
| <b>Clear User Log</b> clears all entries.<br><b>Download Log File</b> opens a browser allowing the log saved on the host machine.                                                       |                                                | g file to be                                             | Clear User Log<br>Download Log File                                                          | 21:17:18 12/02/15 Confirm 9922-FS tar.gz Save                                            | ) [Info                                              | Log file cleared                                                                                                    |

#### Table 3-2 9902-2UDX Function Menu List — continued

| Alarn                                             | าร                                                     | for and pro                              | controls for setting up<br>opagate input prograr<br>lio, and ancillary data                                                      | n video alarms for                                         |
|---------------------------------------------------|--------------------------------------------------------|------------------------------------------|----------------------------------------------------------------------------------------------------|------------------------------------------------------------|
|                                                   |                                                        | DashBoar                                 | s and alarm status ca<br>d tree-view frame ala<br>or Syslog IP-based ala                                                         | rms, downloadable .tz                                      |
|                                                   | eral sub-tabs which allow<br>and ancillary data defect |                                          | nd alarm severity/propagati<br>ed and shown below)                                                                               | ion for input program video                                |
| Video Alarm Setup<br>Video                        | Audio Aları<br>Path 1 Audio                            |                                          | Ancillary Data Alarm Setur<br>2 Audio                                                                                            | D Logging<br>Ancillary Data                                |
| Video Alarm Setup                                 | for frozen and/or blac input). In the default e        | k video detection on th                  | up screening engagement a<br>ne card's four SDI inputs (ir<br>n here, engagement and d<br>etect.                                 | ndependent for each SDI                                    |
| $\triangle$                                       |                                                        |                                          | are recommended for at lea<br>be generated during transit                                                                        |                                                            |
|                                                   |                                                        | Frozen Video Det                         | ection Setup                                                                                                    |                                                            |
| Engagement                                        | Holdoff (minutes) Engage                               |                                          | ngagement Holdoff (minutes)                                                                                                    | Disengagement Holdoff (m                                   |
| SDI Input A                                       | 0                                                      | 3000 🔶 🗌                                 | 0 🗘                                                                                                    | 3000                                                       |
| SDI Input B                                       | 0 🗧                                                    | 3000 🔶                                   | 0 🗘                                                                                                    | 3000                                                       |
| SDI Input C                                       | 0 🔶 📃                                                  | 3000 🔶                                   | 0 🗘                                                                                                    | 3000                                                       |
| DI Input D                                        | 0 🔤                                                    | 3000 🤤                                   | 0 🗘                                                                                                    | 3000                                                       |
| <b>F</b>                                          |                                                        | Black Video Dete                         |                                                                                                    |                                                            |
| SDI Input A                                       | Holdoff (minutes) Engage<br>0 🔷                        | ment Holdoff (ms) Dise<br>3000 📿         | ngagement Holdoff (minutes)<br>0 🔷                                                                                               | Disengagement Holdoff (m<br>3000                           |
| DI Input B                                        | 0                                                      | 3000                                     | 0                                                                                                    | 3000                                                       |
| DI Input C                                        |                                                        | 3000                                     | 0                                                                                                    | 3000                                                       |
| DI Input D                                        | 0                                                      | 3000 🗘                                   | 0                                                                                                    | 3000                                                       |
| Audio Alarm Setup                                 |                                                        |                                          |                                                                                                    |                                                            |
| Audio Failover Threshold (                        |                                                        | engagement and dis<br>the card's embedde | b sub-tab allows setting up<br>sengagement holdoff for lov<br>d audio input channels.                                            | w or missing audio levels o                                |
| Trigger Holdoff (minutes)                         | 0                                                      |                                          | Failover Threshold are con<br>Failover Threshold (and ex                                                                         |                                                            |
| Trigger Holdoff (ms)                              | 5000                                                   | considered below                         | normal.                                                                                                    | C ,                                                        |
| Release Holdoff (minutes)<br>Release Holdoff (ms) | 0                                                      | the program v<br>input source of         | els screened are from the c<br>rideo/audio path (for examp<br>on the <b>Input Video</b> tab, the<br>is video/audio input are sci | le, if SDI A is selected as the 16 embedded channels       |
|                                                   |                                                        | recommender<br>brief (or thres           | ult holdoff and threshold se<br>d for at least initial settings<br>shold set too high), nuisanc<br>ions to and from programs     | a. If holdoff periods are too<br>be alarms may be generate |

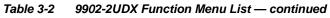

| Alarms                                                                                                    |                                                                                   | (continued)                                                                                                    |                                                                                             |                                         |
|----------------------------------------------------------------------------------------------------|-----------------------------------------------------------------------------------|----------------------------------------------------------------------------------------------------|---------------------------------------------------------------------------------------------|-----------------------------------------|
| Ancillary Data Alarm Setup Ancillary Data Alarm Setup sub-tab allows setting up screening engagement and disengagement holdoff for absence of closed captioning packets. Note: • Video screened is the card SDI that is selected for the program video/audio path. • Ancillary data condition detection is functional only for CEA608/708 packet-based closed captioning. This feature does not function for SD line 21 "waveform-based" |                                                                                   |                                                                                                    |                                                                                             |                                         |
| Closed Captioning Presence Trigger Holdo<br>Closed Captioning Absence Trigger Holdof                                                                                                    | 0                                                                                 | ) 10 20 30                                                                                                    |                                                                                             |                                         |
| Alarm Propagation Tabs<br>Video, Audio, and Ancillary Data sub-tab<br>• Logging of alarms and conditions<br>• Propagation of alarms to the card genera<br>• Ignore alarm, or set severity as Warning<br>Each of these sub-tabs is described below                                                                                                    | l Card State/Da<br>(yellow "LED")                                                 | ashBoard frame-based t                                                                                                    | -                                                                                           |                                         |
| Video Sub-tab independent<br>triggered for any of the Sub-<br>Condition/Status has LOS, Frozen, and<br>Black status fields for all 4 SDI inputs.<br>Illuminated "LED" indicates that condition is<br>presently occurring. Color of LED is<br>determined by user-set Severity level.                                                                                                    | DI IN A thru SI<br>• Log (wh<br>• Alarm (v<br>frame-le<br>• Severity<br>Error (re | DI IN D inputs.<br>en checked) propagates<br>when checked) propaga<br>vel DashBoard tree-view<br>v selects from Ignore/OK<br>d "LED") alarm escalatio | s the alarm to a log<br>tes the alarm to th<br>/ "LEDs".<br>(green "LED"), Wa<br>on states. | •                                       |
| Condition Status Coss Of Signal SDI Input A Frozen Video SDI Input A                                                                                                    | Log Alar                                                                          | m Severity<br>Error ~<br>Warning ~                                                                                                    | Duration<br>00h 00m 23s<br>00h 00m 16s                                                      | Last Occurrence<br>07:28:13<br>07:23:57 |
| Black Video SDI Input A                                                                                                    |                                                                                   | Warning ×                                                                                                    | Never Triggered<br>01h 52m 00s                                                              | Never Triggered<br>03:37:57             |
| Note: The Log, Alarm, Severity, and E identically as described here.                                                                                                    | Ouration/Last C                                                                   | occurrence columns appo                                                                                                    | ear on the other al                                                                         | arm sub-tabs and function               |

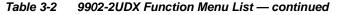

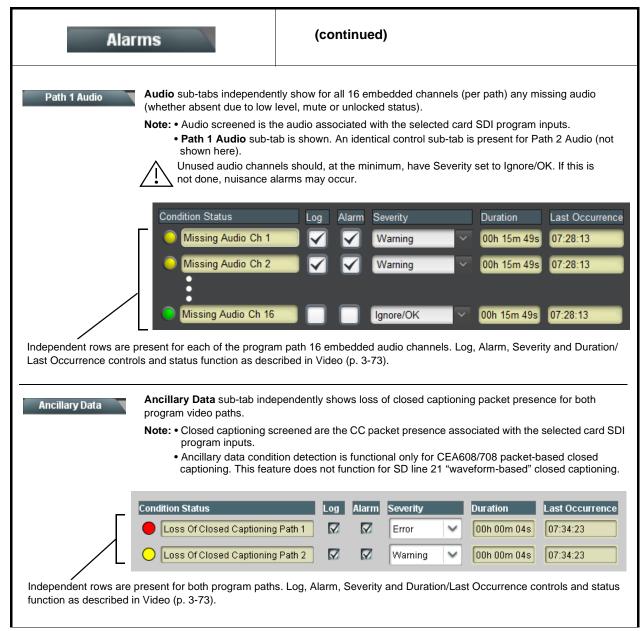

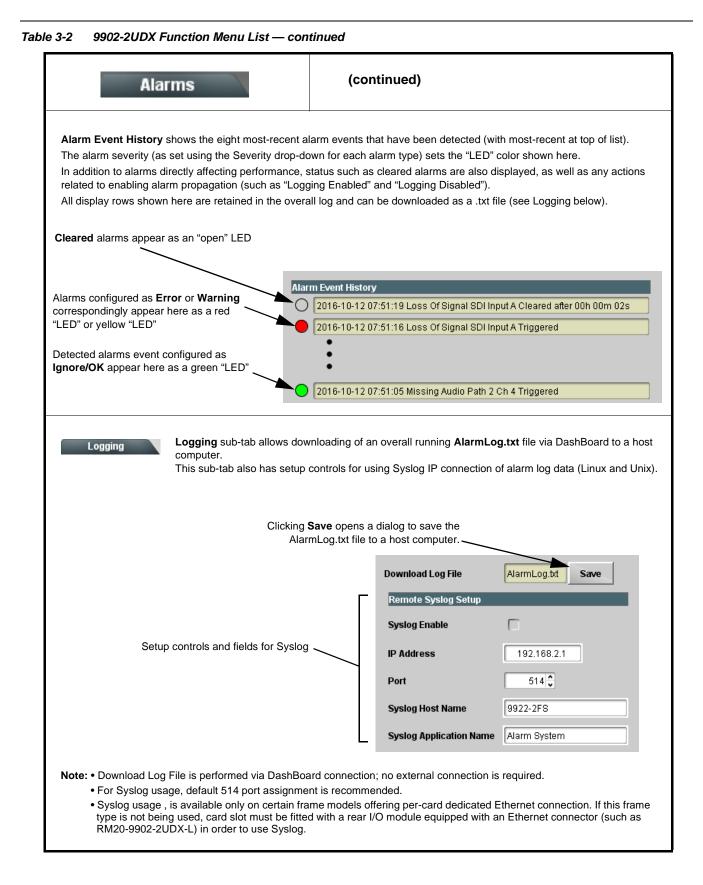

# Troubleshooting

This section provides general troubleshooting information and specific symptom/corrective action for the 9902-2UDX card and its remote control interface. The 9902-2UDX card requires no periodic maintenance in its normal operation; if any error indication (as described in this section) occurs, use this section to correct the condition.

### **Error and Failure Indicator Overview**

The 9902-2UDX card itself and its remote control systems all (to varying degrees) provide error and failure indications. Depending on how the 9902-2UDX card is being used (i.e, standalone or network controlled through DashBoard<sup>TM</sup> or a Remote Control Panel), check all available indications in the event of an error or failure condition.

The various 9902-2UDX card and remote control error and failure indicators are individually described below.

- **Note:** The descriptions below provide general information for the various status and error indicators. For specific failures, also use the appropriate subsection listed below.
  - Basic Troubleshooting Checks (p. 3-80)
  - 9902-2UDX Processing Error Troubleshooting (p. 3-81)
  - Troubleshooting Network/Remote Control Errors (p. 3-82)

#### 9902-2UDX Card Edge Status/Error Indicators and Display

Figure 3-7 shows and describes the 9902-2UDX card edge status indicators and display. These indicators and the display show status and error conditions relating to the card itself and remote (network) communications (where applicable). Because these indicators are part of the card itself and require no external interface, the indicators are particularly useful in the event of communications problems with external devices such as network remote control devices.

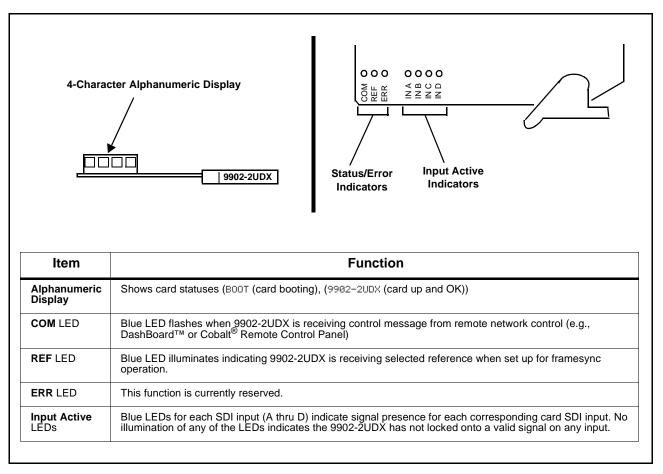

Figure 3-7 9902-2UDX Card Edge Status Indicators and Display

### DashBoard<sup>™</sup> Status/Error Indicators and Displays

Figure 3-8 shows and describes the DashBoard<sup>TM</sup> status indicators and displays. These indicator icons and displays show status and error conditions relating to the 9902-2UDX card itself and remote (network) communications.

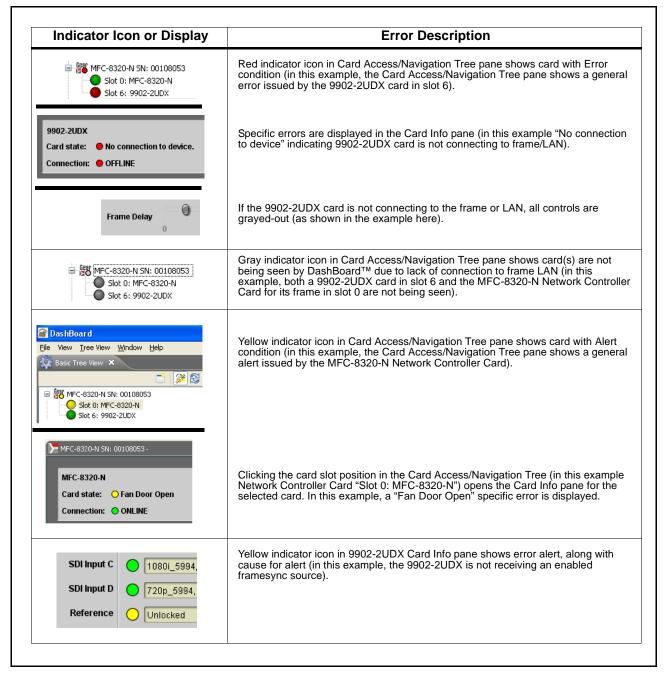

Figure 3-8 DashBoard<sup>™</sup> Status Indicator Icons and Displays

Access Card Info panes for specific cards by clicking the card slot position in the Card Access/Navigation Tree pane (as shown in the example in Figure 3-9).

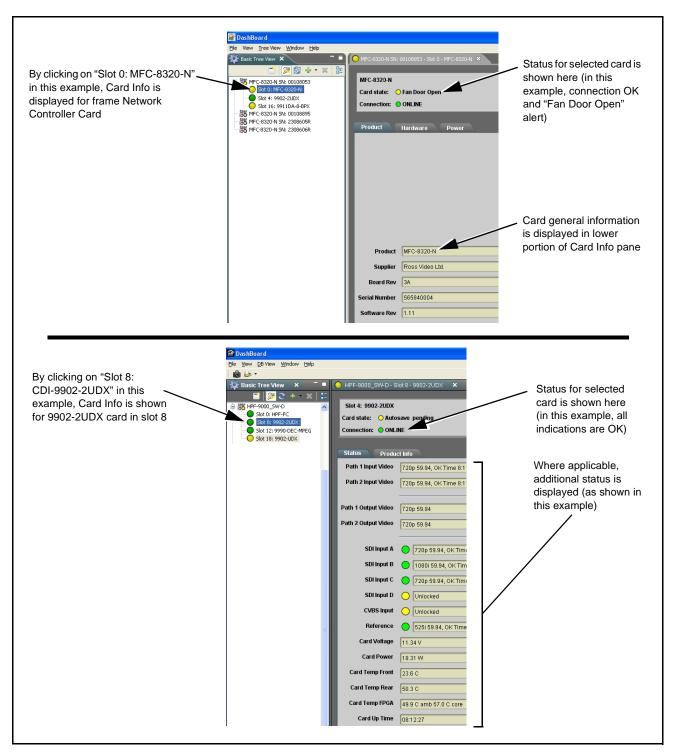

Figure 3-9 Selecting Specific Cards for Card Info Status Display

## **Basic Troubleshooting Checks**

Failures of a general nature (affecting many cards and/or functions simultaneously), or gross inoperability errors are best addressed first by performing basic checks before proceeding further. Table 3-3 provides basic system checks that typically locate the source of most general problems. If required and applicable, perform further troubleshooting in accordance with the other troubleshooting tables in this section.

| Item                                                          | Checks                                                                                                    |  |
|---------------------------------------------------------------|----------------------------------------------------------------------------------------------------|--|
| Verify power presence and characteristics                     | • On both the frame Network Controller Card and the 9902-2UDX, in all cases when power is being properly supplied there is always at least one indicator illuminated. Any card showing no illuminated indicators should be cause for concern.                                                                                                    |  |
|                                                               | <ul> <li>Check the Power Consumed indication for the 9902-2UDX card. This can<br/>be observed using the DashBoard<sup>™</sup> Card Info pane.</li> </ul>                                                                                                    |  |
|                                                               | <ul> <li>If display shows <b>no</b> power being consumed, either the frame power<br/>supply, connections, or the 9902-2UDX card itself is defective.</li> </ul>                                                                                                    |  |
|                                                               | <ul> <li>If display shows excessive power being consumed (see Technical<br/>Specifications (p. 1-15) in Chapter 1, "Introduction"), the 9902-2UDX<br/>card may be defective.</li> </ul>                                                                                                    |  |
| Check Cable connection<br>secureness and connecting<br>points | Make certain all cable connections are fully secure (including coaxial cable<br>attachment to cable ferrules on BNC connectors). Also, make certain all<br>connecting points are as intended. Make certain the selected connecting<br>points correlate to the intended card inputs and/or outputs. Cabling mistakes<br>are especially easy to make when working with large I/O modules. |  |
| Card seating within slots                                     | Make certain all cards are properly seated within its frame slot. (It is best to assure proper seating by ejecting the card and reseating it again.)                                                                                                    |  |
| Check status indicators and displays                          | On both DashBoard <sup>™</sup> and the 9902-2UDX card edge indicators, red indications signify an error condition. If a status indicator signifies an error, proceed to the following tables in this section for further action.                                                                                                    |  |
| Troubleshoot by substitution                                  | All cards within the frame can be hot-swapped, replacing a suspect card or module with a known-good item.                                                                                                    |  |

Table 3-3 Basic Troubleshooting Checks

## 9902-2UDX Processing Error Troubleshooting

Table 3-4 provides 9902-2UDX processing troubleshooting information. If the 9902-2UDX card exhibits any of the symptoms listed in Table 3-4, follow the troubleshooting instructions provided.

In the majority of cases, most errors are caused by simple errors where the 9902-2UDX is not appropriately set for the type of signal being received by the card.

- **Note:** The error indications shown below are typical for the corresponding error conditions listed. Other error indications not specified here may also be displayed on DashBoard<sup>™</sup> and/or the 9902-2UDX card edge status indicators.
- **Note:** Where errors are displayed on both the 9902-2UDX card and network remote controls, the respective indicators and displays are individually described in this section.

| Symptom                                                                                                    | Error/Condition                                                          | Corrective Action                                                                                                    |
|----------------------------------------------------------------------------------------------------|--------------------------------------------------------------------------|----------------------------------------------------------------------------------------------------|
| <ul> <li>DashBoard<sup>™</sup> shows<br/>Unlocked message in<br/>9902-2UDX Card Info pane</li> <li>SDI Input A O Unlocked</li> <li>SDI Input B O Unlocked</li> <li>Card edge Input LED<br/>corresponding to input is not<br/>illuminated</li> </ul> | No video input present                                                   | Make certain intended video source is<br>connected to appropriate 9902-2UDX card video<br>input. Make certain BNC cable connections<br>between frame Rear I/O Module for the card and<br>signal source are OK.                                              |
| Ancillary data (closed captioning, timecode) not transferred                                                                                                    | Control(s) not enabled                                                   | • Make certain respective control is set to <b>On</b> or <b>Enabled</b> (as appropriate).                                                                                                    |
| through 9902-2UDX                                                                                                    | VANC line number conflict<br>between two or more<br>ancillary data items | • Make certain each ancillary data item to be passed is assigned a unique line number (see Ancillary Data Line Number Locations and Ranges on page 3-9).                                                                                                    |
| (Option +QC only) Audio silence<br>event not detected or triggered<br>on                                                                                                    | Holdoff set too long to detect condition                                 | The <b>Trigger Holdoff</b> controls on the <b>Audio</b><br><b>Detect Events</b> tab allow ignoring silence events<br>unless the event duration exceeds the holdoff<br>setting. Make certain holdoff is set sufficiently<br>low to detect events as desired. |
| Audio not processed or passed<br>through card                                                                                                    | Enable control not turned on                                             | On <b>Output Audio Routing/Controls</b> tab, <b>Audio</b><br><b>Group Enable</b> control for group 1 thru 4 must be<br>turned on for sources to be embedded into<br>respective embedded channel groups.                                                     |

| Table 3-4 | Troubleshooting Processing Errors by Symptom |
|-----------|----------------------------------------------|
|-----------|----------------------------------------------|

| Symptom                                                                                                    | Error/Condition                                                         | Corrective Action                                                                                                    |
|----------------------------------------------------------------------------------------------------|-------------------------------------------------------------------------|----------------------------------------------------------------------------------------------------|
| Excessive or nuisance input<br>signal quality events in log or<br>Card State status display                            | Holdoff periods are too brief (or threshold set too high)               | If holdoff periods are too brief (or threshold set<br>too sensitive), nuisance alarms may be<br>generated during transitions to and from<br>programs and interstitials, as well as during<br>certain content.                                                                                                    |
| Selected upgrade firmware will not upload                                                                              | Automatic reboot after upgrade turned off                               | Card <b>Presets</b> > <b>Automatically Reboot After</b><br><b>Upgrade</b> box unchecked. Either reboot the card<br>manually, or leave this box checked to allow<br>automatic reboot to engage an upgrade upon<br>selecting the upgrade.                                                                                                    |
| SD closed captioning waveform<br>or character rendering is<br>corrupted                                                | Moving box insertions running<br>into line 21                           | For SD usage, burn-ins can impinge on and<br>corrupt line 21 closed-captioning waveform if<br>positioned too close to the upper right of the<br>raster. Typically, moving box insertions are not<br>intended for content (such as OTA) where CC is<br>required. If CC is present and must be retained,<br>make certain to check CC content if burn-in<br>insertions are enabled and reposition burn-ins to<br>avoid line 21 interference. |
| Card does not pass video or<br>audio as expected. Control<br>settings spontaneously changed<br>from expected settings. | Event-based preset<br>inadvertently invoked                             | Event-based preset loading (Event Setup tab ><br>Event Triggers sub-tab) should be set to<br>Disabled if this function is not to be used. Read<br>and understand this control description before<br>using these controls to make sure engagement<br>for all expected conditions is considered. See<br>Presets (p. 3-61) for more information.                                                                                             |
| Card will not retain user settings,<br>or setting changes or presets<br>spontaneously invoke.                          | Event Based Loading sub-tab<br>inadvertently set to trigger on<br>event | If event based loading is not to be used, make<br>certain <b>Event Based Presets</b> is disabled (either<br>using master <b>Enable/Disable</b> control or through<br>events settings. See Presets (p. 3-61) for more<br>information.                                                                                                    |

 Table 3-4
 Troubleshooting Processing Errors by Symptom — continued

### **Troubleshooting Network/Remote Control Errors**

Refer to Cobalt<sup>®</sup> reference guide "Remote Control User Guide" (PN 9000RCS-RM) for network/remote control troubleshooting information.

## In Case of Problems

## **Recovering Card From SD Memory Card**

New production cards come equipped with an SD card installed in a slot receptacle on the underside of the card. The data on this SD card can be used to restore a card should the card become unresponsive (can't communicate with DashBoard or other remote control). Recovering a card using the procedure here will restore the card to any installed option licenses and the most recent firmware installed.

- 1. (See Figure 3-10.) Make certain the card has the proper SD card installed in the under-card slot. If SD card is **not** installed, contact Product Support to obtain an SD card.
- Note: (Option +TTS only) Cards shipped with option +TTS use an SD card for the TTS library in addition to recovery files. If your +TTS-equipped device was received earlier than December 2015, your SD may not contain the recovery files. Contact Product Support to obtain the updated SD card containing both TTS library and SD recovery files.
  - If unit is a BBG-1000 Series device, remove the top cover before proceeding.

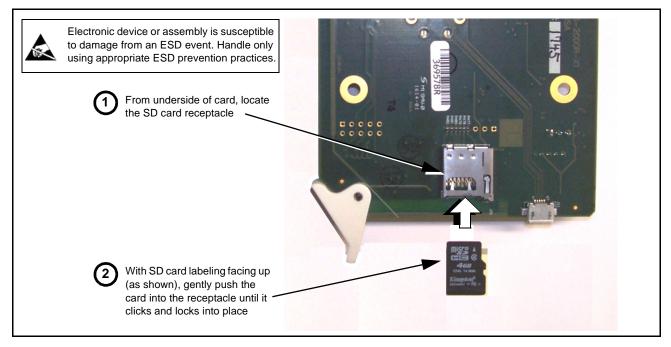

Figure 3-10 SD Card Installation

2. (See Figure 3-11.) With card powered-down, locate the **MMC BOOT** button on the card. Proceed as shown in picture.

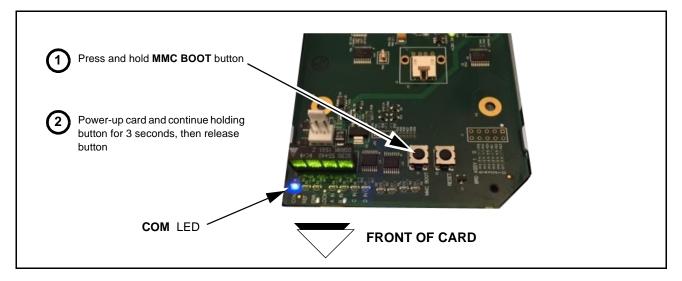

#### Figure 3-11 MMC Boot Button

- 3. With button now released, the card will begin reprogramming:
  - **COM** LED illuminates and remains illuminated.
  - When reprogram is complete, **COM** LED turns off, on, and then off again (entire process takes about 1-1/2 minute).
- 4. Remove power from the card (remove card from slot or power-down BBG-1000 Series unit).
- **5.** Re-apply power to the card. The card/device will display as *"UNLICENSED"* in DashBoard/remote control.
- In Dashboard or web remote control, go to Admin tab and click Restore from SD Card. After about 1/2-minute, the card license(s) will be restored and card will be using its most recently installed firmware.
- **7.** Card/device can now be used as normal. On BBG-1000 Series unit, re-install top cover.

#### **Contact and Return Authorization**

Should any problem arise with this product that was not solved by the information in this section, please contact the Cobalt Digital Inc. Technical Support Department.

If required, a Return Material Authorization number (RMA) will be issued to you, as well as specific shipping instructions. If required, a temporary replacement item will be made available at a nominal charge. Any shipping costs incurred are the customer's responsibility. All products shipped to you from Cobalt Digital Inc. will be shipped collect.

The Cobalt Digital Inc. Technical Support Department will continue to provide advice on any product manufactured by Cobalt Digital Inc., beyond the warranty period without charge, for the life of the product.

See Contact Cobalt Digital Inc. (p. 1-22) in Chapter 1, "Introduction" for contact information.

This page intentionally blank

# Cobalt Digital Inc.

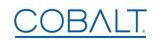

2506 Galen Drive Champaign, IL 61821 Voice 217.344.1243 • Fax 217.344.1245 www.cobaltdigital.com